# Modicon M262 Logic/Motion Controller Guide de référence du matériel

10/2019

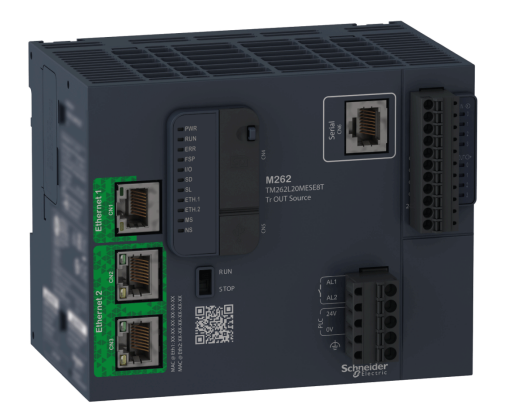

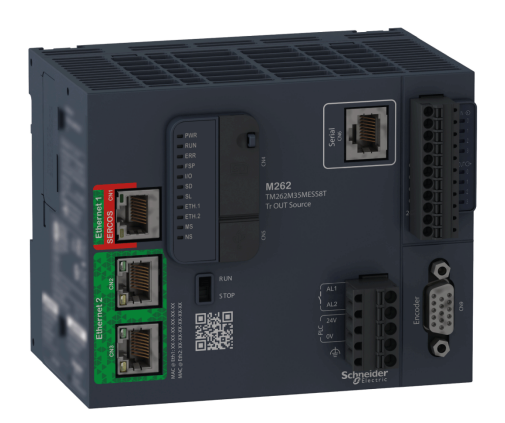

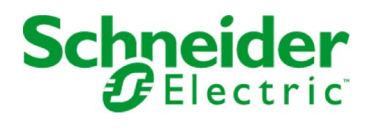

Le présent document comprend des descriptions générales et/ou des caractéristiques techniques des produits mentionnés. Il ne peut pas être utilisé pour définir ou déterminer l'adéquation ou la fiabilité de ces produits pour des applications utilisateur spécifiques. Il incombe à chaque utilisateur ou intégrateur de réaliser l'analyse de risques complète et appropriée, l'évaluation et le test des produits pour ce qui est de l'application à utiliser et de l'exécution de cette application. Ni la société Schneider Electric ni aucune de ses sociétés affiliées ou filiales ne peuvent être tenues pour responsables de la mauvaise utilisation des informations contenues dans le présent document. Si vous avez des suggestions, des améliorations ou des corrections à apporter à cette publication, veuillez nous en informer.

Vous acceptez de ne pas reproduire, excepté pour votre propre usage à titre non commercial, tout ou partie de ce document et sur quelque support que ce soit sans l'accord écrit de Schneider Electric. Vous acceptez également de ne pas créer de liens hypertextes vers ce document ou son contenu. Schneider Electric ne concède aucun droit ni licence pour l'utilisation personnelle et non commerciale du document ou de son contenu, sinon une licence non exclusive pour une consultation « en l'état », à vos propres risques. Tous les autres droits sont réservés.

Toutes les réglementations locales, régionales et nationales pertinentes doivent être respectées lors de l'installation et de l'utilisation de ce produit. Pour des raisons de sécurité et afin de garantir la conformité aux données système documentées, seul le fabricant est habilité à effectuer des réparations sur les composants.

Lorsque des équipements sont utilisés pour des applications présentant des exigences techniques de sécurité, suivez les instructions appropriées.

La non-utilisation du logiciel Schneider Electric ou d'un logiciel approuvé avec nos produits matériels peut entraîner des blessures, des dommages ou un fonctionnement incorrect.

Le non-respect de cette consigne peut entraîner des lésions corporelles ou des dommages matériels.

© 2019 Schneider Electric. Tous droits réservés.

# Table des matières

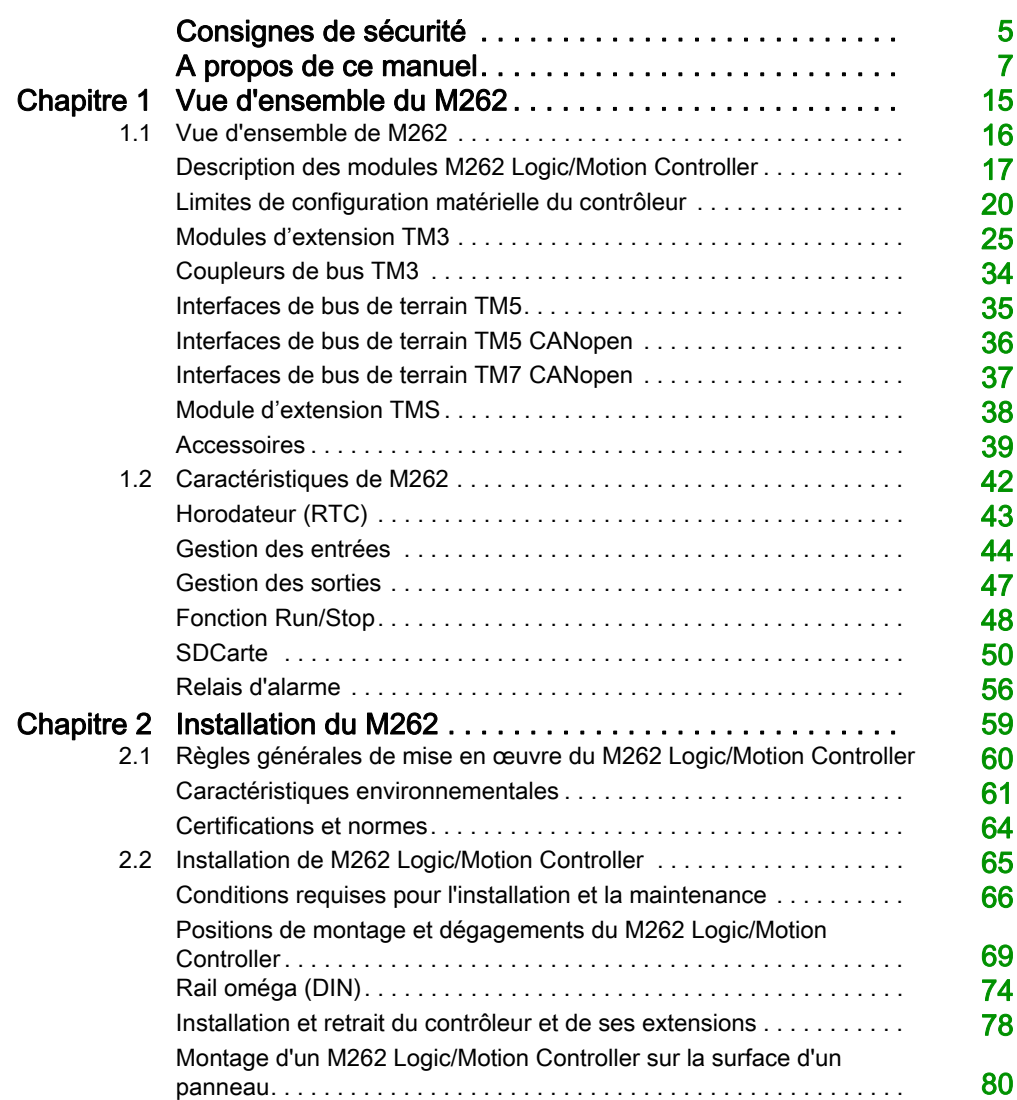

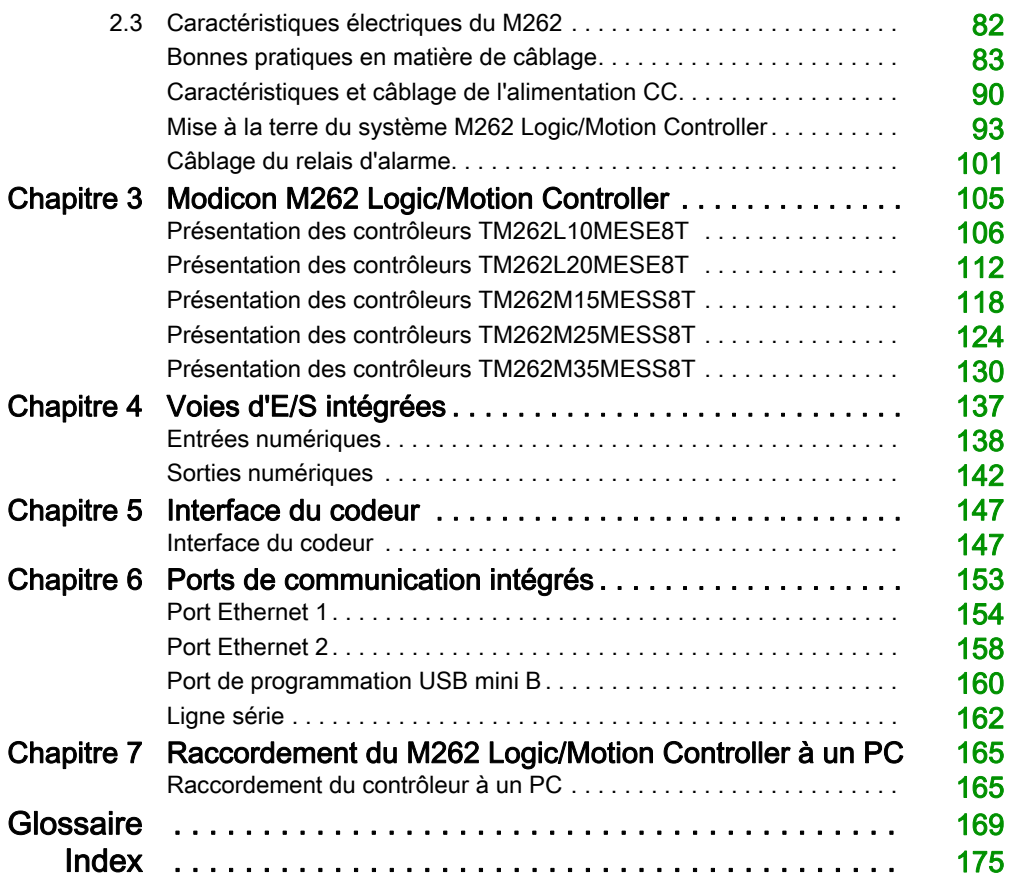

# <span id="page-4-0"></span>Consignes de sécurité

# Informations importantes

### AVIS

Lisez attentivement ces instructions et examinez le matériel pour vous familiariser avec l'appareil avant de tenter de l'installer, de le faire fonctionner, de le réparer ou d'assurer sa maintenance. Les messages spéciaux suivants que vous trouverez dans cette documentation ou sur l'appareil ont pour but de vous mettre en garde contre des risques potentiels ou d'attirer votre attention sur des informations qui clarifient ou simplifient une procédure.

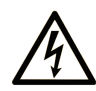

La présence de ce symbole sur une étiquette "Danger" ou "Avertissement" signale un risque d'électrocution qui provoquera des blessures physiques en cas de non-respect des consignes de sécurité.

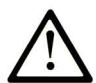

Ce symbole est le symbole d'alerte de sécurité. Il vous avertit d'un risque de blessures corporelles. Respectez scrupuleusement les consignes de sécurité associées à ce symbole pour éviter de vous blesser ou de mettre votre vie en danger.

# **A DANGER**

DANGER signale un risque qui, en cas de non-respect des consignes de sécurité, provoque la mort ou des blessures graves.

# A AVERTISSEMENT

AVERTISSEMENT signale un risque qui, en cas de non-respect des consignes de sécurité, peut provoquer la mort ou des blessures graves.

# **ATTENTION**

ATTENTION signale un risque qui, en cas de non-respect des consignes de sécurité, peut provoquer des blessures légères ou moyennement graves.

# **AVIS**

AVIS indique des pratiques n'entraînant pas de risques corporels.

#### REMARQUE IMPORTANTE

L'installation, l'utilisation, la réparation et la maintenance des équipements électriques doivent être assurées par du personnel qualifié uniquement. Schneider Electric décline toute responsabilité quant aux conséquences de l'utilisation de ce matériel.

Une personne qualifiée est une personne disposant de compétences et de connaissances dans le domaine de la construction, du fonctionnement et de l'installation des équipements électriques, et ayant suivi une formation en sécurité leur permettant d'identifier et d'éviter les risques encourus.

#### Qualification du personnel

Seules les personnes ayant suivi la formation adéquate, qui connaissent et comprennent le contenu du présent document ainsi que toutes les autres documentations de produit concernées, sont habilitées à utiliser et manipuler ce produit.

La personne qualifiée doit être capable de détecter d'éventuels dangers qui pourraient découler du paramétrage, de modifications des valeurs de paramétrage et plus généralement des équipements mécaniques, électriques ou électroniques. La personne qualifiée doit connaître les normes, dispositions et régulations liées à la prévention des accidents de travail, et doit les observer lors de la conception et de l'implémentation du système.

#### Utilisation conforme à l'usage prévu

Les produits décrits ou concernés par le présent document, ainsi que les logiciels, accessoires et options, sont des automates programmables (dénommés ici « contrôleurs ») conçus à des fins industrielles conformément aux instructions, directives, exemples et consignes de sécurité stipulées dans le présent document ou dans d'autres documentations en rapport.

Les instructions de sécurité en vigueur, les conditions spécifiées et les caractéristiques techniques doivent être respectées à tout moment.

Avant d'utiliser le produit, vous devez effectuer une analyse des risques liés à l'application prévue. Selon les résultats de cette analyse, les mesures de sécurité appropriées doivent être mises en place.

Comme le produit est utilisé en tant que composant d'une machine ou d'un processus, vous devez garantir la sécurité des personnes par une conception adaptée du système global.

N'utilisez le produit qu'avec les câbles et accessoires spécifiés. N'employez que des accessoires et des pièces de rechange authentiques.

Toute utilisation autre que celle explicitement autorisée est interdite et peut entraîner des risques imprévus.

# <span id="page-6-0"></span>A propos de ce manuel

# Présentation

#### Objectif du document

Utilisez ce document pour :

- vous familiariser avec les fonctionnalités du M262 Logic/Motion Controller ;
- installer et utiliser votre M262 Logic/Motion Controller ;
- interfacer le M262 Logic/Motion Controller avec des modules d'extension d'E/S et d'autres équipements ;
- raccorder le M262 Logic/Motion Controller à un équipement de programmation équipé du logiciel EcoStruxure Machine Expert.

NOTE : Lisez attentivement ce document et tous les documents associés *(voir Modicon M241*) Logic Controller, Hardware Guide) avant de procéder à l'installation, l'utilisation ou la maintenance de votre contrôleur.

#### Champ d'application

Ce document a été actualisé pour le lancement d'EcoStruxure<sup>™</sup> Machine Expert V1.1. SP1.

Pour plus d'informations sur la conformité des produits avec les normes environnementales (RoHS, REACH, PEP, EOLI, etc.), consultez le site [www.schneider-electric.com/green-premium](https://www.schneider-electric.com/green-premium).

Les caractéristiques techniques des équipements décrits dans ce manuel sont également fournies en ligne.

Les caractéristiques présentées dans ce document devraient être identiques à celles fournies en ligne. Toutefois, en application de notre politique d'amélioration continue, nous pouvons être amenés à réviser le contenu du document afin de le rendre plus clair et plus précis. Si vous constatez une différence entre le document et les informations fournies en ligne, utilisez ces dernières en priorité.

# Document(s) à consulter

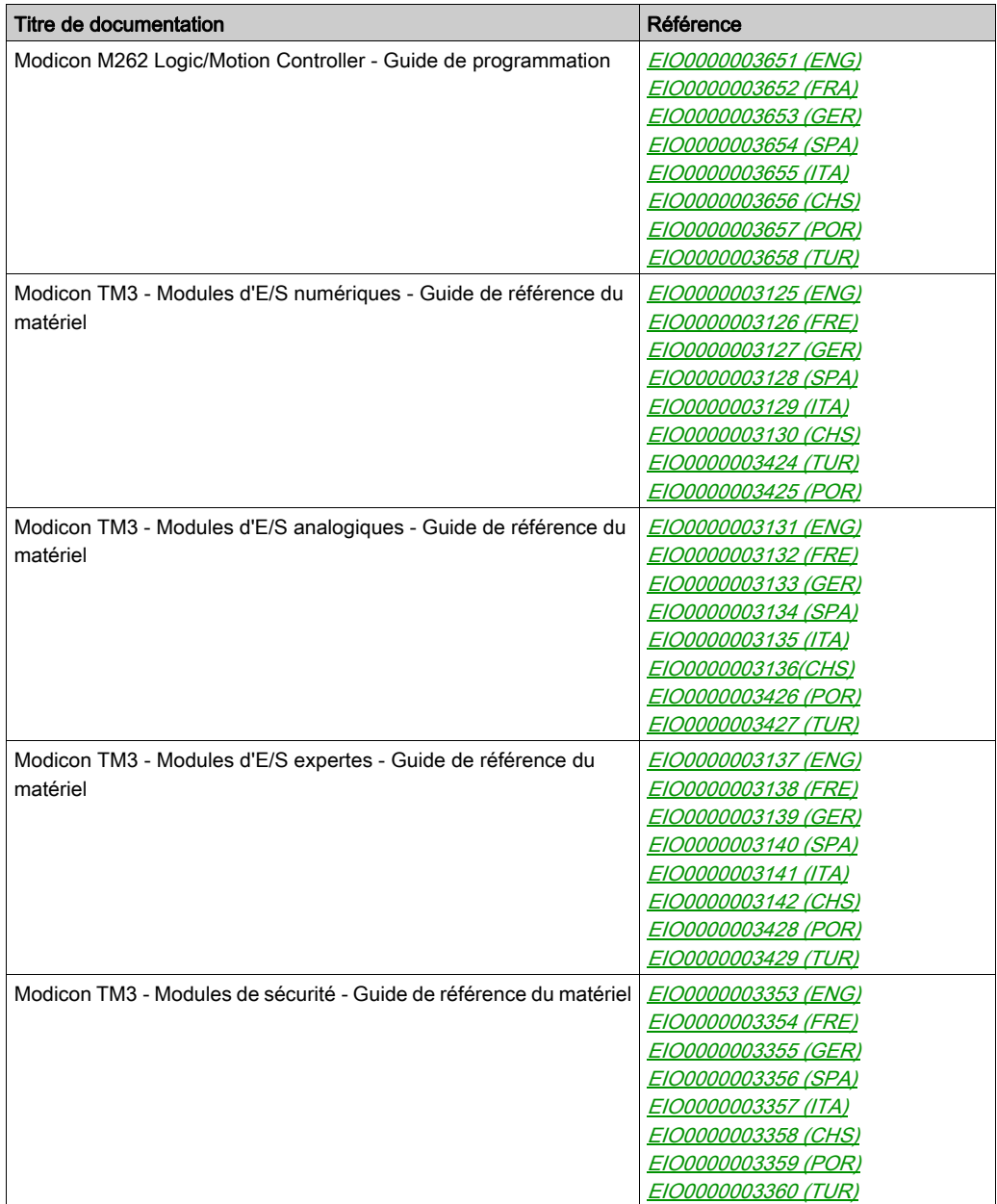

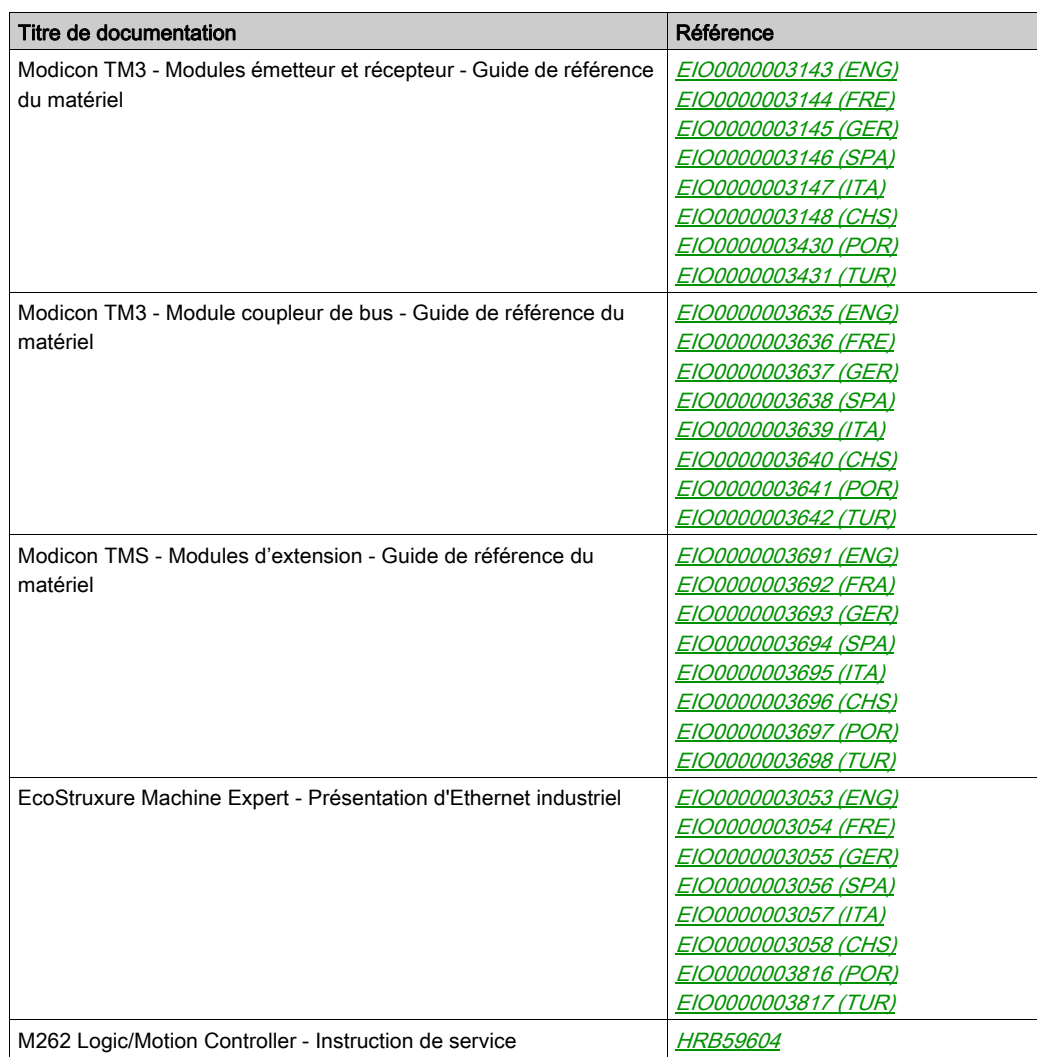

Vous pouvez télécharger ces publications et autres informations techniques depuis notre site web à l'adresse : https://www.schneider-electric.com/en/download

### Information spécifique au produit

# **A A DANGER**

### RISQUE DE CHOC ÉLECTRIQUE, D'EXPLOSION OU D'ÉCLAIR D'ARC

- Coupez toutes les alimentations de tous les équipements, y compris les équipements connectés, avant de retirer les caches ou les portes d'accès, ou avant d'installer ou de retirer des accessoires, matériels, câbles ou fils, sauf dans les cas de figure spécifiquement indiqués dans le guide de référence du matériel approprié à cet équipement.
- Utilisez toujours un appareil de mesure de tension réglé correctement pour vous assurer que l'alimentation est coupée conformément aux indications.
- Remettez en place et sécurisez tous les capots de protection, accessoires, matériels, câbles et fils, et vérifiez que l'appareil est bien relié à la terre avant de le remettre sous tension.
- N'utilisez que la tension indiquée pour faire fonctionner cet équipement et les produits associés.

#### Le non-respect de ces instructions provoquera la mort ou des blessures graves.

#### $\blacktriangle$ **DANGER**

#### RISQUE D'EXPLOSION

Installer et utiliser cet équipement exclusivement dans des zones non dangereuses.

Le non-respect de ces instructions provoquera la mort ou des blessures graves.

# A AVERTISSEMENT

### PERTE DE CONTROLE

- Le concepteur d'un système de commande doit envisager les modes de défaillance possibles des chemins de commande et, pour certaines fonctions de commande critiques, prévoir un moyen d'atteindre un état sécurisé en cas de défaillance d'un chemin, et après cette défaillance. Par exemple, l'arrêt d'urgence, l'arrêt en cas de surcourse, la coupure de courant et le redémarrage sont des fonctions de contrôle cruciales.
- Des canaux de commande séparés ou redondants doivent être prévus pour les fonctions de commande critique.
- Les liaisons de communication peuvent faire partie des canaux de commande du système. Soyez particulièrement attentif aux implications des retards de transmission imprévus ou des pannes de liaison.
- Respectez toutes les réglementations de prévention des accidents ainsi que les consignes de sécurité locales.<sup>1</sup>
- Chaque implémentation de cet équipement doit être testée individuellement et entièrement pour s'assurer du fonctionnement correct avant la mise en service.

#### Le non-respect de ces instructions peut provoquer la mort, des blessures graves ou des dommages matériels.

 $1$  Pour plus d'informations, consultez les documents suivants ou leurs équivalents pour votre site d'installation : NEMA ICS 1.1 (dernière édition), « Safety Guidelines for the Application, Installation, and Maintenance of Solid State Control » (Directives de sécurité pour l'application, l'installation et la maintenance de commande statique) et NEMA ICS 7.1 (dernière édition), « Safety Standards for Construction and Guide for Selection, Installation, and Operation of Adjustable-Speed Drive Systems » (Normes de sécurité relatives à la construction et manuel de sélection, d'installation et d'exploitation de variateurs de vitesse).

# A AVERTISSEMENT

## FONCTIONNEMENT IMPRÉVU DE L'ÉQUIPEMENT

- N'utilisez que le logiciel approuvé par Schneider Electric pour faire fonctionner cet équipement.
- Mettez à jour votre programme d'application chaque fois que vous modifiez la configuration matérielle physique.

Le non-respect de ces instructions peut provoquer la mort, des blessures graves ou des dommages matériels.

#### Terminologie utilisée dans les normes

Les termes techniques, la terminologie, les symboles et les descriptions correspondantes employés dans ce manuel ou figurant dans ou sur les produits proviennent généralement des normes internationales.

Dans les domaines des systèmes de sécurité fonctionnelle, des variateurs et de l'automatisme en général, les termes employés sont sécurité, fonction de sécurité, état sécurisé, défaut, réinitialisation du défaut, dysfonctionnement, panne, erreur, message d'erreur, dangereux, etc.

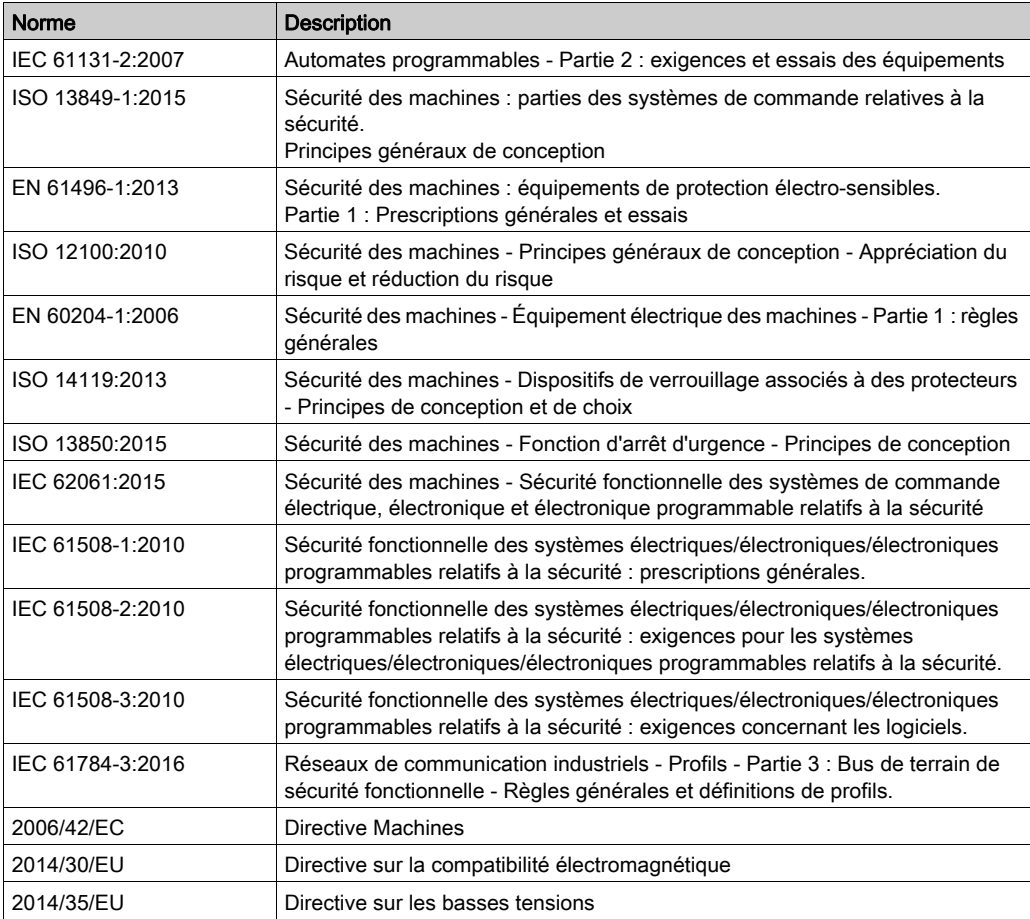

Entre autres, les normes concernées sont les suivantes :

De plus, des termes peuvent être utilisés dans le présent document car ils proviennent d'autres normes telles que :

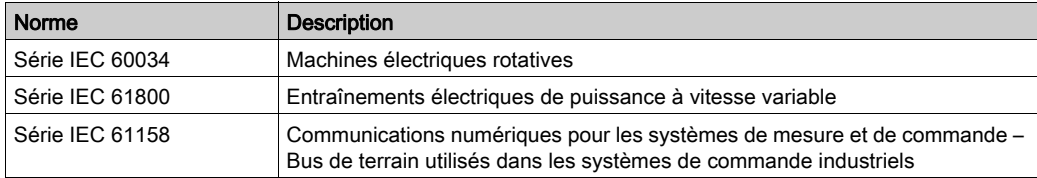

Enfin, le terme zone de fonctionnement utilisé dans le contexte de la description de dangers spécifiques a la même signification que les termes *zone dangereuse* ou *zone de danger* employés dans la *directive Machines (2006/42/EC*) et la norme ISO 12100:2010.

NOTE : Les normes susmentionnées peuvent s'appliquer ou pas aux produits cités dans la présente documentation. Pour plus d'informations sur chacune des normes applicables aux produits décrits dans le présent document, consultez les tableaux de caractéristiques de ces références de produit.

# <span id="page-14-0"></span>Chapitre 1 Vue d'ensemble du M262

### Présentation

Ce chapitre fournit des informations générales sur l'architecture du système M262 Logic/Motion Controller et ses composants.

#### Contenu de ce chapitre

Ce chapitre contient les sous-chapitres suivants :

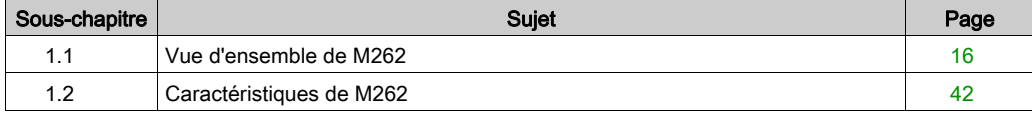

# <span id="page-15-1"></span><span id="page-15-0"></span>Sous-chapitre 1.1 Vue d'ensemble de M262

### Contenu de ce sous-chapitre

Ce sous-chapitre contient les sujets suivants :

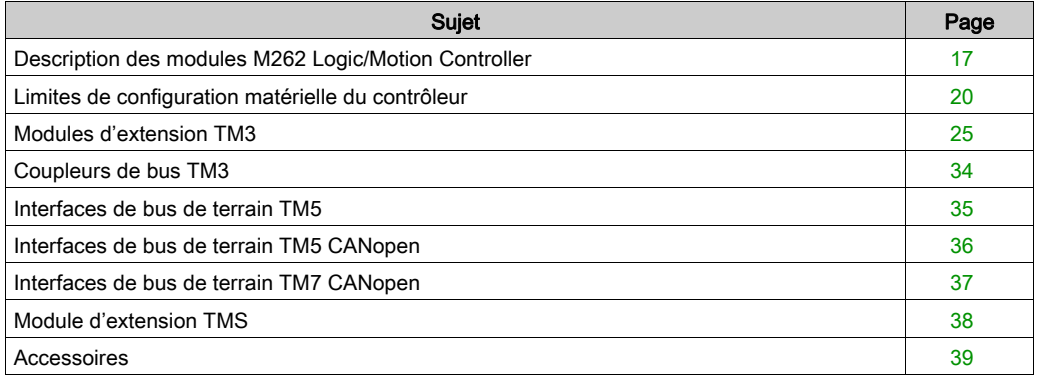

# <span id="page-16-1"></span><span id="page-16-0"></span>Description des modules M262 Logic/Motion Controller

#### **Présentation**

Le M262 Logic/Motion Controller est doté de puissantes fonctionnalités et peut servir à une large gamme d'applications.

La configuration, la programmation et la mise en service du logiciel s'effectuent au moyen du logiciel EcoStruxure Machine Expert 1.1 ou version ultérieure décrit en détails dans le document EcoStruxure Machine Expert - Guide de programmation, ainsi que dans le présent document.

#### Langages de programmation

Le logiciel M262 Logic/Motion Controller est configuré et programmé avec le logiciel EcoStruxure Machine Expert qui prend en charge les logiciels de programmation IEC 61131-3 suivants :

- IL : (Instruction List) liste d'instructions
- ST (Structured Text) : littéral structuré
- FBD : (Function Block Diagram) schéma de blocs fonction
- SFC (Sequential Function Chart) diagramme fonctionnel en séquence
- LD : (Ladder Diagram) schéma à contacts

Vous pouvez aussi utiliser le logiciel EcoStruxure Machine Expert pour programmer ces contrôleurs en langage CFC (Continuous Function Chart - Diagramme fonctionnel continu).

#### Alimentation

Le M262 Logic/Motion Controller est alimenté en 24 VCC [\(voir](#page-89-0) page 90).

#### **Horodateur**

Le M262 Logic/Motion Controller inclut un système horodateur (RTC) [\(voir](#page-42-1) page 43).

Les condensateurs conservent l'heure du système en cas de coupure de courant. L'heure est conservée pendant 1 000 heures lorsque le contrôleur n'est pas alimenté.

#### Fonction Run/Stop

Le M262 Logic/Motion Controller peut être actionné en externe par :

- un physique ;Interrupteur Run/Stop [\(voir](#page-47-1) page 48).
- $\bullet$  une opération Run/Stop *(voir page 44)* déclenchée par une entrée numérique dédiée, définie dans la configuration logicielle Pour plus d'informations, consultez la section Configuration des entrées numériques (voir Modicon M262 Logic/Motion Controller, Programming Guide).
- une commande logicielle EcoStruxure Machine Expert ;
- la variable système PLC\_W dans une table de réaffectation ;
- le serveur Web.

#### Mémoire

Ce tableau décrit les différents types de mémoire :

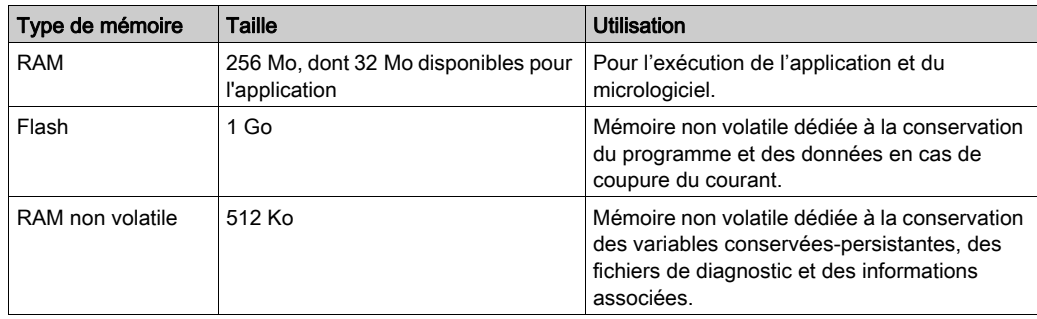

#### Entrées/sorties intégrées

Les types d'E/S intégrées suivantes sont disponibles :

- Entrées rapides
- Sorties rapides à logique positive

#### **Codeur**

Les modes de codeur disponibles sont les suivants :

- Mode incrémental
- Mode SSI

#### Stockage amovible

Les M262 Logic/Motion Controller intègrent un emplacement intégré pour carte SD [\(voir](#page-49-1) page 50).

Principalement, une carte SD sert à :

- initialiser le contrôleur avec une nouvelle application,
- $\bullet$  mettre à jour le micrologiciel du contrôleur et des modules d'extension (voir Modicon M262) Logic/Motion Controller, Programming Guide),
- appliquer des fichiers de post-configuration au contrôleur (voir Modicon M262 Logic/Motion Controller, Programming Guide),
- stocker des fichiers de recette,
- recevoir des fichiers de journalisation des données.

#### Fonctions de communication intégrées

Les ports de communication suivants sont disponibles:

- $\bullet$  Ethernet [\(voir](#page-157-0) page 158)
- USB mini-B [\(voir](#page-159-0) page 160)
- Ligne série [\(voir](#page-161-0) page 162)
- Sercos (Ethernet 1) [\(voir](#page-155-0) page 156)

### Compatibilité du module d'extension du coupleur de bus

Consultez les tableaux de compatibilité dans le document EcoStruxure Machine Expert - Compatibilité et migration - Guide de l'utilisateur.

#### M262 Logic/Motion Controller

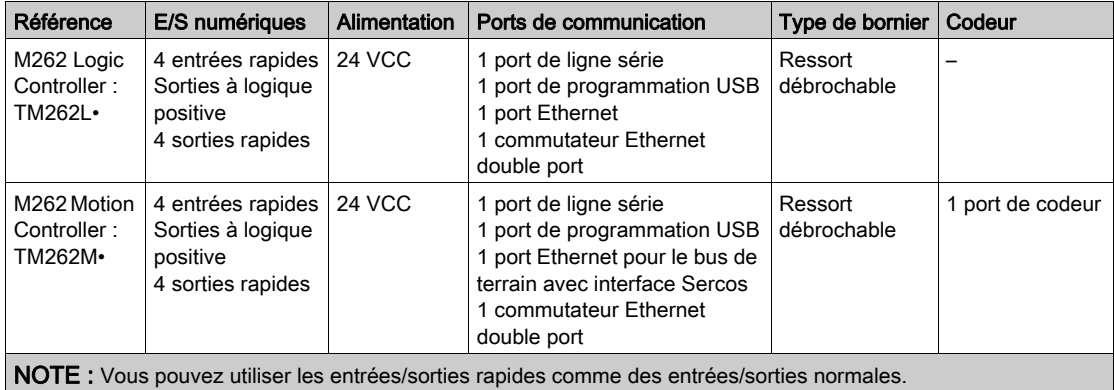

#### Contenu de la livraison

La figure suivante montre les éléments livrés pour un M262 Logic/Motion Controller :

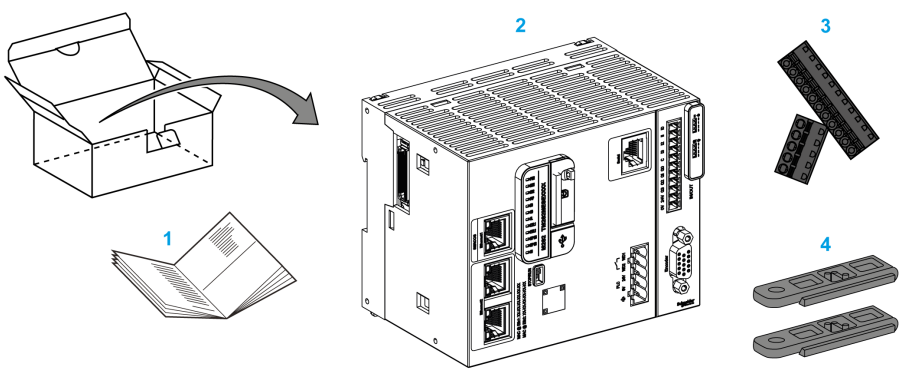

- 1 M262 Logic/Motion Controller Instruction de service
- 2 M262 Logic/Motion Controller
- 3 Borniers à ressort débrochables
- 4 Pièces de fixation

# <span id="page-19-1"></span><span id="page-19-0"></span>Limites de configuration matérielle du contrôleur

#### Introduction

Le système de commande M262 Logic/Motion Controller constitue une solution tout-en-un pour les applications de mouvement et une solution évolutive pour les applications logiques, avec des configurations optimisées et une architecture évolutive ouverte.

### Principe des configurations locale et distante

La figure suivante définit les configurations locale et distante :

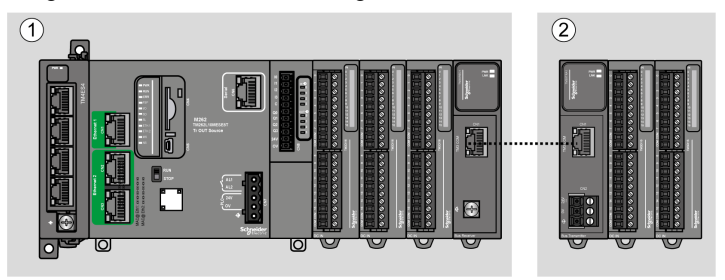

- (1) Configuration locale
- (2) Configuration distante

#### M262 Logic/Motion Controller- Architecture de configuration locale

L'association des modules suivants offre une configuration locale et une flexibilité optimales :

- M262 Logic/Motion Controller
- Modules d'extension TMS
- Modules d'extension TM3

Les besoins de l'application déterminent l'architecture de la configuration du M262 Logic/Motion Controller.

La figure suivante présente les composants d'une configuration locale :

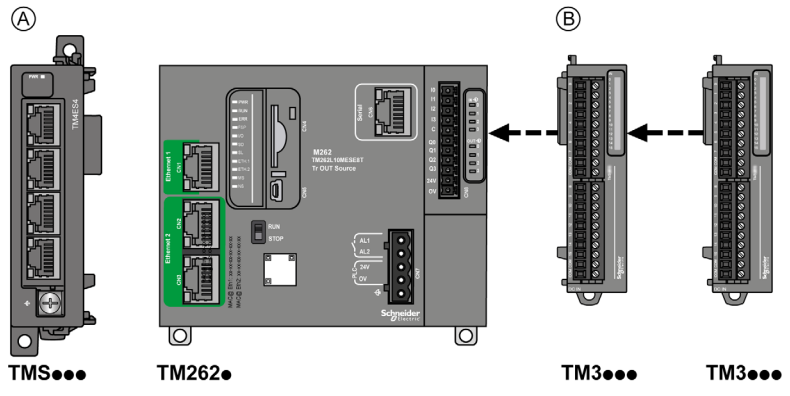

- (A) Modules d'extension TMS (2 au maximum : 1 TMSES4 et 1 TMSCO1). Le TMSCO1 doit toujours être le premier module à gauche.
- (B) Modules d'extension TM3 (7 au maximum).

#### M262 Logic/Motion Controller - Architecture de configuration distante

L'association des modules suivants offre une configuration distante et une flexibilité optimales :

- M262 Logic/Motion Controller
- Modules d'extension TMS
- Modules d'extension TM3
- Modules émetteur et récepteur TM3

Les besoins de l'application déterminent l'architecture de la configuration du M262 Logic/Motion Controller.

La figure suivante présente les composants d'une configuration distante :

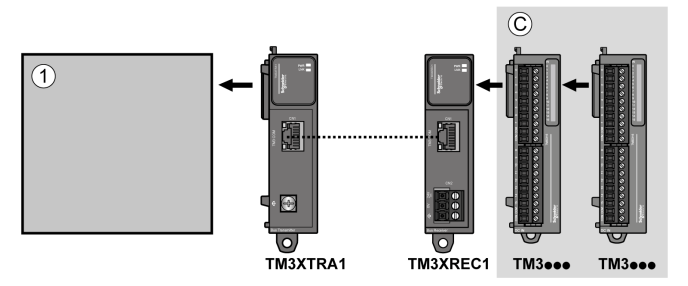

- (1) Logic/Motion Controller et modules
- (C) Modules d'extension TM3 (7 au maximum)

### Architecture de configuration distribuée M262 Logic/Motion Controller

L'association des modules suivants offre une configuration distante et une flexibilité optimales :

- Coupleurs de bus TM3 [\(voir](#page-33-1) page 34)
- $\bullet$  Interface de bus de terrain TM5 [\(voir](#page-34-1) page 35)

Cette figure montre les composants d'une architecture distribuée :

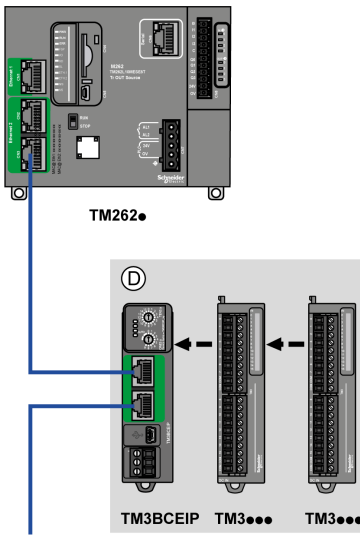

(D) Modules distribués TM3

#### Nombre maximum de modules

Le tableau suivant indique la configuration maximum prise en charge :

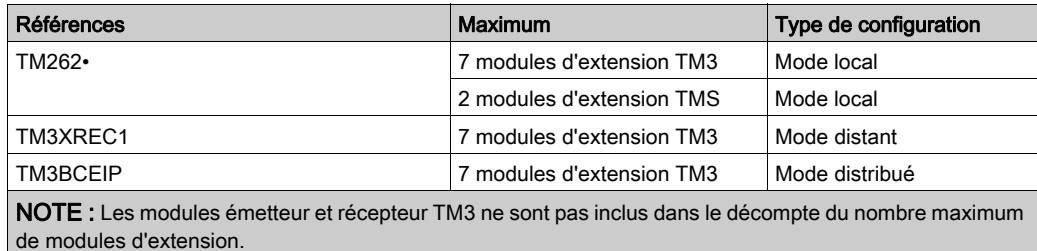

NOTE : la configuration avec ses modules d'extension TMS et TM3 est validée par le logiciel EcoStruxure Machine Expert dans la fenêtre Configuration.

NOTE : Dans certains environnements, la configuration maximale avec des modules à forte consommation, associée à la distance maximale autorisée entre les modules émetteur et récepteur TM3, peut engendrer des problèmes de communication, même si le logiciel EcoStruxure Machine Expert autorise cette configuration. Dans ce cas, vous devez analyser la consommation des modules inclus à la configuration, ainsi que la distance de câble minimum requise par votre application, et éventuellement optimiser vos choix.

# <span id="page-24-1"></span><span id="page-24-0"></span>Modules d'extension TM3

#### Introduction

La gamme des modules d'extension TM3 regroupe :

- des modules numériques, classés comme suit :
	- o modules d'entrées [\(voir](#page-24-2) page 25)
	- o modules de sorties [\(voir](#page-25-0) page 26)
	- O modules d'E/S mixtes [\(voir](#page-26-0) page 27)
- des modules analogiques, classés comme suit :
	- o modules d'entrées [\(voir](#page-27-0) page 28)
	- o modules de sorties [\(voir](#page-28-0) page 29)
	- o modules d'E/S mixtes [\(voir](#page-29-0) page 30)
- $\bullet$  modules experts *(voir page 31)*
- modules de sécurité [\(voir](#page-30-1) page 31)
- modules émetteur et récepteur [\(voir](#page-32-0) page 33)

Pour plus d'informations, reportez-vous aux documents suivants :

- TM3 Modules d'E/S numériques Guide de référence du matériel
- TM3 Modules d'E/S analogiques Guide de référence du matériel
- TM3 Modules d'E/S expertes Guide de référence du matériel
- TM3 Modules de sécurité Guide de référence du matériel
- TM3 Modules émetteur et récepteur Guide de référence du matériel

#### <span id="page-24-2"></span>Modules d'entrées numériques TM3

Le tableau suivant répertorie les modules d'extension d'entrées numériques TM3, avec le type de voie, la tension nominale, le courant nominal et le type de bornier correspondants :

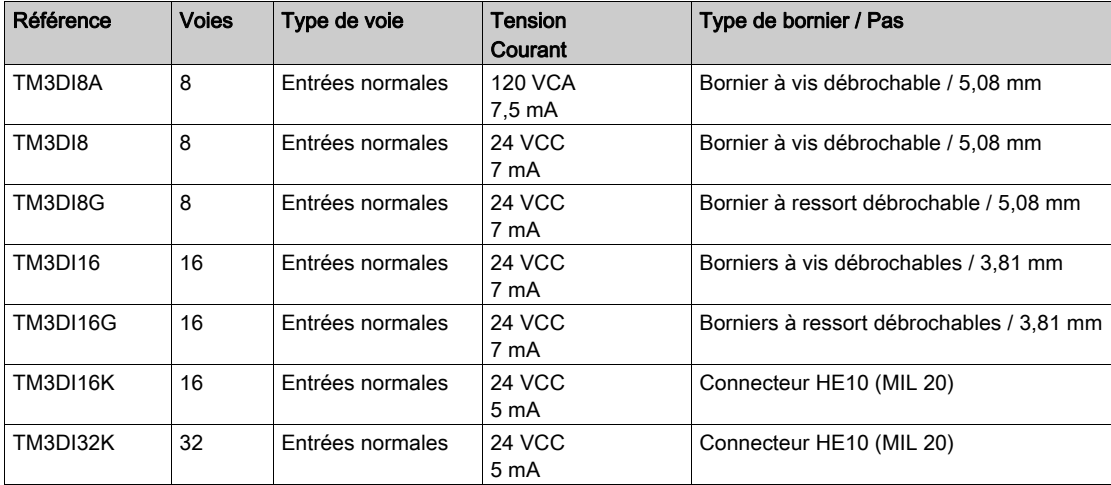

### <span id="page-25-0"></span>Modules de sorties numériques TM3

Le tableau suivant répertorie les modules d'extension de sorties numériques TM3, avec le type de voie, la tension nominale, l'intensité nominale et le type de bornier correspondants :

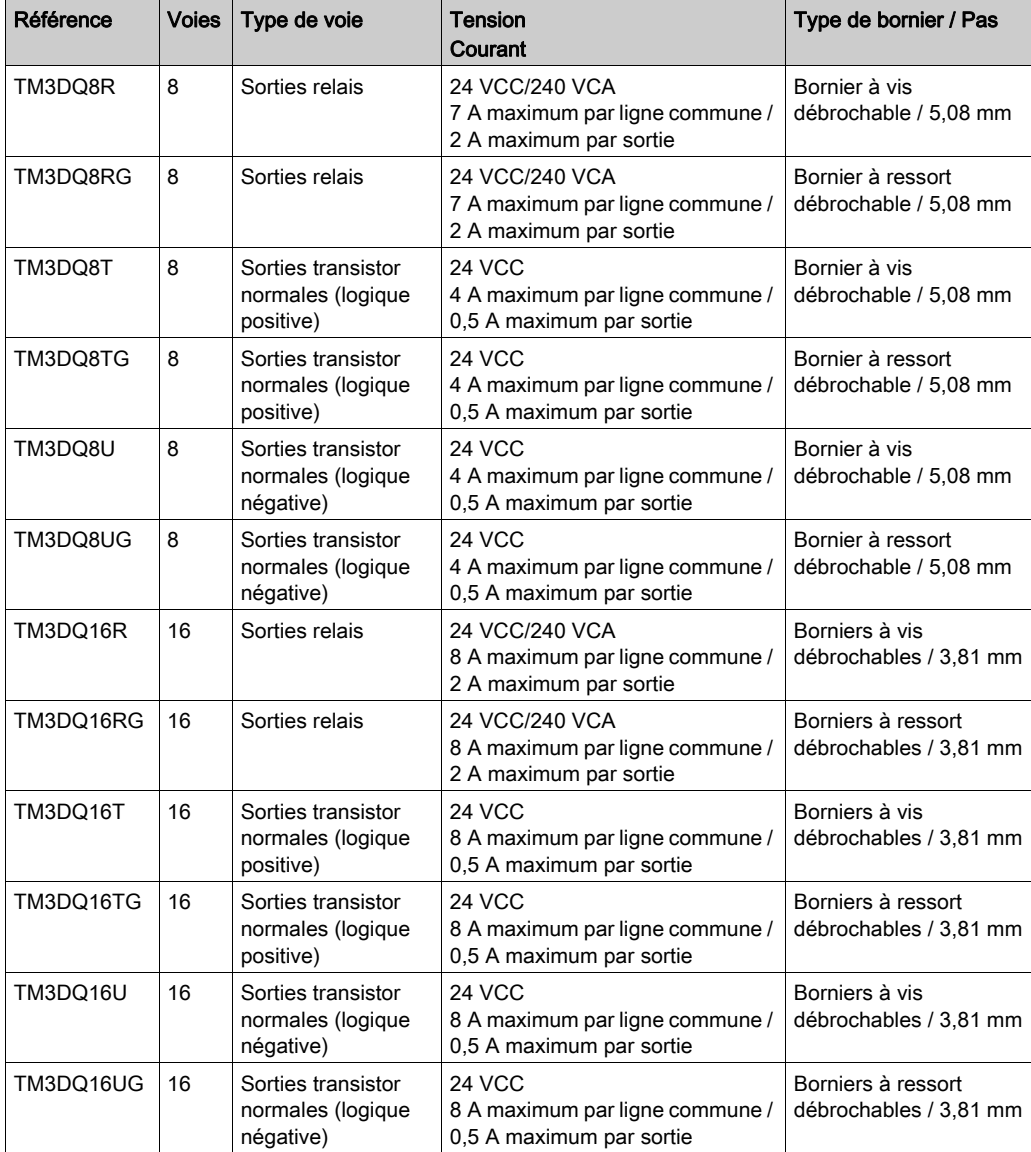

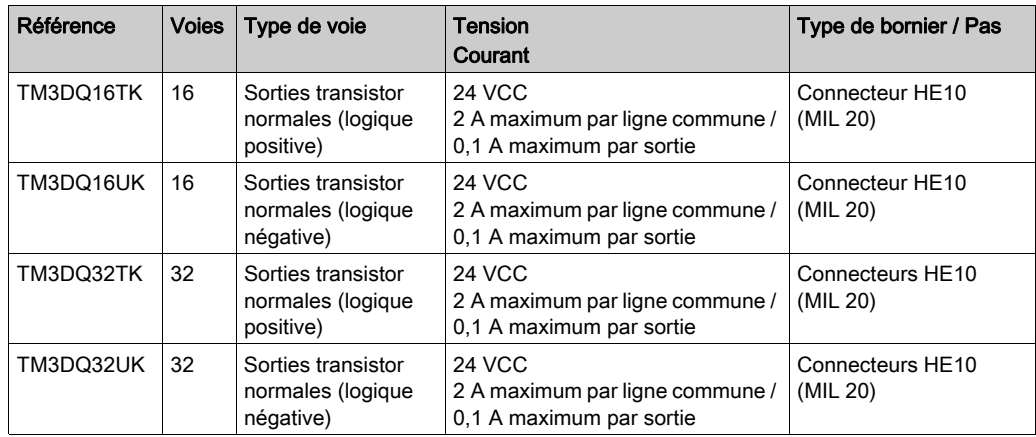

## <span id="page-26-0"></span>Modules d'E/S mixtes numériques TM3

Le tableau suivant répertorie les modules de sorties mixtes TM3, avec le type de voie, la tension nominale, le courant nominal et le type de bornier correspondants :

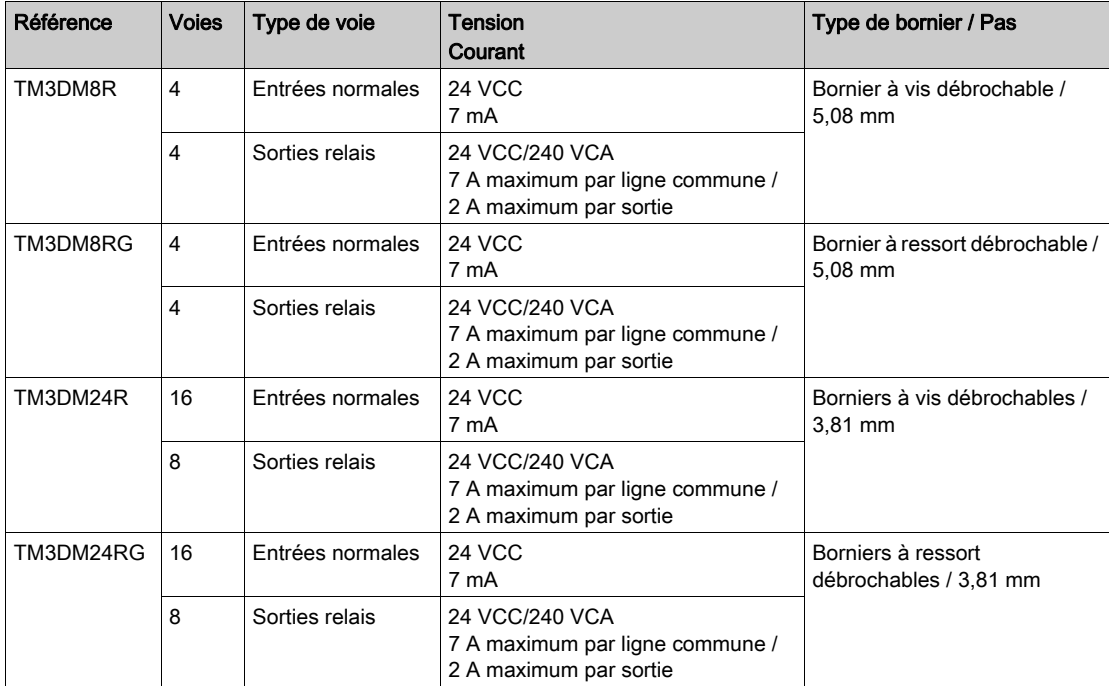

### <span id="page-27-0"></span>Modules d'entrées analogiques TM3

Le tableau suivant répertorie les modules d'extension d'entrées analogiques TM3, avec la résolution, le type de voie, la tension nominale, l'intensité nominale et le type de bornier correspondants :

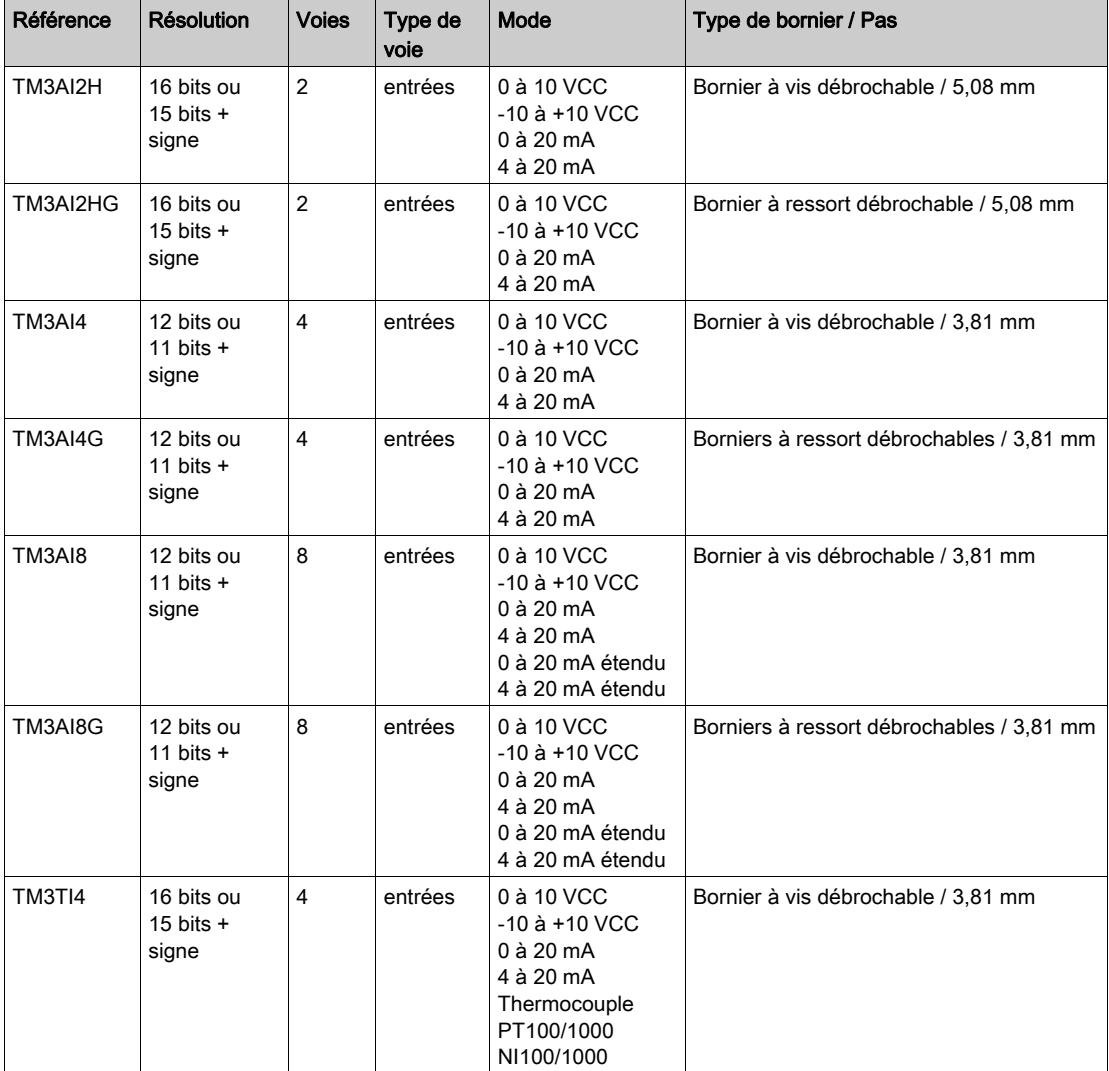

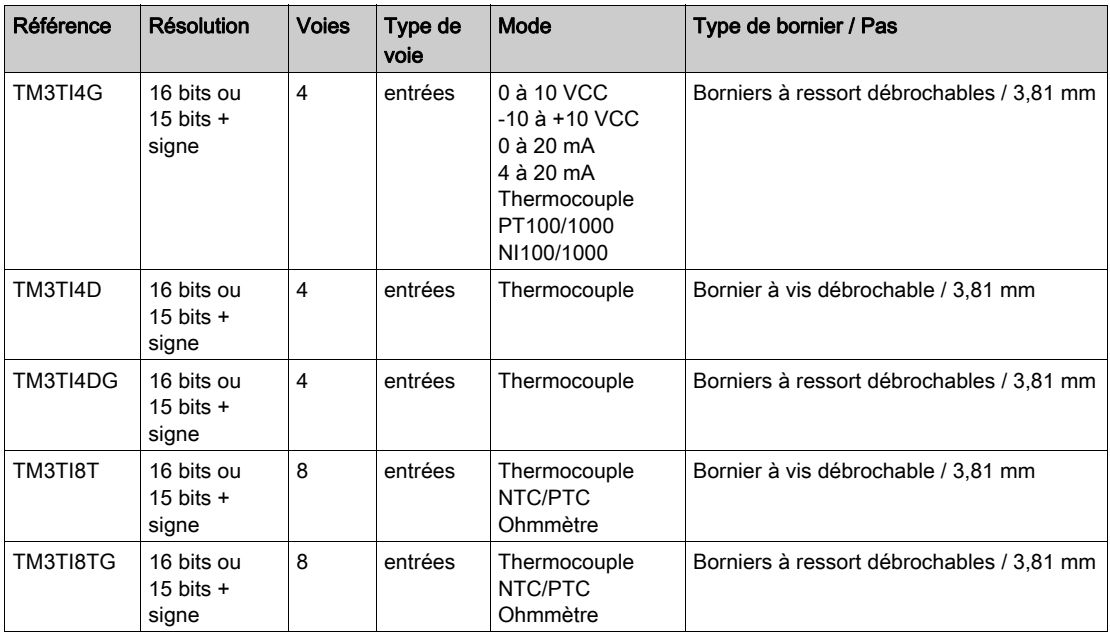

#### <span id="page-28-0"></span>Modules de sorties analogiques TM3

Le tableau suivant répertorie les modules de sorties analogiques TM3, avec la résolution, le type de voie, la tension nominale, l'intensité nominale et le type de bornier correspondants :

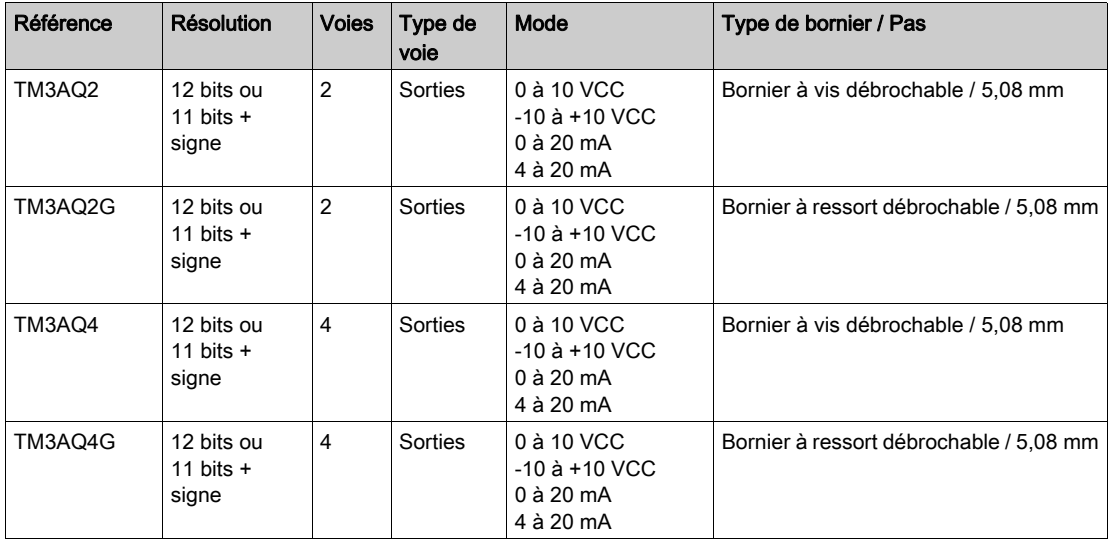

### <span id="page-29-0"></span>Modules d'E/S mixtes analogiques TM3

Le tableau suivant répertorie les modules d'E/S mixtes analogiques TM3, avec la résolution, le type de voie, la tension nominale, l'intensité nominale et le type de bornier correspondants :

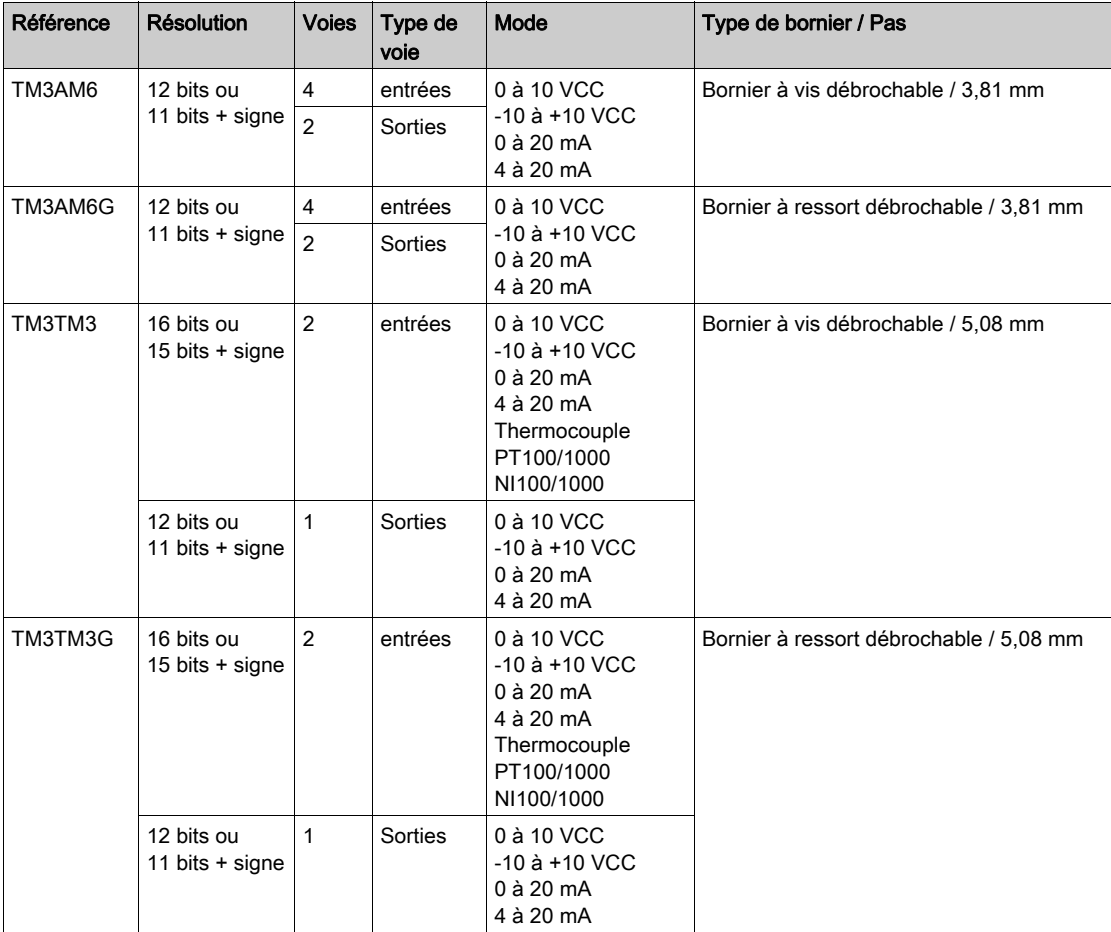

### <span id="page-30-0"></span>Modules experts TM3

Le tableau suivant répertorie les modules d'extension experts TM3, avec le type de bornier correspondant :

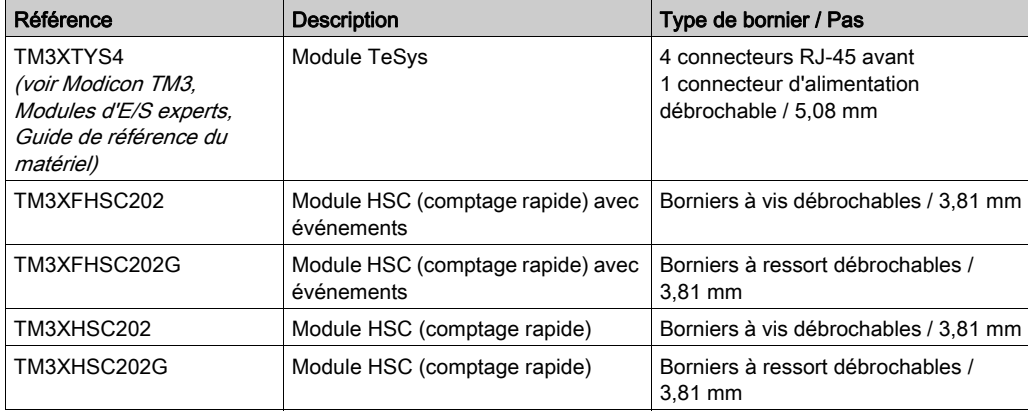

#### <span id="page-30-1"></span>Modules de sécurité TM3

Ce tableau répertorie les modules Sécurité TM3, avec le type de voie, la tension nominale, l'intensité nominale et le type de bornier correspondants :

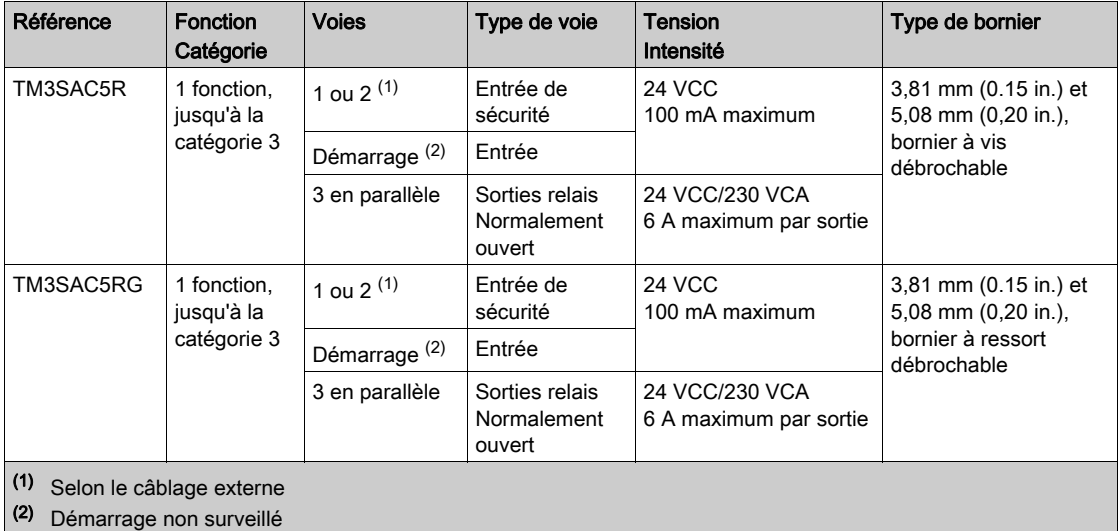

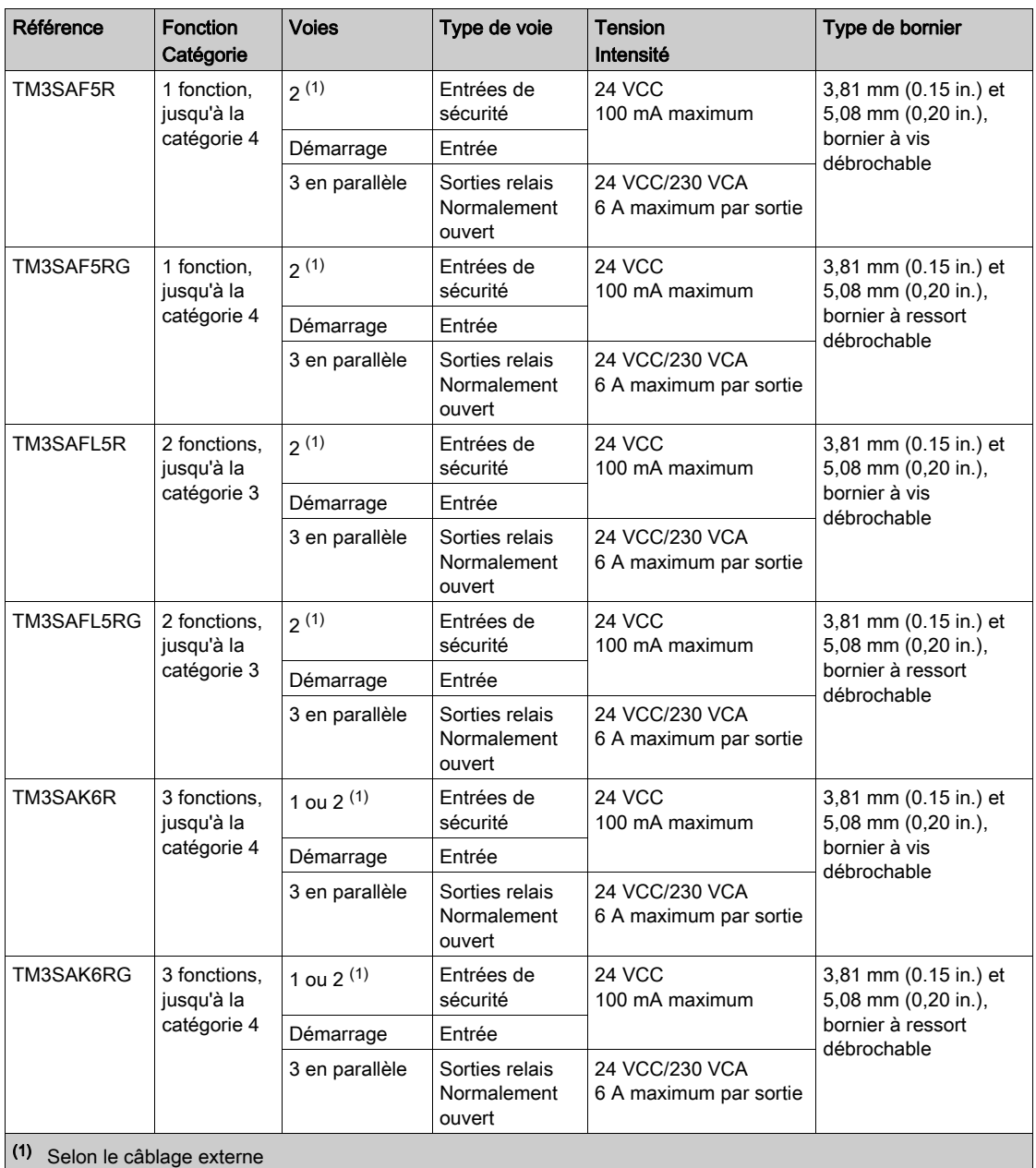

(2) Démarrage non surveillé

### <span id="page-32-0"></span>Modules émetteur et récepteur TM3

Le tableau suivant répertorie les modules d'extension émetteur et récepteur TM3 :

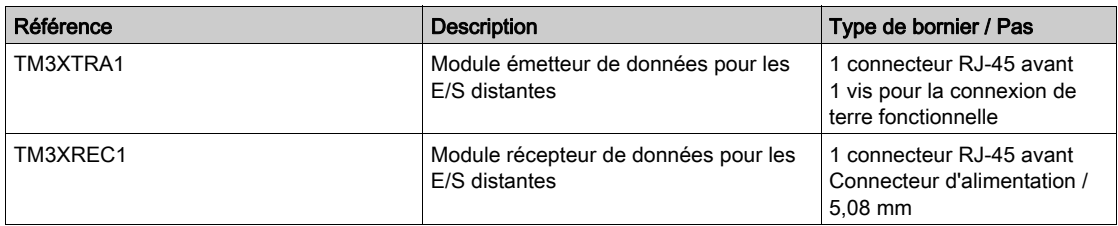

# <span id="page-33-1"></span><span id="page-33-0"></span>Coupleurs de bus TM3

#### **Introduction**

Le coupleur de bus TM3 est un équipement conçu pour gérer la communication EtherNet/IP et Modbus TCP en cas d'utilisation de modules d'extension TM2 et TM3 dans une architecture distribuée.

Pour plus d'informations, consultez le document Coupleur de bus Modicon TM3 - Guide de référence du matériel.

#### Coupleurs de bus Modicon TM3

Le tableau suivant montre les coupleurs de bus TM3, avec les ports et types de bornier :

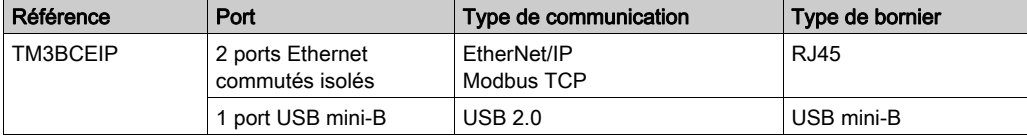

# <span id="page-34-1"></span><span id="page-34-0"></span>Interfaces de bus de terrain TM5

#### **Introduction**

L'interface de bus de terrain TM5 est un équipement conçu pour gérer la communication Sercos en cas d'utilisation de modules d'extension TM5 et TM7 avec un contrôleur dans une architecture distribuée.

Pour plus d'informations, consultez le document Interface de bus de terrain TM5 - Guide de référence du matériel.

#### Interfaces de bus de terrain TM5

Le tableau suivant montre les interfaces de bus de terrain TM5 avec les ports et le type de bornier :

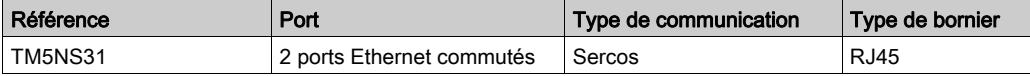

# <span id="page-35-1"></span><span id="page-35-0"></span>Interfaces de bus de terrain TM5 CANopen

#### Introduction

Le module de bus de terrain TM5 est une interface CANopen avec distribution d'alimentation intégrée et est le premier îlot distribué TM5.

Pour en savoir plus, consultez le document Modicon TM5 - Interface CANopen - Guide de référence du matériel.

#### Interfaces de bus de terrain Modicon TM5 CANopen

Le tableau suivant montre les interfaces de bus de terrain TM5 CANopen :

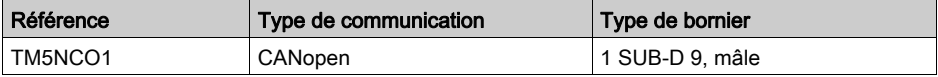
## Interfaces de bus de terrain TM7 CANopen

#### **Introduction**

Les modules de bus de terrain TM7 sont des interfaces CANopen dotées d'une entrée ou d'une sortie configurable numérique 24 VCC sur 8 ou 16 canaux.

Pour en savoir plus, consultez le document Modicon TM7 - Blocs d'E/S de l'interface CANopen - Guide de référence du matériel.

#### Interfaces de bus de terrain Modicon TM7 CANopen

Le tableau suivant montre les interfaces de bus de terrain TM7 CANopen :

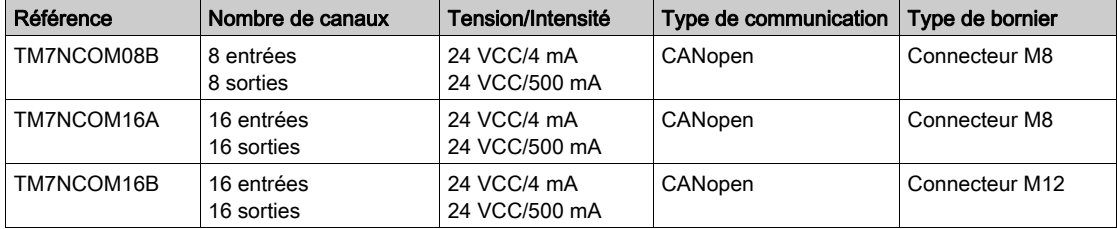

## Module d'extension TMS

#### **Introduction**

Les modules d'extension TMS se connectent à gauche du contrôleur pour étendre les possibilités de communication. Les modules sont dédiés à la communication haut débit Ethernet et CANopen.

Pour plus d'informations, reportez-vous au document TMS - Modules d'extension - Guide de référence du matériel.

#### Modules d'extension TMS

Le tableau suivant présente les caractéristiques des modules d'extension TMS :

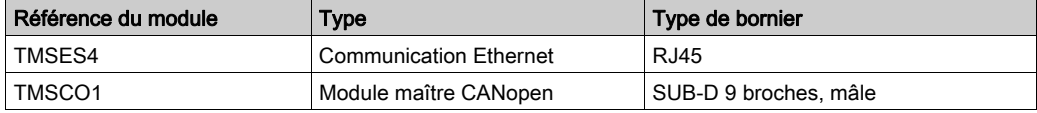

## Accessoires

### Présentation

Cette section décrit les accessoires et les câbles.

### Accessoires

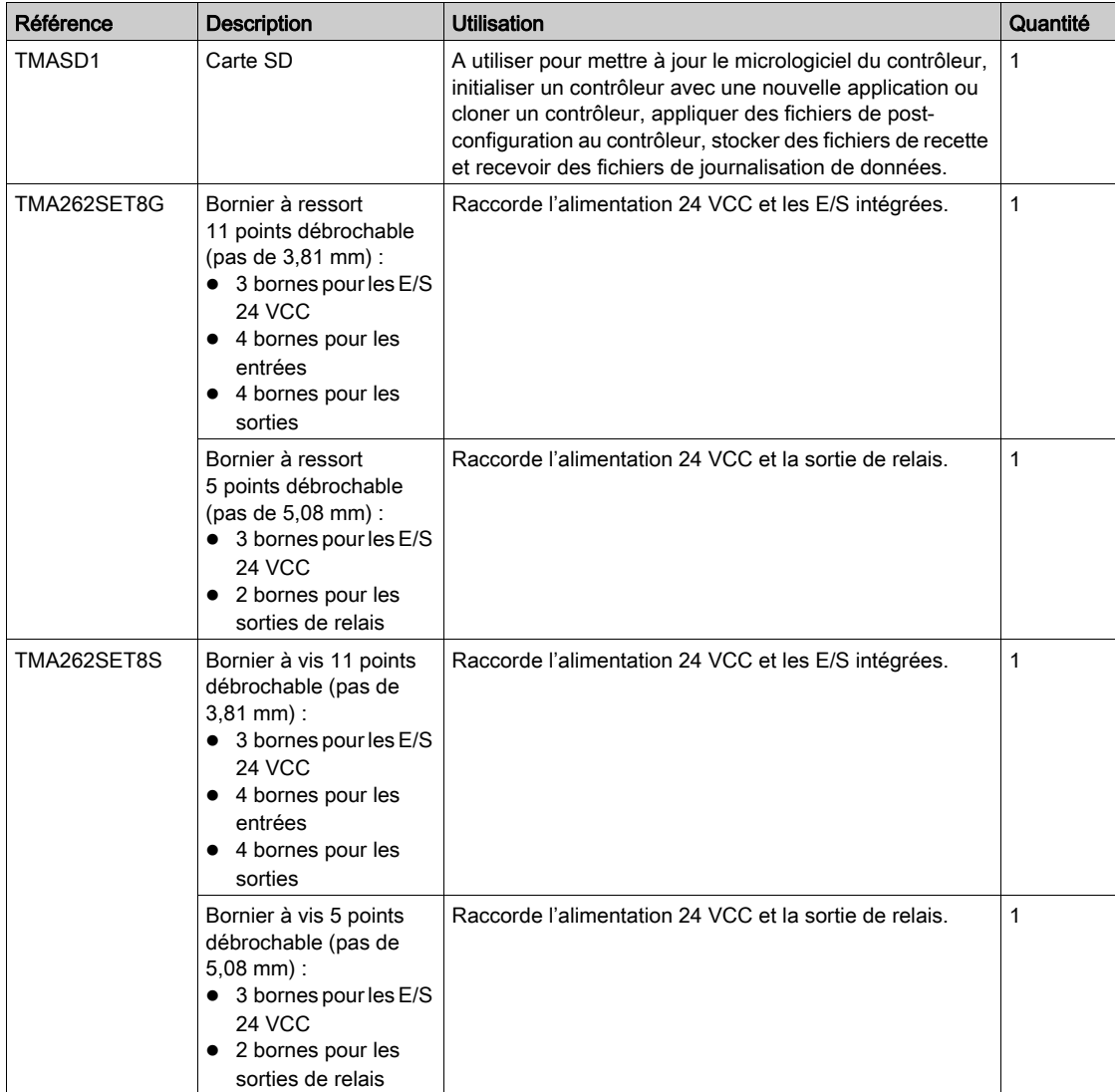

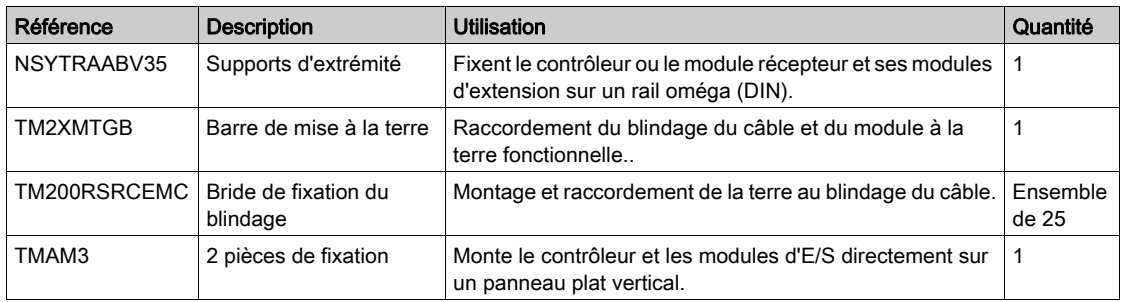

## Câbles

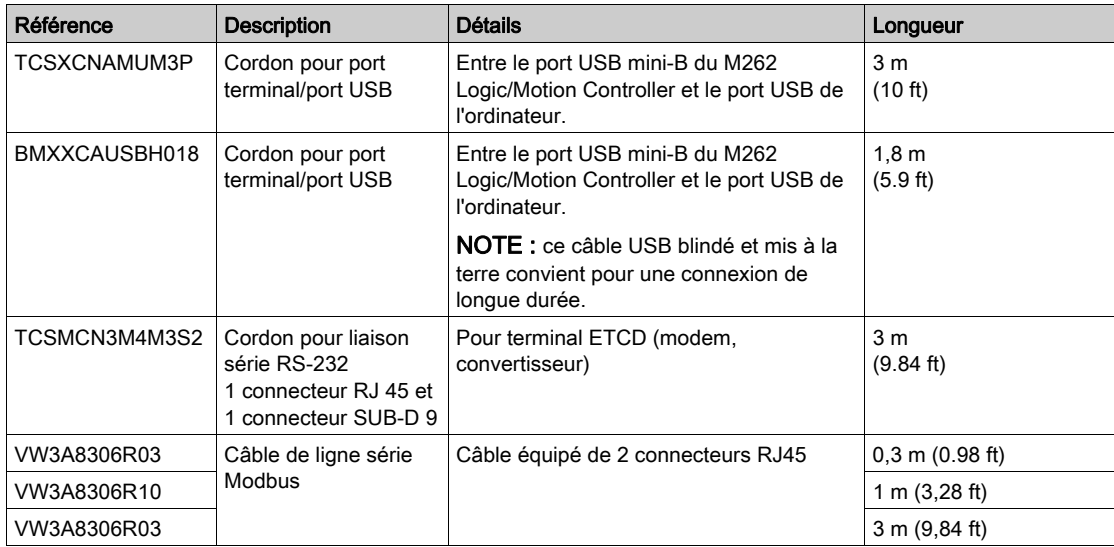

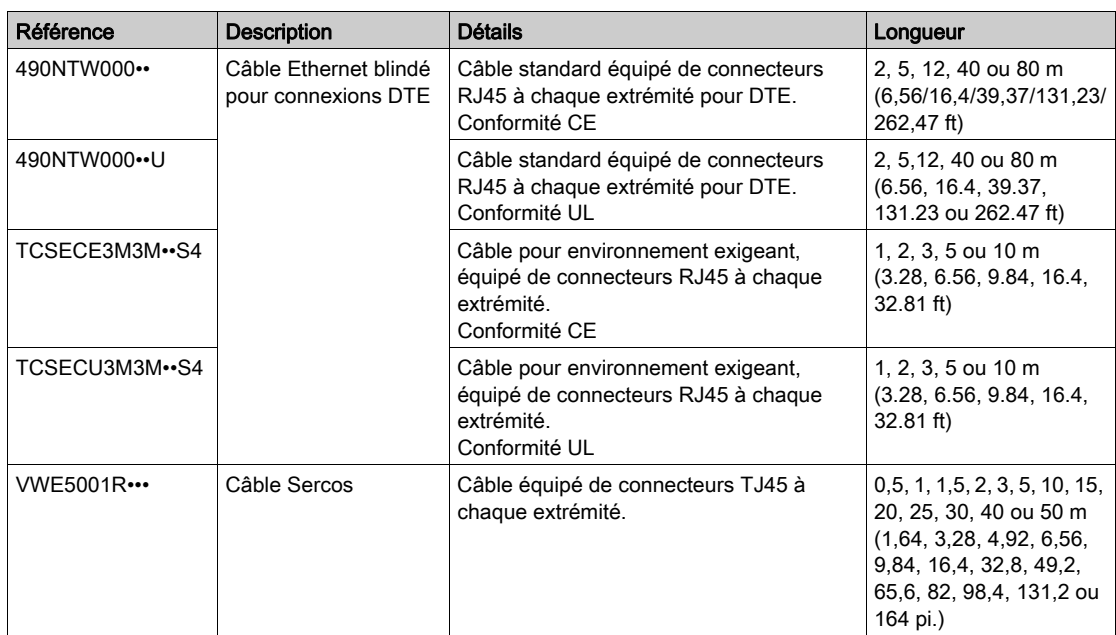

## Sous-chapitre 1.2 Caractéristiques de M262

### Contenu de ce sous-chapitre

Ce sous-chapitre contient les sujets suivants :

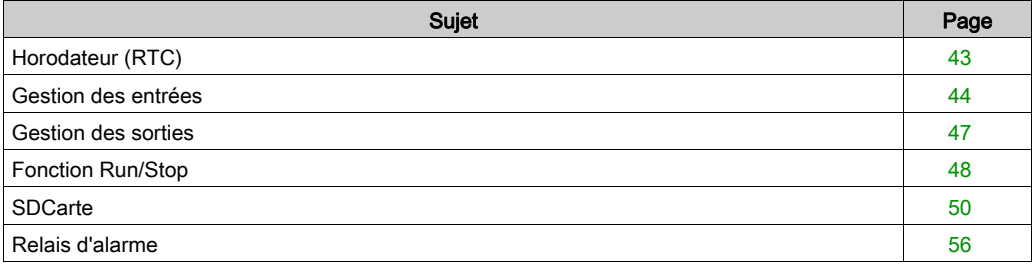

## <span id="page-42-0"></span>Horodateur (RTC)

#### Présentation

Le M262 Logic/Motion Controller inclut un horodateur (RTC) fournissant la date et l'heure système et prenant en charge les fonctions connexes nécessitant un horodateur.

L'horodateur fournit également la date et l'heure système aux modules d'extension TMS (voir Modicon TMS, Expansion Module, Hardware Guide) installés à gauche du contrôleur.

Si le contrôleur a été sous tension pendant au moins 2 heures, la date et l'heure système sont conservées pendant 1 000 heures à 25 °C (77 °F) même lorsque le contrôleur est mis hors tension.

Ce tableau indique comment la dérive de l'horodateur est gérée :

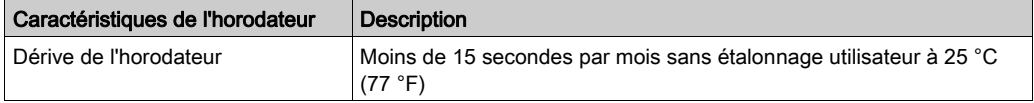

Pour définir et étalonner l'horodateur dans EcoStruxure Machine Expert, utilisez au choix :

- l'onglet Services (consultez le document M262 Logic/Motion Controller Guide de programmation) ;
- les blocs fonction (voir Modicon M262 Logic/Motion Controller, Fonctions et variables système, Guide de la bibliothèque système) SysTimeRtcSet et SetRTCDrift.

## <span id="page-43-0"></span>Gestion des entrées

#### Présentation

Le M262 Logic/Motion Controller dispose de 4 entrées numériques rapides.

Les fonctions configurables sont les suivantes :

- Filtres (selon la fonction associée à l'entrée)
- Vous pouvez utiliser n'importe quelle entrée pour la fonction Run/Stop.
- Vous pouvez mémoriser ou utiliser les entrées pour des événements (front montant, front descendant ou les deux) et les associer à une tâche externe.

NOTE : Vous pouvez utiliser toutes les entrées comme des entrées normales.

#### Disponibilité des fonctions de gestion des entrées

Les entrées numériques intégrées peuvent être configurées comme des fonctions (Run/Stop, événements).

Les entrées non configurées en tant que fonctions sont considérées comme normales.

#### Principe du filtre

Le filtre est destiné à réduire l'effet de rebond sur les entrées. La définition de la valeur du filtre permet au contrôleur d'ignorer certains changements soudains des niveaux d'entrée causés par le bruit électrique. Le filtre n'est disponible que sur les entrées rapides.

Le chronogramme suivant illustre les effets du filtre anti-rebond :

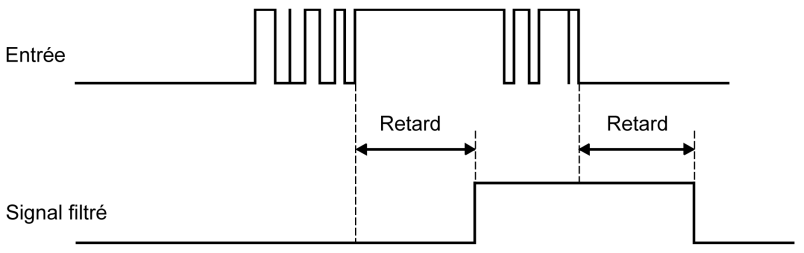

#### **Mémorisation**

La mémorisation est une fonction pouvant être affectée aux entrées rapides du M262 Logic/Motion Controller. Elle permet de mémoriser les impulsions dont la durée est inférieure au temps de scrutation du M262 Logic/Motion Controller. Lorsque la durée de l'impulsion est inférieure à celle d'une scrutation, le contrôleur mémorise l'impulsion qui est ensuite mise à jour lors de la scrutation suivante. Ce mécanisme de mémorisation ne détecte que les fronts montants. Les fronts descendants ne peuvent pas être mémorisés. L'onglet Configuration d'E/S de EcoStruxure Machine Expert permet de définir les entrées à mémoriser.

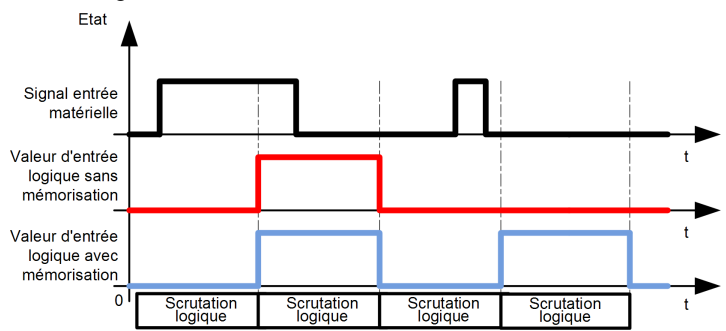

Le chronogramme suivant illustre les effets de la mémorisation :

#### Evénement

Vous pouvez associer une entrée configurée pour un événement à une tâche externe (voir Modicon M262 Logic/Motion Controller, Programming Guide).

#### Fonction Run/Stop

La fonction Run/Stop sert à démarrer ou à arrêter un programme d'application à l'aide d'une entrée. Il est possible d'ajouter une commande Run/Stop en plus de celle intégrée, en configurant une entrée (et une seule).

Pour en savoir plus, consultez la section Fonction Run/Stop [\(voir](#page-47-0) page 48).

## A AVERTISSEMENT

#### DÉMARRAGE IMPRÉVU DE LA MACHINE OU DU PROCESSUS

- Vérifiez l'état de sécurité de l'environnement de votre machine ou de votre processus avant de mettre l'entrée Run/Stop sous tension.
- Utilisez l'entrée Run/Stop pour éviter tout démarrage intempestif à distance.

Le non-respect de ces instructions peut provoquer la mort, des blessures graves ou des dommages matériels.

# A AVERTISSEMENT

## FONCTIONNEMENT IMPRÉVU DE L'ÉQUIPEMENT

L'alimentation des capteurs ou actionneurs ne doit servir qu'à alimenter les capteurs ou actionneurs connectés au module.

Le non-respect de ces instructions peut provoquer la mort, des blessures graves ou des dommages matériels.

## <span id="page-46-0"></span>Gestion des sorties

#### Introduction

Le M262 Logic/Motion Controller dispose de sorties numériques rapides.

Vous pouvez configurer des fonctions de sortie d'alarme sur les sorties.

NOTE : Vous pouvez utiliser toutes les sorties comme des sorties normales.

#### Modes de repli (comportement des sorties à l'arrêt)

Lorsque, pour une raison ou une autre, le contrôleur passe à l'état STOPPED ou à un état d'exception, les sorties locales (intégrées et d'extension) sont réglées sur la valeur par défaut définie dans l'application.

#### Court-circuit ou surintensité sur les sorties

En cas de court-circuit ou de surcharge de courant, toutes les sorties passent en mode de protection thermique ou de protection contre les surintensités (toutes les sorties sont réglées sur 0), puis elles sont réarmées périodiquement (toutes les 10 secondes) afin de vérifier l'état de la connexion. Toutefois, vous devez connaître l'effet de ce réarmement sur la machine ou le processus à contrôler.

# A AVERTISSEMENT

#### DÉMARRAGE IMPRÉVU DE LA MACHINE

Désactivez le réarmement automatique des sorties si cette fonction provoque un fonctionnement indésirable de la machine ou du processus.

#### Le non-respect de ces instructions peut provoquer la mort, des blessures graves ou des dommages matériels.

NOTE : La fonction de réarmement automatique peut être désactivée. Pour plus d'informations, reportez-vous au guide de programmation du contrôleur concerné.

## <span id="page-47-0"></span>Fonction Run/Stop

#### Fonction Run/Stop

Le M262 Logic/Motion Controller peut être actionné en externe par :

- un interrupteur Run/Stop physique ;
- une commande logicielle EcoStruxure Machine Expert ;
- une opération Run/Stop déclenchée par une entrée numérique intégrée. L'entrée numérique est définie dans la configuration logicielle. Pour plus d'informations, consultez le document M262 Logic/Motion Controller - Guide de programmation.

Le M262 Logic/Motion Controller dispose d'un interrupteur Run/Stop physique permettant de faire passer le contrôleur en mode RUN (marche) ou STOP (arrêt).

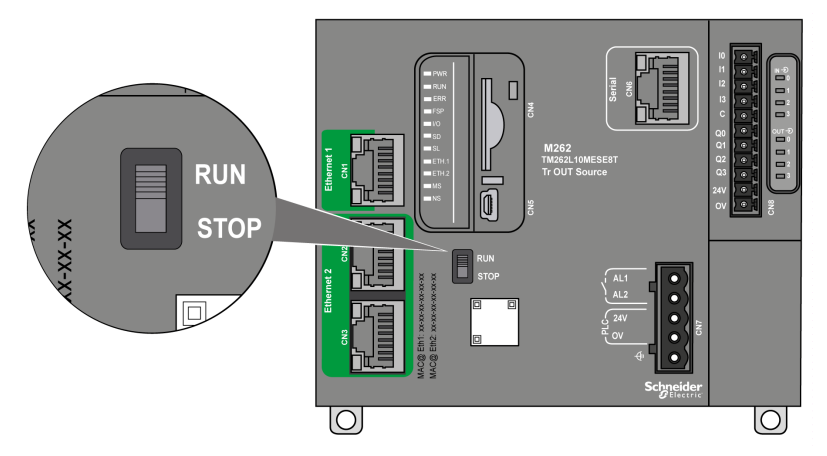

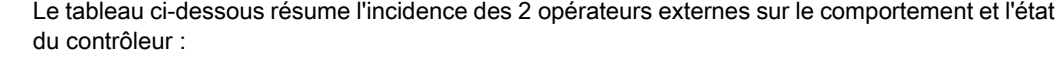

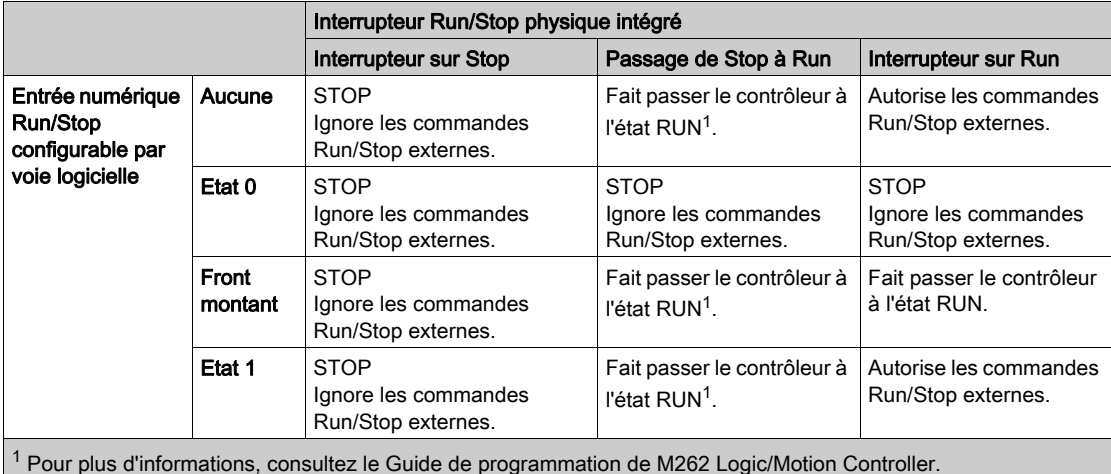

## A AVERTISSEMENT

#### DEMARRAGE IMPREVU DE LA MACHINE OU DU PROCESSUS

- Vérifiez la sécurité de l'environnement de la machine ou du processus avant de mettre l'entrée Run/Stop sous tension ou d'appuyer sur l'interrupteur Run/Stop.
- Utilisez l'entrée Run/Stop pour empêcher un démarrage intempestif à distance ou un actionnement accidentel de l'interrupteur Run/Stop.

Le non-respect de ces instructions peut provoquer la mort, des blessures graves ou des dommages matériels.

## <span id="page-49-0"></span>**SDCarte**

#### Présentation

Principalement, une carte SD sert à :

- télécharger une nouvelle application au contrôleur sans utiliser le logiciel EcoStruxure Machine Expert ;
- mettre jour le micrologiciel du contrôleur ;
- cloner l'application ou le micrologiciel du contrôleur ;
- appliquer les modifications effectuées après la configuration au contrôleur (par exemple, modifier les adresses IP ou la configuration de ligne série) ;
- appliquer des fichiers de recette :
- récupérer des fichiers de journalisation des données.

Le système de fichiers de la carte SD est de type FAT32. Les fichiers de la carte SD sont donc utilisables directement sur votre ordinateur.

Lorsque vous manipulez la carte SD, suivez les instructions ci-après pour éviter la perte ou la dégradation des données internes de la carte, ou le dysfonctionnement de la carte :

## AVIS

#### PERTE DE DONNÉES D'APPLICATION

- Ne stockez pas la carte SD dans un lieu exposé à de l'électricité statique ou à des champs électromagnétiques probables.
- Ne stockez pas la carte SD au soleil, près d'un appareil de chauffage ou dans tout autre endroit susceptible de connaître des températures élevées.
- Ne courbez pas la carte SD.
- Ne faites pas tomber la carte SD et ne la heurtez pas contre un autre objet.
- Conservez la carte SD au sec.
- Ne touchez pas les connecteurs de la carte SD.
- Ne désassemblez pas et ne modifiez pas la carte SD.
- Utilisez uniquement des cartes SD formatées en FAT ou FAT32.

#### Le non-respect de ces instructions peut provoquer des dommages matériels.

Le M262 Logic/Motion Controller ne reconnaît pas les cartes SD formatées en NTFS. Formatez la carte SD en FAT ou FAT32 sur votre ordinateur.

Lorsque vous utilisez M262 Logic/Motion Controller et la carte SD, respectez les instructions ciaprès pour éviter toute perte de données cruciales :

- Une perte de données peut survenir à tout moment. Les données perdues ne sont pas récupérables.
- Si vous retirez la carte SD en force, les données qui sont stockées sur cette carte SD risquent d'être endommagées.
- Si vous retirez une carte SD dont les données sont en cours de consultation (voyant SD clignotant en jaune), vous risquez d'endommager la carte SD ou ses données.
- Si la carte SD n'est pas correctement positionnée lors de son insertion dans le contrôleur, les données sur celle-ci et le contrôleur risquent d'être endommagées.

## AVIS

### PERTE DE DONNÉES D'APPLICATION

- Sauvegardez les données de la carte SD régulièrement.
- Ne mettez pas le contrôleur hors tension et ne le réinitialisez pas. N'insérez ou ne retirez pas la carte SD pendant que le système accède aux données stockées sur celle-ci.

#### Le non-respect de ces instructions peut provoquer des dommages matériels.

La figure ci-dessous montre l'emplacement de la carte SD :

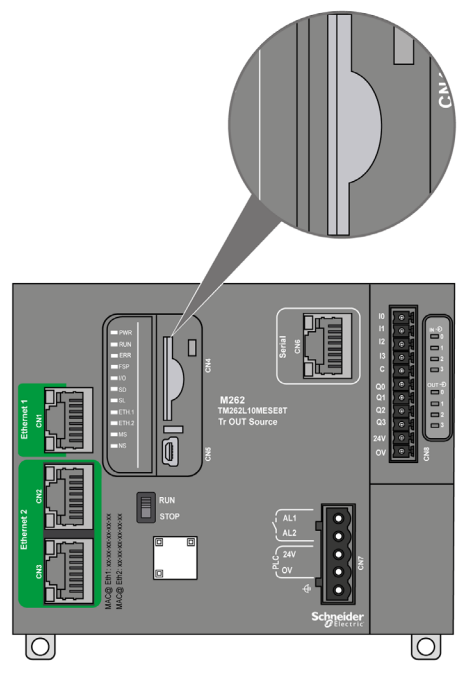

La languette de commande d'écriture permet d'empêcher les opérations d'écriture sur la carte SD. Pour autoriser l'écriture sur la carte SD et libérer le verrou, relevez la languette comme l'indique la figure de droite. Veuillez consulter les instructions du fabricant avant d'utiliser une carte SD.

Languette pour contrôler l'écriture

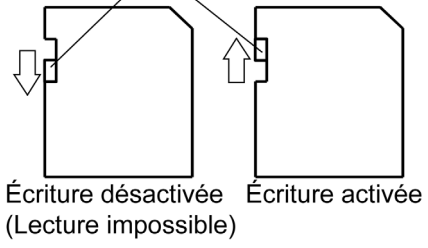

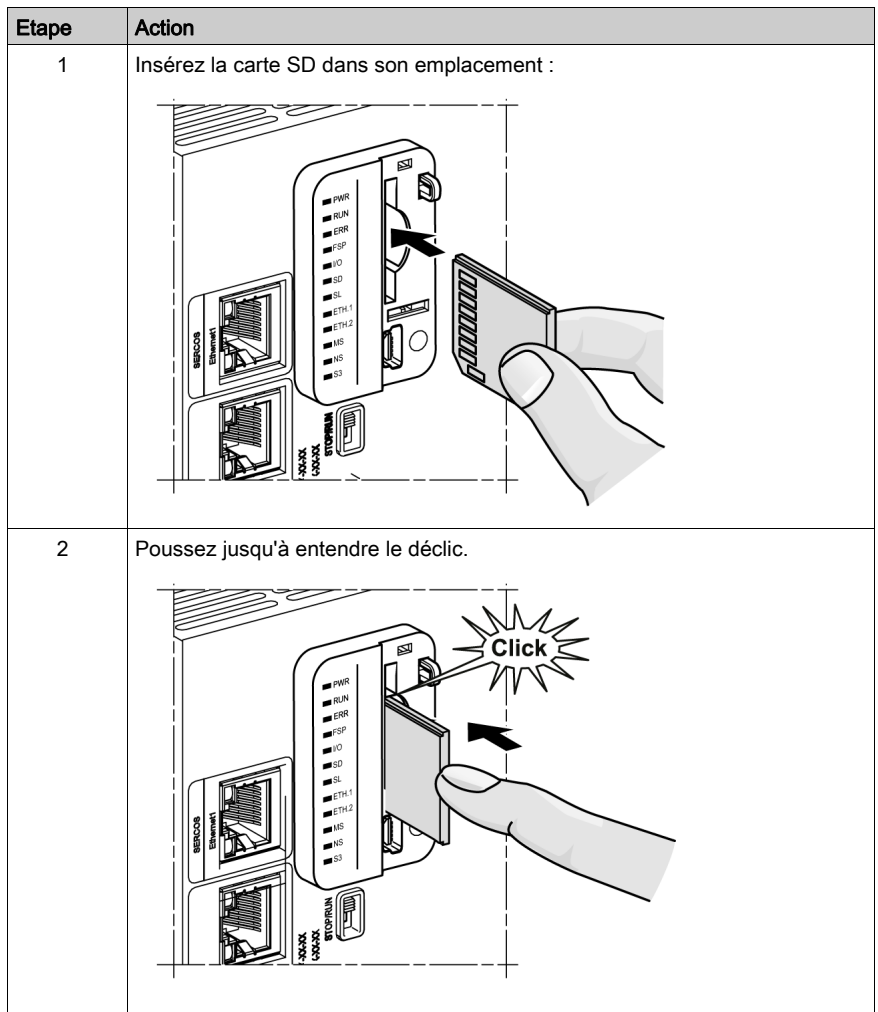

## SDCaractéristiques de l'emplacement de la carte

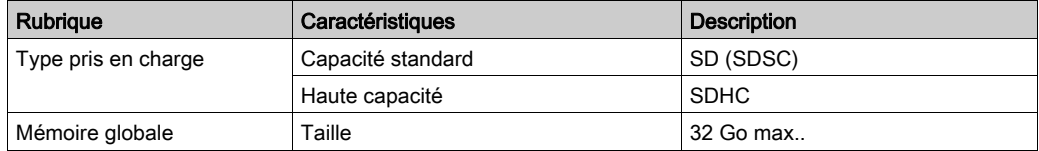

#### Caractéristiques de la carte TMASD1

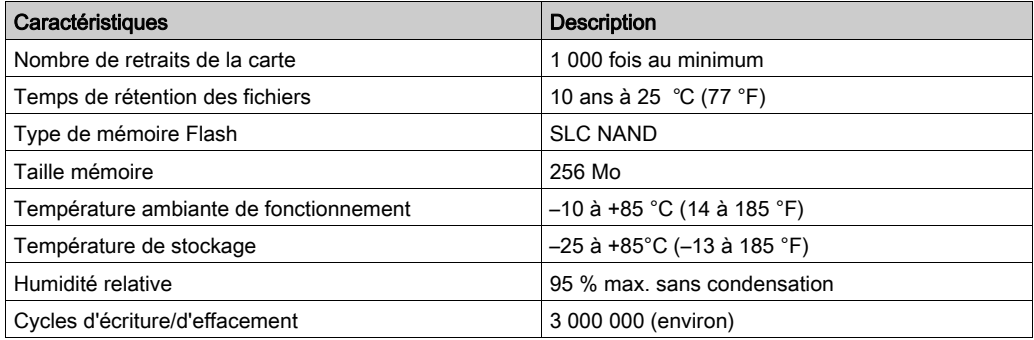

NOTE : Le fonctionnement de la carte TMASD1 avec le contrôleur a fait l'objet de tests rigoureux. Pour les autres cartes disponibles dans le commerce, consultez votre agent commercial.

### Voyant d'état

La figure ci-dessous montre le voyant d'état de la carte SD :

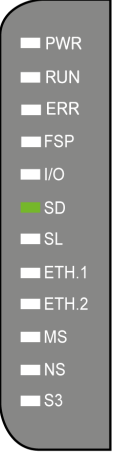

Le tableau suivant décrit le voyant d'état de la carte SD :

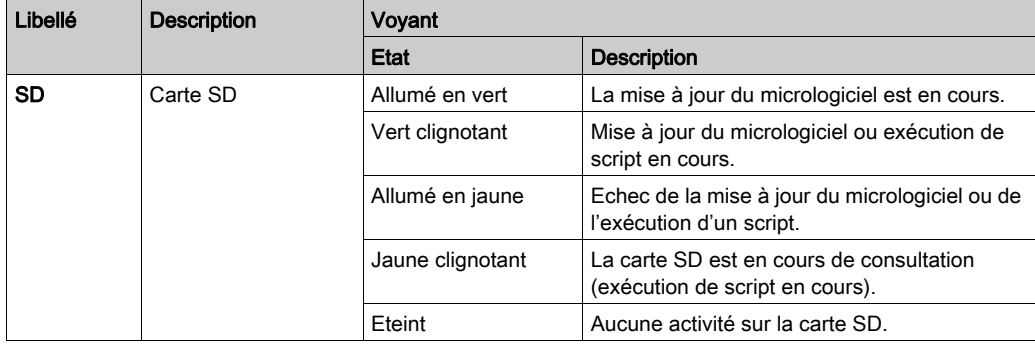

## <span id="page-55-0"></span>Relais d'alarme

#### **Introduction**

Le M262 Logic/Motion Controller possède des connexions de relais intégrées, qu'il est possible de raccorder à une alarme externe :

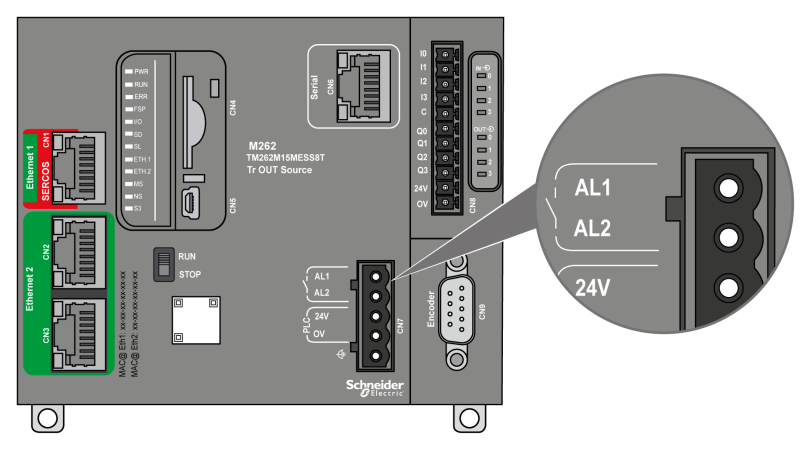

Pour en savoir plus sur le câblage, consultez Câblage du relais d'alarme [\(voir](#page-100-0) page 101).

#### **Caractéristiques**

Ce tableau indique les caractéristiques du relais d'alarme :

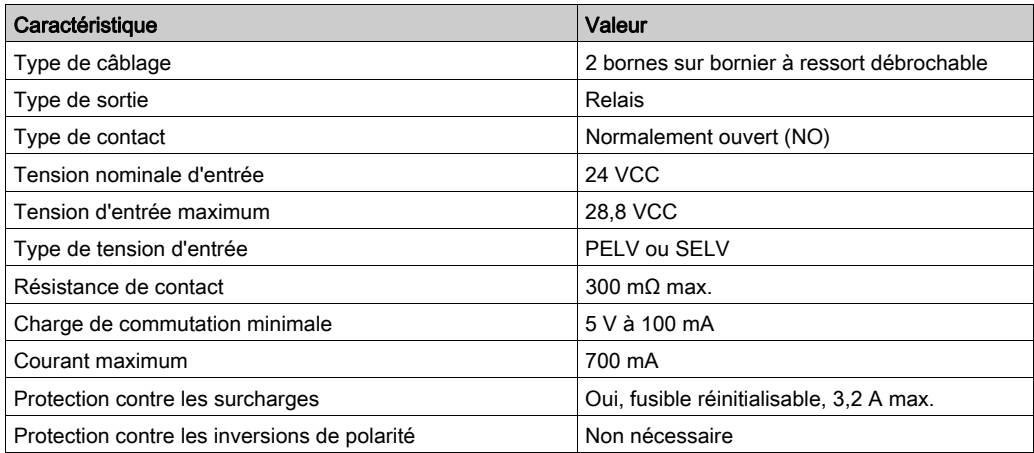

#### Fonctionnement

Lorsque le contrôleur fonctionne normalement dans l'état RUN, le relais d'alarme est activé et son contact est fermé.

Le contact du relais s'ouvre en cas d'arrêt, même partiel, de l'application, causé par l'un des facteurs suivants :

- Survenue d'une erreur bloquante.
- Disparition de la tension secteur.

Redémarrez le contrôleur pour résoudre un événement d'horloge de surveillance du matériel et rétablir l'état fermé du contact de sortie du relais.

Lorsque le contrôleur est mis hors tension, le relais d'alarme est désactivé et son contact est ouvert.

## **Chapitre 2** Installation du M262

#### Présentation

Ce chapitre fournit les consignes de sécurité applicables à l'installation, les dimensions des équipements, les instructions de montage et les caractéristiques d'environnement.

#### Contenu de ce chapitre

Ce chapitre contient les sous-chapitres suivants :

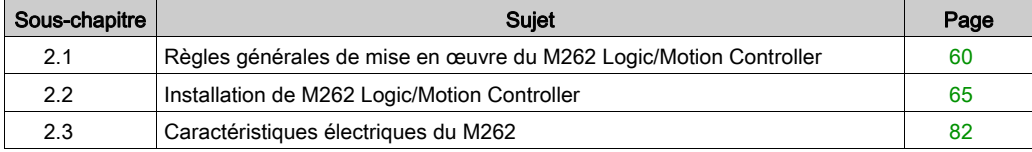

## <span id="page-59-0"></span>Sous-chapitre 2.1 Règles générales de mise en œuvre du M262 Logic/Motion **Controller**

#### Contenu de ce sous-chapitre

Ce sous-chapitre contient les sujets suivants :

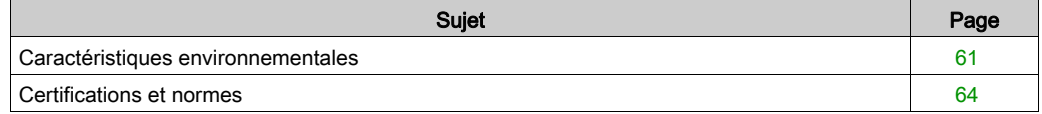

## <span id="page-60-0"></span>Caractéristiques environnementales

#### Exigences relatives au boîtier

Conformément à la publication 11 de la CEI/CISPR, les composants du système M262 Logic/Motion Controller font partie des équipements industriels de Zone B, Classe A. S'ils sont utilisés dans des environnements autres que ceux décrits dans la norme ou qui ne répondent pas aux spécifications de ce manuel, vous risquez de rencontrer des difficultés pour respecter les exigences de compatibilité électromagnétique en présence d'interférences rayonnées et/ou conduites.

Tous les composants du système M262 Logic/Motion Controller sont conformes aux exigences du label CE (Communauté européenne) pour les équipements ouverts tels que sont définis par la norme IEC/EN 61131-2. Vous devez les installer dans un boîtier conçu pour des conditions d'environnement particulières et pour minimiser le risque de contact accidentel avec des tensions dangereuses. Utilisez des boîtiers en métal pour renforcer l'immunité électromagnétique de votre système M262 Logic/Motion Controller. Utilisez un boîtier avec mécanisme de verrouillage pour éviter tout accès non autorisé.

#### Caractéristiques d'environnement

Tous les composants du module M262 Logic/Motion Controller sont isolés électriquement entre le circuit électronique interne et les voies d'entrée/sortie, conformément aux limites fixées et décrites par les présentes caractéristiques environnementales. Pour plus d'informations sur l'isolement électrique, consultez les caractéristiques techniques de votre contrôleur dans le présent manuel. Cet équipement satisfait aux exigences CE, comme l'indique le tableau ci-dessous. Il est conçu pour être utilisé dans un environnement industriel à degré de pollution 2.

## A AVERTISSEMENT

## FONCTIONNEMENT IMPRÉVU DE L'ÉQUIPEMENT

Ne dépassez pas les valeurs nominales indiquées dans les tableaux des caractéristiques d'environnement et électriques.

Le non-respect de ces instructions peut provoquer la mort, des blessures graves ou des dommages matériels.

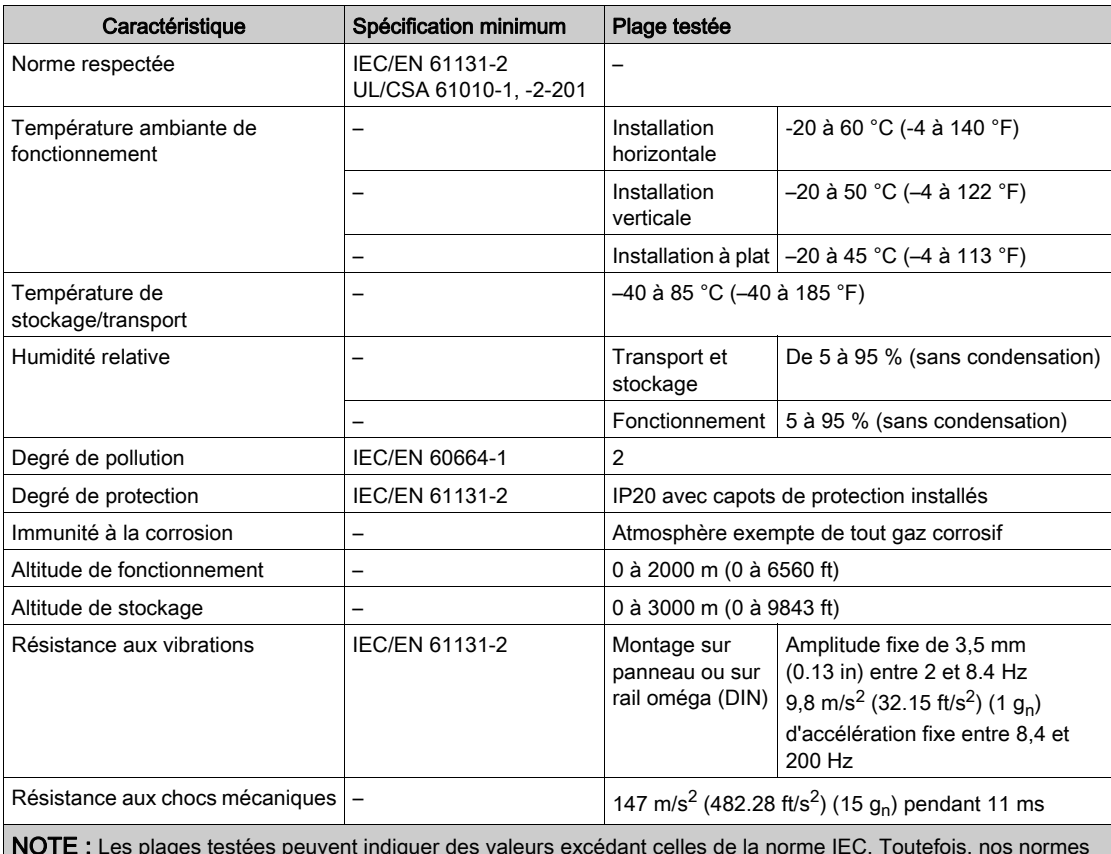

Le tableau suivant présente les caractéristiques environnementales générales :

NOTE : Les plages testées peuvent indiquer des valeurs excédant celles de la norme IEC. Toutefois, nos normes internes définissent les contraintes nécessaires pour les environnements industriels. Dans tous les cas, la spécification minimale (si indiquée) est mémorisée.

### Sensibilité électromagnétique

Le système M262 Logic/Motion Controller est conforme aux spécifications de sensibilité électromagnétique, comme l'indique le tableau suivant :

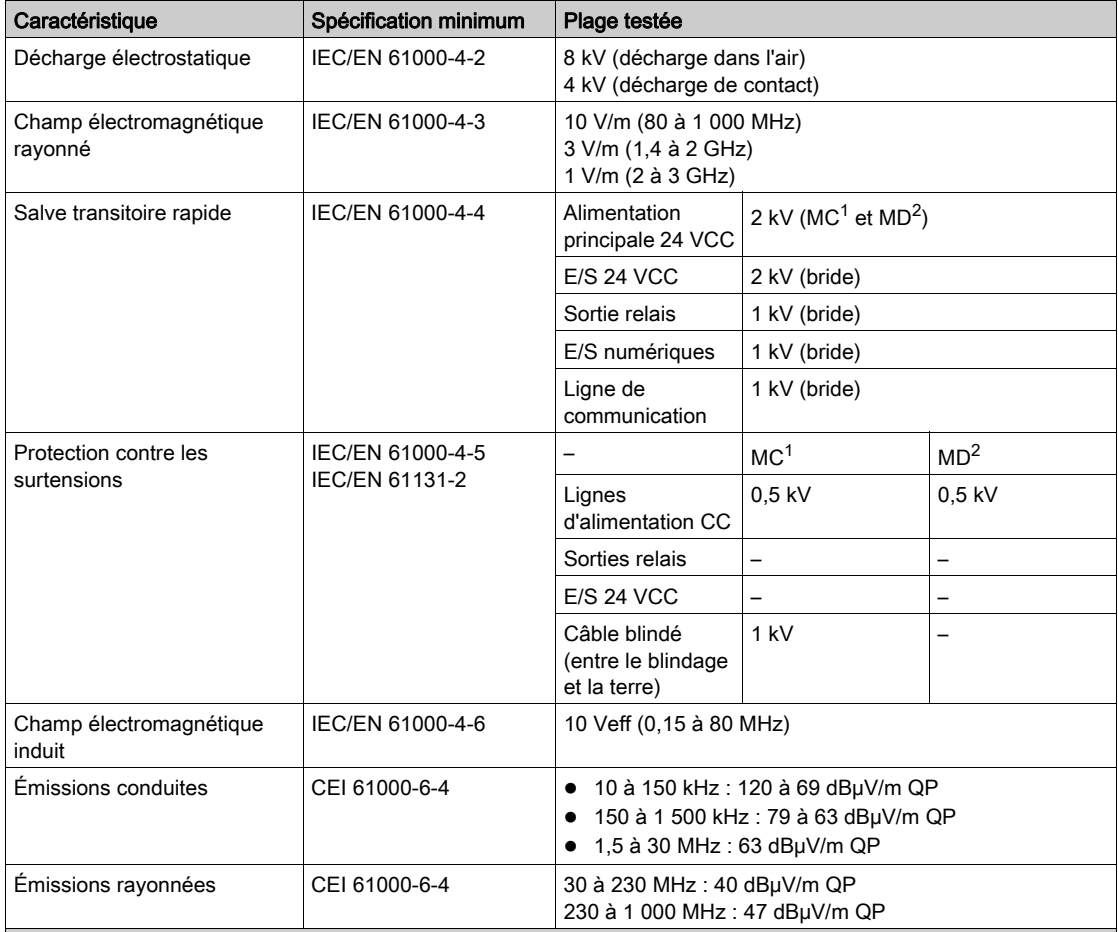

1 Mode commun

2 Mode différentiel

NOTE : Les plages testées peuvent indiquer des valeurs excédant celles de la norme IEC. Toutefois, nos normes internes définissent les contraintes nécessaires pour les environnements industriels. Dans tous les cas, la spécification minimale (si indiquée) est mémorisée.

## <span id="page-63-0"></span>Certifications et normes

#### **Introduction**

Les Logic/Motion Controller M262 sont conformes aux principales normes nationales et internationales concernant les équipements de commande électroniques industriels :

- CEI/EN 61131-2
- UL/CSA 61010-1
- UL/CSA 61010-2-201

Les Logic/Motion Controller M262 ont obtenu les labels de conformité suivants :

- $\bullet$  CE
- cULus
- $\bullet$  FAC
- RCM

NOTE : Reportez-vous au marquage du produit pour connaître les dernières certifications.

Pour plus d'informations sur la conformité des produits avec les normes environnementales (RoHS, REACh, PEP, EOLI, etc.), consultez le site *[www.schneider-electric.com/green-premium](http://www.schneider-electric.com/green-premium)*.

## <span id="page-64-0"></span>Sous-chapitre 2.2 Installation de M262 Logic/Motion Controller

#### Contenu de ce sous-chapitre

Ce sous-chapitre contient les sujets suivants :

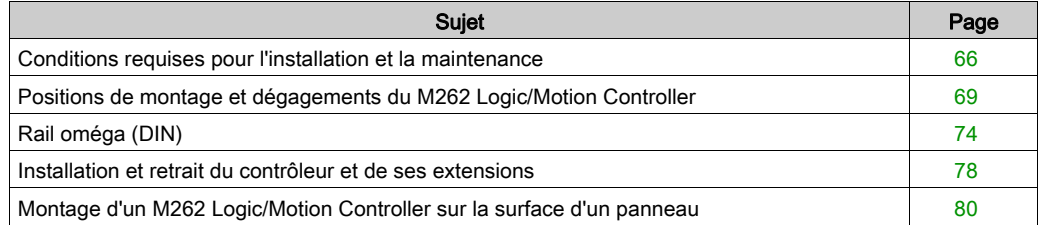

## <span id="page-65-0"></span>Conditions requises pour l'installation et la maintenance

#### Avant le démarrage

Lisez attentivement ce chapitre avant d'installer votre système.

L'utilisation et l'application des informations fournies dans le présent document exigent des compétences en conception et en programmation des systèmes de commande automatisés. Vous seul, en tant que constructeur ou intégrateur de machine, pouvez connaître toutes les conditions et facteurs présents lors de l'installation, de la configuration, de l'exploitation et de la maintenance de la machine ou du processus, et êtes donc en mesure de déterminer les équipements et systèmes d'automatisme, ainsi que les sécurités et verrouillages associés qui peuvent être utilisés correctement et efficacement. Pour choisir des équipements d'automatisme et de commande, ainsi que d'autres équipements ou logiciels associés, pour une application spécifique, vous devez aussi prendre en compte les normes et réglementations locales, régionales ou nationales applicables.

Soyez particulièrement attentif aux consignes de sécurité, aux différentes caractéristiques électriques requises et aux normes applicables à votre machine ou au processus utilisé dans ces équipements.

#### Débranchement de l'alimentation

Tous les modules et les options doivent être assemblés et installés avant l'installation du système de contrôle sur un rail, une plaque de montage ou dans un panneau. Retirez le système de contrôle du rail de montage, de la plaque de montage ou du panneau avant de démonter l'équipement.

# **A A DANGER**

#### RISQUE DE CHOC ÉLECTRIQUE, D'EXPLOSION OU D'ÉCLAIR D'ARC

- Coupez toutes les alimentations de tous les équipements, y compris les équipements connectés, avant de retirer les caches ou les portes d'accès, ou avant d'installer ou de retirer des accessoires, matériels, câbles ou fils, sauf dans les cas de figure spécifiquement indiqués dans le guide de référence du matériel approprié à cet équipement.
- Utilisez toujours un appareil de mesure de tension réglé correctement pour vous assurer que l'alimentation est coupée conformément aux indications.
- Remettez en place et sécurisez tous les capots de protection, accessoires, matériels, câbles et fils, et vérifiez que l'appareil est bien relié à la terre avant de le remettre sous tension.
- N'utilisez que la tension indiquée pour faire fonctionner cet équipement et les produits associés.

Le non-respect de ces instructions provoquera la mort ou des blessures graves.

#### Consignes relatives à la programmation

# **A** AVERTISSEMENT

### FONCTIONNEMENT IMPRÉVU DE L'ÉQUIPEMENT

- N'utilisez que le logiciel approuvé par Schneider Electric pour faire fonctionner cet équipement.
- Mettez à jour votre programme d'application chaque fois que vous modifiez la configuration matérielle physique.

Le non-respect de ces instructions peut provoquer la mort, des blessures graves ou des dommages matériels.

#### Environnement d'utilisation

Outre les caractéristiques d'environnement, consultez les informations relatives au produit au début du présent document pour obtenir des informations importantes concernant l'installation de ce produit en zones dangereuses.

# A AVERTISSEMENT

#### FONCTIONNEMENT IMPRÉVU DE L'ÉQUIPEMENT

Installez et utilisez cet équipement conformément aux conditions décrites dans les caractéristiques d'environnement.

Le non-respect de ces instructions peut provoquer la mort, des blessures graves ou des dommages matériels.

#### Consignes relatives à l'installation

# A AVERTISSEMENT

#### FONCTIONNEMENT IMPRÉVU DE L'ÉQUIPEMENT

- En cas de risques de lésions corporelles ou de dommages matériels, utilisez les verrous de sécurité appropriés.
- Installez et utilisez cet équipement dans une armoire correspondant à l'environnement cible et sécurisée par un mécanisme de verrouillage à clé ou à outil.
- L'alimentation des capteurs ou actionneurs ne doit servir qu'à alimenter les capteurs et actionneurs connectés au module.
- Les circuits d'alimentation et de sortie doivent être câblés et protégés par fusibles, conformément aux exigences des réglementations locales et nationales concernant l'intensité et la tension nominales de l'équipement.
- N'utilisez pas cet équipement dans des fonctions d'automatisme de sécurité, sauf s'il s'agit d'un équipement de sécurité fonctionnelle conforme aux réglementations et normes applicables.
- Cet équipement ne doit être ni démonté, ni réparé, ni modifié.
- Ne raccordez aucun fil à des connexions réservées, inutilisées ou portant la mention No Connection (N.C.).

Le non-respect de ces instructions peut provoquer la mort, des blessures graves ou des dommages matériels.

NOTE : Les types de fusibles JDYX2 et JDYX8 sont reconnus par le label UL et homologués CSA.

## <span id="page-68-0"></span>Positions de montage et dégagements du M262 Logic/Motion Controller

#### **Introduction**

Cette section décrit les positions de montage correctes du M262 Logic/Motion Controller.

NOTE : Respectez les espacements appropriés pour permettre une ventilation suffisan[te et](#page-60-0)  maintenir une température ambiante conforme aux caractéristiques environnementales [\(voir](#page-60-0) page 61).

#### <span id="page-68-1"></span>Position de montage correcte

Pour optimiser le fonctionnement, le M262 Logic/Motion Controller doit être monté comme indiqué sur les illustrations ci-dessous :

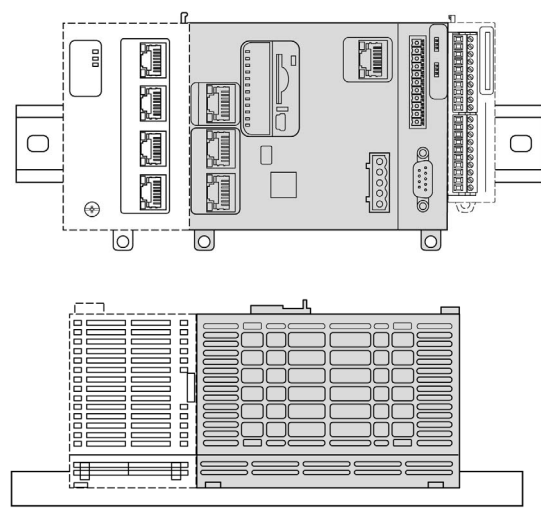

#### Positions de montage acceptables

Le M262 Logic/Motion Controller peut également être monté verticalement sur un plan vertical, comme indiqué ci-après:

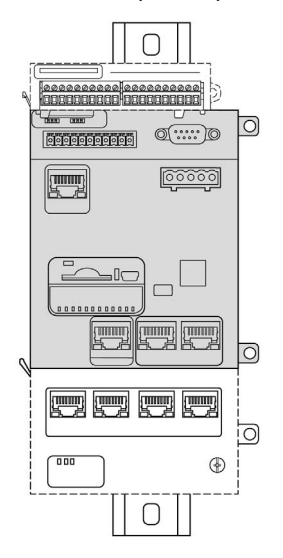

NOTE : Les modules d'extension TM3 doivent être montés au-dessus du contrôleur.

#### Positions de montage incorrectes

Le M262 Logic/Motion Controller doit être positionné uniquement comme indiqué sur les illustrations dans la section Position de montage correcte [\(voir](#page-68-1) page 69). Les figures ci-dessous montrent des positions de montage incorrectes :

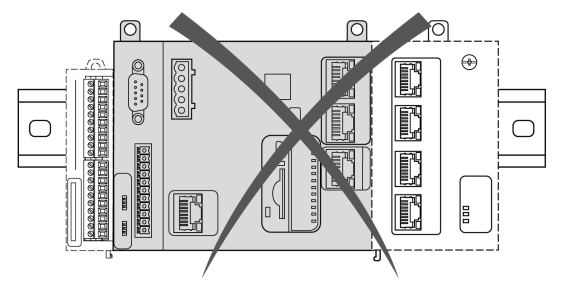

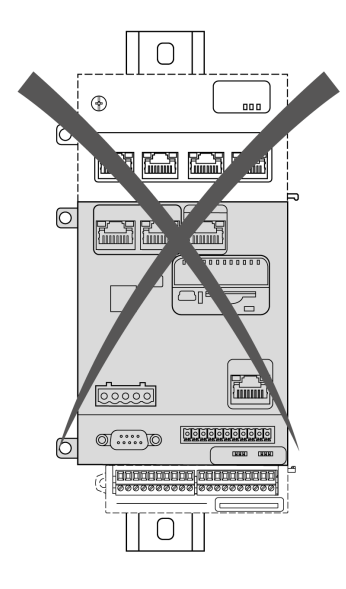

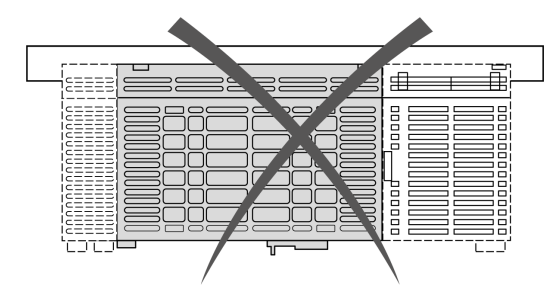

#### Dégagements minimum

# A AVERTISSEMENT

#### FONCTIONNEMENT IMPRÉVU DE L'ÉQUIPEMENT

- Placez les périphériques dégageant le plus de chaleur en haut de l'armoire et assurez-vous que la ventilation est adéquate.
- Évitez de placer cet équipement à côté ou au-dessus d'appareils pouvant entraîner une surchauffe.
- Installez l'équipement dans un endroit présentant les dégagements minimum par rapport à toutes les structures et tous les équipements adjacents, conformément aux instructions de ce document.
- Installez tous les équipements conformément aux spécifications fournies dans la documentation correspondante.

#### Le non-respect de ces instructions peut provoquer la mort, des blessures graves ou des dommages matériels.

Le M262 Logic/Motion Controller est un produit IP20 et doit être installé dans un boîtier. Des dégagements précis doivent être respectés lors de l'installation du produit.

Trois types de dégagement sont à prendre en compte :

- entre le module M262 Logic/Motion Controller et les parois de l'armoire (y compris la porte) ;
- entre les borniers du M262 Logic/Motion Controller et les conduites de câbles pour réduire les interférences électromagnétiques potentielles entre le contrôleur et le câblage ;
- entre le module M262 Logic/Motion Controller et les autres équipements installés dans la même armoire et qui génèrent de la chaleur.
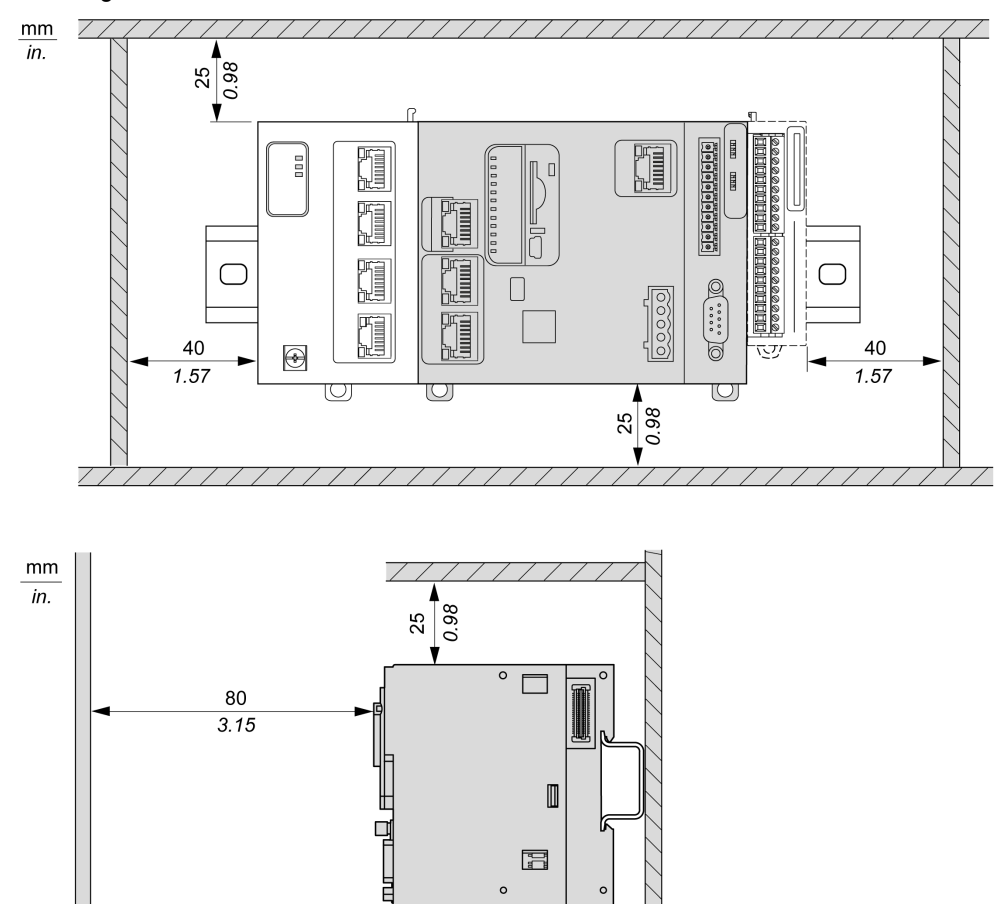

 $\circ$ 

 $\frac{25}{0.98}$ 

 $\circ$ E

L'illustration suivante indique les dégagements minimum à respecter pour toutes les références de M262 Logic/Motion Controller :

## Rail oméga (DIN)

### Dimensions du rail oméga (DIN)

Vous pouvez monter le contrôleur ou le récepteur ainsi que leurs modules d'extension sur un rail oméga (DIN) de 35 mm (1,38 in.)Vous pouvez fixer ce rail à une surface de montage lisse, le suspendre à un rack EIA ou le monter dans une armoire NEMA.

### Rails oméga (DIN) symétriques

L'illustration et le tableau ci-dessous indiquent les références des rails oméga (DIN) destinés aux produits à montage mural :

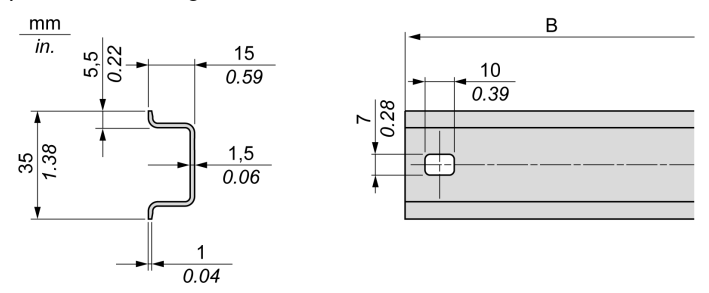

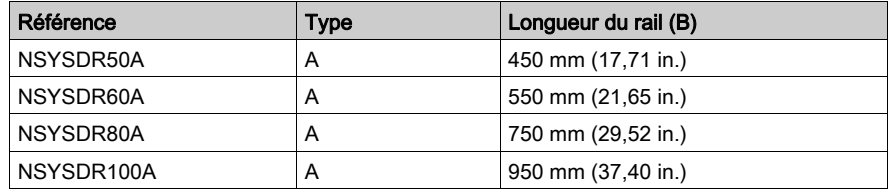

L'illustration et le tableau ci-dessous indiquent les références des rails oméga (DIN) symétriques destinés aux produits à boîtier en métal :

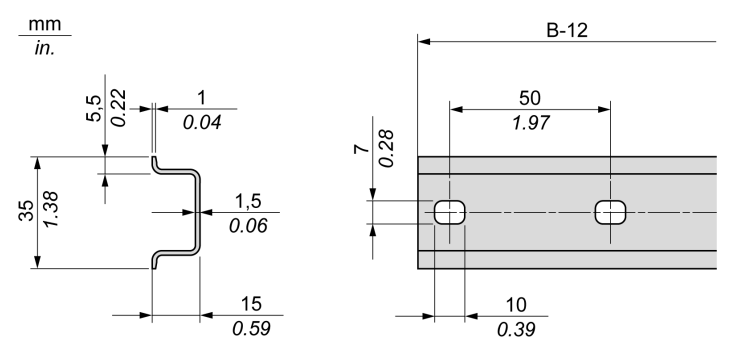

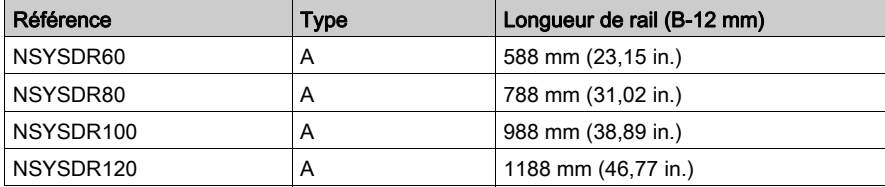

L'illustration et le tableau ci-dessous indiquent les références des rails oméga (DIN) symétriques de 2 000 mm (78,74 in.) :

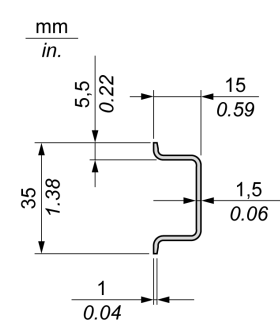

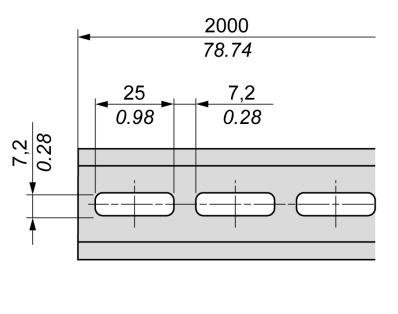

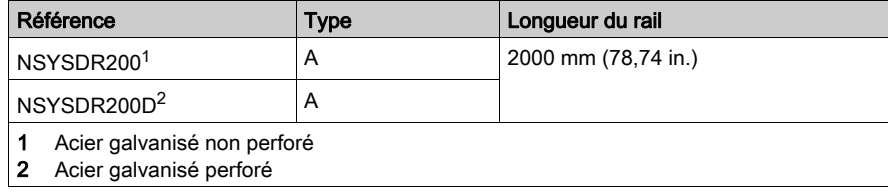

### Rails oméga (DIN) à double profilé

L'illustration et le tableau ci-dessous indiquent les références des rails oméga (DIN) à double profilé, destinés aux produits à montage mural :

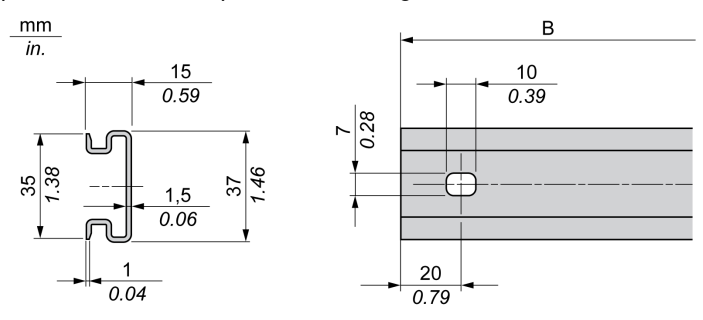

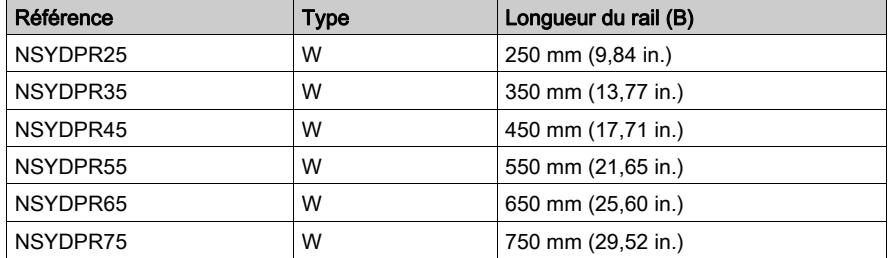

L'illustration et le tableau ci-dessous indiquent les références des rails oméga (DIN) à double profilé, destinés aux produits reposant à même le sol :

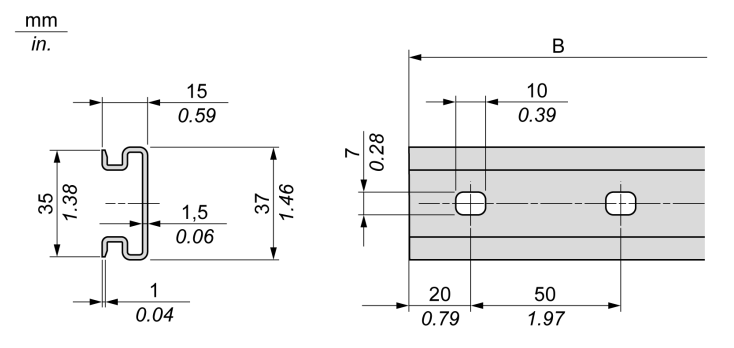

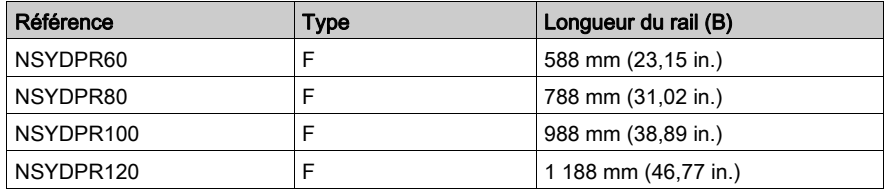

## <span id="page-77-0"></span>Installation et retrait du contrôleur et de ses extensions

### **Présentation**

Cette section décrit l'installation d'un contrôleur et de ses modules d'extension sur un rail oméga (DIN), ainsi que leur retrait.

Pour ajouter des modules d'extension au contrôleur ou à d'autres modules, consultez les guides de référence des modules d'extension concernés.

#### Installation d'un contrôleur et de ses extensions sur un rail DIN

La procédure suivante décrit l'installation d'un contrôleur et de ses modules d'extension sur un rail oméga (DIN) :

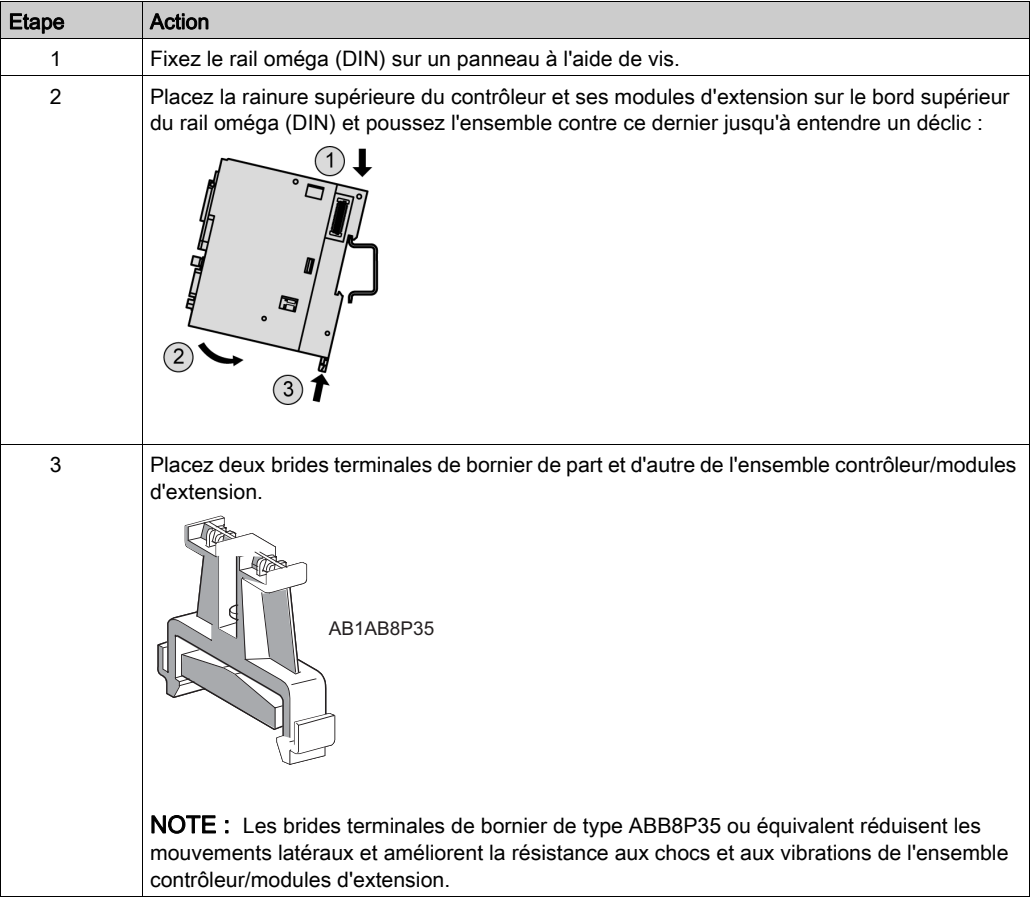

## Retrait d'un contrôleur et de ses extensions d'un rail oméga (DIN)

La procédure suivante décrit le retrait d'un contrôleur et de ses modules d'extension d'un rail oméga (DIN) :

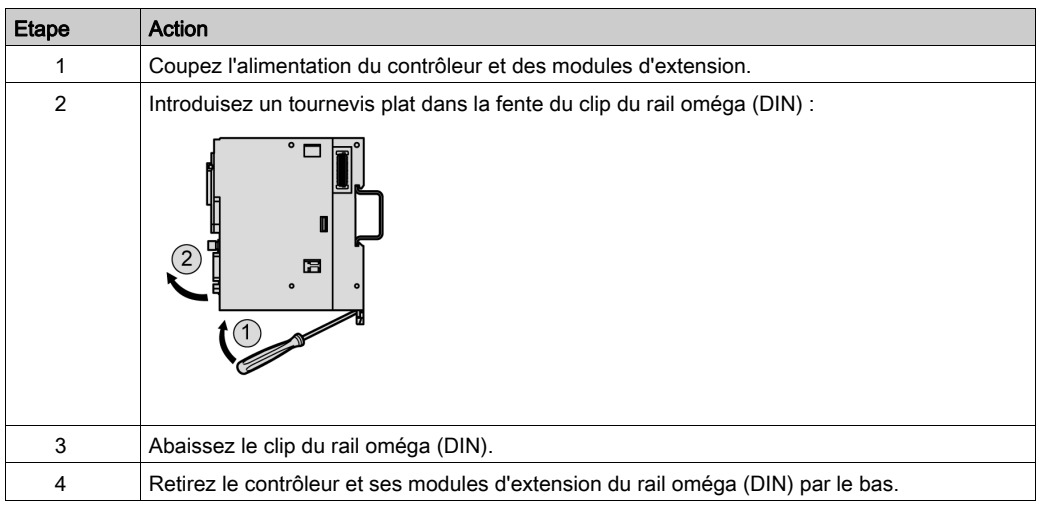

## Montage d'un M262 Logic/Motion Controller sur la surface d'un panneau

### Installation du kit de montage sur panneau

Insérez les barrettes de montage TMAM3 [\(voir](#page-38-0) page 39) dans les fentes en haut du M262 Logic/Motion Controller :

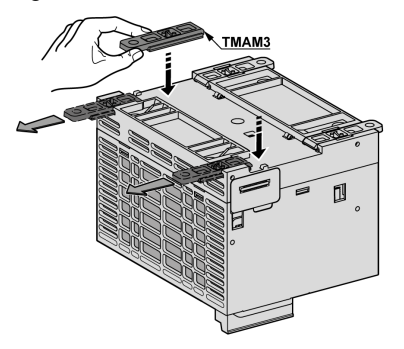

### Trous de fixation

La figure suivante montre les trous de fixation pour le M262 Logic/Motion Controller :

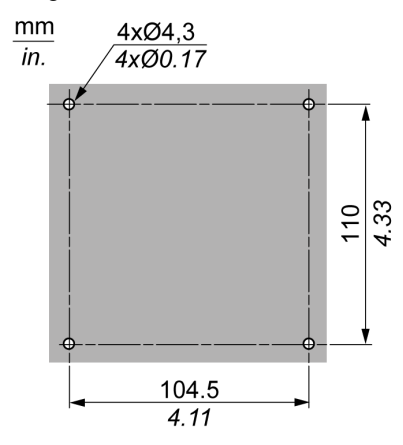

Vérifiez que la surface de l'armoire ou du panneau d'installation est plane (tolérance de planarité : 0,5 mm (0,019 po.)), en bon état et sans bords irréguliers.

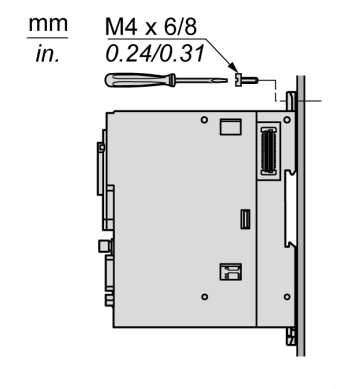

Montage du M262 Logic/Motion Controller sur un panneau métallique

En cas de montage du contrôleur sur un panneau métallique horizontal, utilisez des vis à tête plate.

## Sous-chapitre 2.3 Caractéristiques électriques du M262

## Contenu de ce sous-chapitre

Ce sous-chapitre contient les sujets suivants :

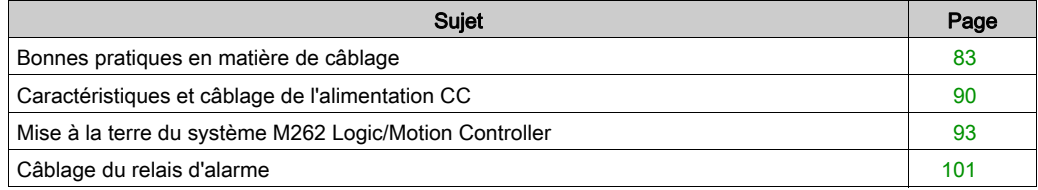

## <span id="page-82-0"></span>Bonnes pratiques en matière de câblage

### Présentation

Cette section présente les consignes de câblage et les bonnes pratiques à respecter avec le système M262 Logic/Motion Controller.

# **A A DANGER**

## RISQUE DE CHOC ÉLECTRIQUE, D'EXPLOSION OU D'ÉCLAIR D'ARC

- Coupez toutes les alimentations de tous les équipements, y compris les équipements connectés, avant de retirer les caches ou les portes d'accès, ou avant d'installer ou de retirer des accessoires, matériels, câbles ou fils, sauf dans les cas de figure spécifiquement indiqués dans le guide de référence du matériel approprié à cet équipement.
- Utilisez toujours un appareil de mesure de tension réglé correctement pour vous assurer que l'alimentation est coupée conformément aux indications.
- Remettez en place et sécurisez tous les capots de protection, accessoires, matériels, câbles et fils, et vérifiez que l'appareil est bien relié à la terre avant de le remettre sous tension.
- N'utilisez que la tension indiquée pour faire fonctionner cet équipement et les produits associés.

Le non-respect de ces instructions provoquera la mort ou des blessures graves.

# A AVERTISSEMENT

## PERTE DE CONTROLE

- Le concepteur d'un système de commande doit envisager les modes de défaillance possibles des chemins de commande et, pour certaines fonctions de commande critiques, prévoir un moyen d'atteindre un état sécurisé en cas de défaillance d'un chemin, et après cette défaillance. Par exemple, l'arrêt d'urgence, l'arrêt en cas de surcourse, la coupure de courant et le redémarrage sont des fonctions de contrôle cruciales.
- Des canaux de commande séparés ou redondants doivent être prévus pour les fonctions de commande critique.
- Les liaisons de communication peuvent faire partie des canaux de commande du système. Soyez particulièrement attentif aux implications des retards de transmission imprévus ou des pannes de liaison.
- Respectez toutes les réglementations de prévention des accidents ainsi que les consignes de sécurité locales.<sup>1</sup>
- Chaque implémentation de cet équipement doit être testée individuellement et entièrement pour s'assurer du fonctionnement correct avant la mise en service.

#### Le non-respect de ces instructions peut provoquer la mort, des blessures graves ou des dommages matériels.

 $1$  Pour plus d'informations, consultez les documents suivants ou leurs équivalents pour votre site d'installation : NEMA ICS 1.1 (dernière édition), « Safety Guidelines for the Application, Installation, and Maintenance of Solid State Control » (Directives de sécurité pour l'application, l'installation et la maintenance de commande statique) et NEMA ICS 7.1 (dernière édition), « Safety Standards for Construction and Guide for Selection, Installation, and Operation of Adjustable-Speed Drive Systems » (Normes de sécurité relatives à la construction et manuel de sélection, d'installation et d'exploitation de variateurs de vitesse).

### Consignes de câblage

Ces règles doivent être appliquées lors du câblage d'un système M262 Logic/Motion Controller :

- Le câblage de communication doit être séparé du câblage d'alimentation. Acheminez ces deux types de câblage dans des gaines séparées.
- Vérifiez que les conditions d'utilisation et d'environnement respectent les plages spécifiées.
- Utilisez des câbles de taille appropriée, afin de respecter les exigences en matière de courant et de tension.
- N'utilisez que des conducteurs en cuivre pour 75 °C (167 °F) minimum.
- Utilisez des câbles blindés à paire torsadée pour le codeur, les réseaux et les connexions de communication série.

Utilisez des câbles blindés et correctement reliés à la terre pour toutes les connexions de communication. Si vous n'utilisez pas de câbles blindés pour ces connexions, les interférences électromagnétiques peuvent détériorer la qualité du signal. Des signaux dégradés peuvent provoquer un fonctionnement imprévu du contrôleur ou des modules et équipements connectés.

# A AVERTISSEMENT

## FONCTIONNEMENT IMPRÉVU DE L'ÉQUIPEMENT

- Utilisez des câbles blindés pour tous les signaux de communication.
- Reliez le blindage des câbles de tous les signaux de communication à la terre en un même point<sup>1</sup>.
- Séparez les câbles de communication des câbles d'alimentation.

### Le non-respect de ces instructions peut provoquer la mort, des blessures graves ou des dommages matériels.

 $1$  La mise à la terre multipoint est autorisée si les connexions sont reliées à une terre équipotentielle dimensionnée pour éviter tout endommagement des blindages de câbles, en cas de courtcircuit du système d'alimentation.

Pour plus d'informations, consultez la section Câbles blindés de mise à la terre [\(voir](#page-94-0) page 95).

NOTE : En surface, la température peut dépasser 60 °C (140 °F).

Conformément aux normes CEI 61010, séparez le câblage primaire (câbles connectés au secteur) du câblage secondaire (câble à très faible tension provenant des sources d'alimentation concernées). Si l'opération est impossible, une double isolation est obligatoire, sous la forme d'une conduite ou de gaines de câbles.

#### Règles relatives aux borniers à ressort

Les tableaux suivants montrent les types de câble et les dimensions de fil pour le bornier à ressort débrochable CN7 (pas de 5,08) du connecteur de la borne du relais d'alarme et de l'entrée d'alimentation 24 VCC intégré :

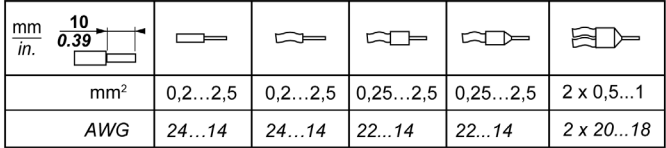

Les tableaux suivants montrent les types de câble et les dimensions de fil pour le bornier à ressort débrochable CN8 (pas de 3,81) du connecteur d'E/S intégré :

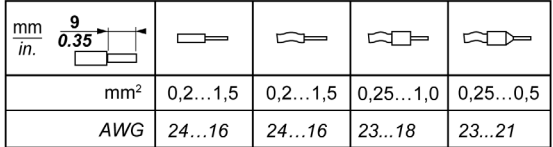

#### <span id="page-85-0"></span>Règles relatives aux borniers à vis TMA262SET8S

Les tableaux suivants montrent les types de câble et les dimensions de fil pour le bornier à vis débrochable CN7 (pas de 5,08) du connecteur de la borne du relais d'alarme et de l'entrée d'alimentation 24 VCC intégré :

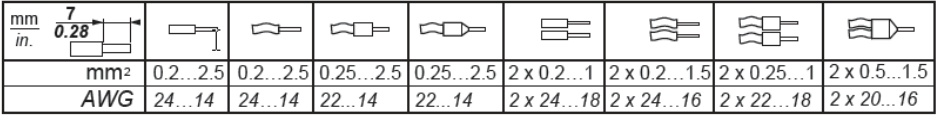

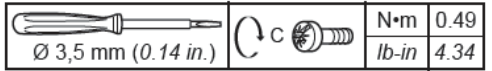

Les tableaux suivants montrent les types de câble et les dimensions de fil pour le bornier à vis débrochable CN8 (pas de 3,81) du connecteur d'E/S intégré :

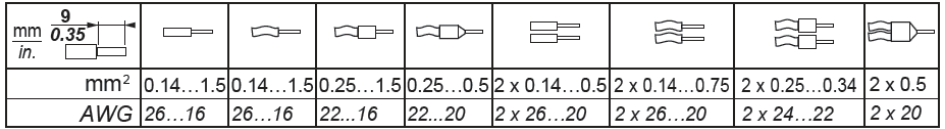

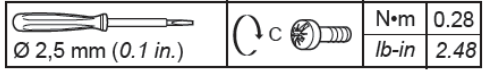

## **A A DANGER**

### RISQUE DE CHOC ÉLECTRIQUE EN RAISON DE CÂBLAGE NON SERRÉ

Serrez les connexions conformément aux couples spécifiés.

Le non-respect de ces instructions provoquera la mort ou des blessures graves.

# **ADANGER**

#### RISQUE D'INCENDIE

Utilisez uniquement les sections de fil appropriées pour la capacité de courant maximum des alimentations.

Le non-respect de ces instructions provoquera la mort ou des blessures graves.

#### Protection des sorties contre les charges inductives

En fonction de la charge, un circuit de protection peut être requis pour les sorties des contrôleurs et de certains modules. Les charges inductives utilisant des tensions CC peuvent créer des réflexions de tension produisant un dépassement endommageant ou réduisant la longévité des dispositifs de sortie.

# **AATTENTION**

### ENDOMMAGEMENT DES CIRCUITS DE SORTIE DU FAIT DE CHARGES INDUCTIVES

Utilisez un circuit ou un dispositif de protection externe approprié pour réduire les risques de dommages dus à des charges inductives de courant direct.

#### Le non-respect de ces instructions peut provoquer des blessures ou des dommages matériels.

Si votre contrôleur ou module contient des sorties à relais, ces types de sortie peuvent supporter jusqu'à 240 V CA. Les dommages inductifs subis par ces types de sorties peuvent provoquer des contacts soudés et des pertes de contrôles. Chaque charge inductive doit inclure un dispositif de protection, comme un écrêteur, un circuit RC ou une diode à accumulation. Ces relais ne prennent pas en charge les charges capacitives.

# A AVERTISSEMENT

#### SORTIES DE RELAIS SOUDEES FERMEES

- Protégez toujours les sorties de relais contre les dommages par charge de courant alternatif, à l'aide d'un dispositif ou d'un circuit de protection externe.
- Ne connectez pas de sorties de relais à des charges capacitives.

#### Le non-respect de ces instructions peut provoquer la mort, des blessures graves ou des dommages matériels.

Parfois, les bobines de contacteur CA sont des charges inductives qui génèrent des interférences à haute fréquence et des courants transitoires importants lors de leur déchargement. Ces interférences peuvent entraîner la détection d'une erreur de bus d'E/S par le contrôleur.

## $\boldsymbol\Lambda$  AVERTISSEMENT

### PERTE DE CONTROLE INDIRECT

Installez un parasurtenseur à courbe de réponse ou un dispositif similaire, tel qu'un relais d'interposition, sur chaque sortie de relais de module d'extension TM3, lors du raccordement de contacteurs CA ou d'autres formes de charges inductives.

Le non-respect de ces instructions peut provoquer la mort, des blessures graves ou des dommages matériels.

Circuit de protection A : ce circuit de protection peut être utilisé pour des circuits à courant continu et alternatif.

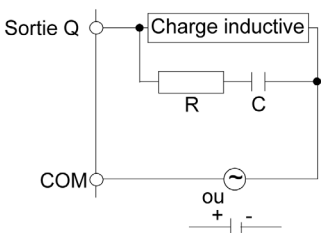

- C Valeur de 0,1 à 1 μF
- R Résistance de valeur quasi identique à la charge

Circuit de protection B : ce circuit de protection peut être utilisé pour des circuits à courant continu.

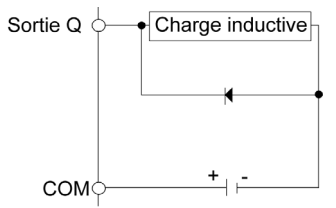

Utilisez une diode ayant les caractéristiques nominales suivantes :

- Tension de tenue inverse : tension d'alimentation du circuit de charge x 10.
- Courant direct : supérieur au courant de charge.

Circuit de protection C : ce circuit de protection peut être utilisé pour des circuits à courant continu et alternatif.

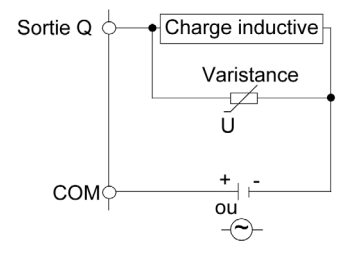

Dans les applications où la charge inductive est fréquemment et/ou rapidement activée et désactivée, assurez-vous que la valeur nominale continue de la varistance (J) est supérieure d'au moins 20 % à l'énergie de la charge de pointe.

## <span id="page-89-1"></span><span id="page-89-0"></span>Caractéristiques et câblage de l'alimentation CC

### Présentation

Cette section contient les schémas de câblage et les caractéristiques de l'alimentation CC.

### Plage de tension de l'alimentation CC

Si la tension spécifiée n'est pas maintenue, la commutation des sorties risque de ne pas s'effectuer comme prévu. Utilisez des verrous de sécurité appropriés, ainsi que des circuits de surveillance de la tension.

# A AVERTISSEMENT

### FONCTIONNEMENT IMPRÉVU DE L'ÉQUIPEMENT

Ne dépassez pas les valeurs nominales indiquées dans les tableaux des caractéristiques d'environnement et électriques.

Le non-respect de ces instructions peut provoquer la mort, des blessures graves ou des dommages matériels.

#### Contraintes applicables à l'alimentation CC

Le M262 Logic/Motion Controller requièrent une alimentation d'une tension nominale de 24 VCC. L'alimentation 24 VCC doit être de type PELV (Protective Extra Low Voltage) conformément à la norme CEI 61140. Cette alimentation est isolée entre les circuits électriques d'entrée et de sortie de l'alimentation.

# A AVERTISSEMENT

### RISQUE DE SURCHAUFFE ET D'INCENDIE

- Ne connectez pas l'équipement directement à la tension du secteur.
- $\bullet$  N'utilisez que des alimentations et des circuits de type PELV pour l'équipement<sup>1</sup>.

Le non-respect de ces instructions peut provoquer la mort, des blessures graves ou des dommages matériels.

 $1$  Conformément aux exigences UL (Underwriters Laboratories), l'alimentation doit également être conforme aux divers critères de NEC Class 2 et son courant doit être limité naturellement à une puissance de sortie disponible maximale inférieure à 100 VA (environ 4 A à la tension nominale), ou ne pas être limité naturellement, mais avec un dispositif de protection supplémentaire, tel qu'un disjoncteur ou un fusible conforme aux exigences de la clause 9.4 Limited-energy circuit de la norme UL 61010-1. Dans tous les cas, la limitation de courant ne doit jamais dépasser celle des caractéristiques électriques et schémas de câblage de l'équipement décrit dans la présente documentation. Dans tous les cas, l'alimentation doit être raccordée à la terre et vous devez séparer les circuits Class 2 des autres circuits. Si la capacité indiquée dans les caractéristiques électriques ou les schémas de câblage est supérieure à la limite de courant spécifiée, plusieurs alimentations Class 2 peuvent être utilisées.

### Caractéristiques CC du contrôleur

Ce tableau indique les caractéristiques de l'alimentation CC pour le contrôleur :

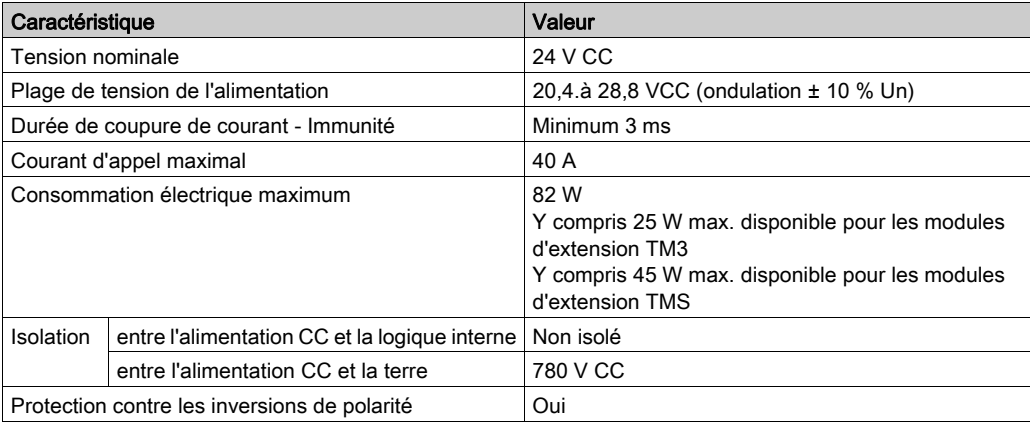

#### Coupure de courant

Les modules M262 Logic/Motion Controller nécessitent une alimentation 24 V externe. En cas de coupure de courant, le contrôleur (associé à la source d'alimentation appropriée) peut continuer de fonctionner normalement pendant au moins 10 ms, conformément aux normes CEI.

Lorsque vous planifiez la gestion de l'alimentation délivrée au contrôleur, comparez la durée de coupure de courant au temps de cycle rapide.

Lors d'une coupure de courant, le nombre potentiel de scrutations de la logique et donc de mises à jour de la table d'images des E/S peut être élevé. Pendant ce temps, aucune alimentation externe n'est délivrée aux entrées, aux sorties ou aux deux selon l'architecture d'alimentation et les circonstances de la coupure de courant.

# A AVERTISSEMENT

## FONCTIONNEMENT IMPRÉVU DE L'ÉQUIPEMENT

- Contrôlez individuellement chaque source d'alimentation utilisée dans le contrôleur, notamment les alimentations des entrées, les alimentations des sorties et l'alimentation du contrôleur pour que le système s'éteigne correctement en cas de coupure de courant.
- Les entrées surveillant chacune des sources d'alimentation doivent être des entrées non filtrées.

Le non-respect de ces instructions peut provoquer la mort, des blessures graves ou des dommages matériels.

#### Schéma de câblage de l'alimentation CC du contrôleur

L'illustration suivante montre le câblage de l'alimentation CC du contrôleur :

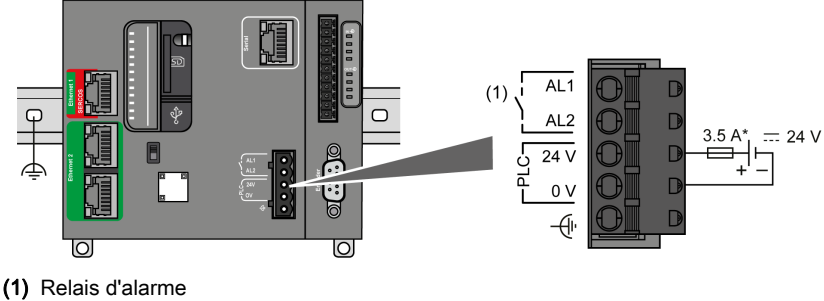

Fusible de type T

Pour en savoir plus sur le câblage requis, consultez Règles relatives aux borniers [\(voir](#page-85-0) page 86).

## <span id="page-92-1"></span><span id="page-92-0"></span>Mise à la terre du système M262 Logic/Motion Controller

### Terre fonctionnelle (FE) sur le rail DIN

Le rail DIN de votre contrôleur M262 Logic/Motion Controller est commun au plan de la terre fonctionnelle (FE) et doit être monté sur une embase conductrice.

# A AVERTISSEMENT

## FONCTIONNEMENT IMPRÉVU DE L'ÉQUIPEMENT

Connectez le rail DIN à la terre fonctionnelle (FE) de votre installation.

Le non-respect de ces instructions peut provoquer la mort, des blessures graves ou des dommages matériels.

Le raccordement entre la terre fonctionnelle (FE) et le M262 Logic/Motion Controller est assuré par les contacts du rail DIN à l'arrière du contrôleur et des modules d'extension.

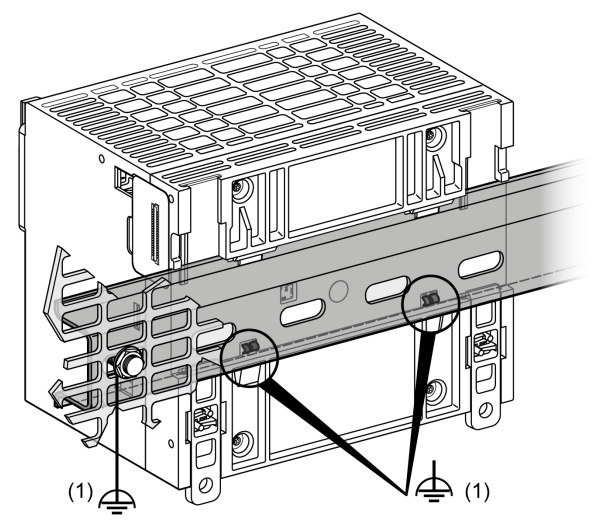

1 Terre fonctionnelle (FE)

REMARQUE : Lorsque le système M262 Logic/Motion Controller est monté sur un rail DIN, le connecteur de terre fonctionnelle (FE) sur la face avant du contrôleur permet de minimiser les interférences électromagnétiques :

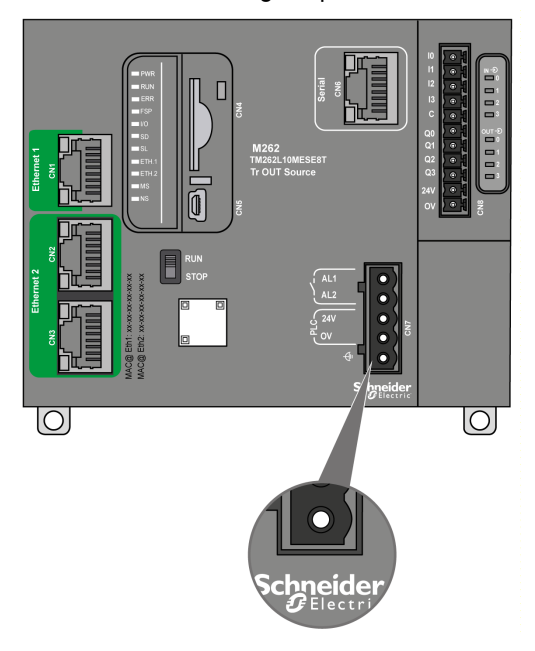

### Terre de protection (PE) sur le panneau de montage

La terre de protection (PE) doit être raccordée au panneau de montage conducteur par un fil de section importante, généralement un câble en cuivre tressé de la section maximale autorisée.

#### Terre fonctionnelle (FE) sur le panneau de montage

Utilisez un câble de terre fonctionnelle pour raccorder le connecteur de terre fonctionnelle à l'embase conductrice :

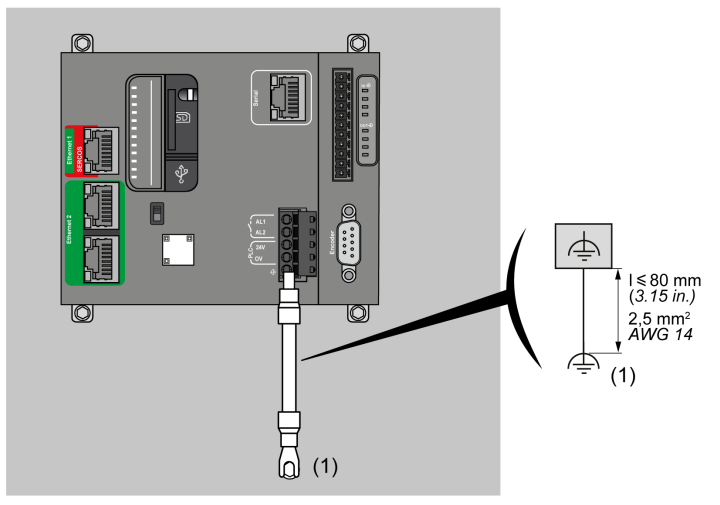

(1) Terre fonctionnelle (FE)

Le câble de terre fonctionnelle doit avoir une section minimum de 1,5 mm<sup>2</sup> (AWG 16) et une longueur maximum de 80 mm (3,15 po.).

#### <span id="page-94-0"></span>Raccordement des câbles blindés

Pour minimiser les effets des interférences électromagnétiques, les câbles transportant les signaux de communication de bus de terrain doivent être blindés.

# **A** AVERTISSEMENT

### FONCTIONNEMENT IMPRÉVU DE L'ÉQUIPEMENT

- Utilisez des câbles blindés pour les signaux de communication.
- **•** Reliez le blindage des câbles des signaux de communication à la terre en un même point<sup>1</sup>.
- Respectez les réglementations locales concernant la mise à la terre des blindages de câble.

#### Le non-respect de ces instructions peut provoquer la mort, des blessures graves ou des dommages matériels.

 $1$  La mise à la terre multipoint est autorisée si les connexions sont reliées à une terre équipotentielle dimensionnée pour éviter tout endommagement des blindages de câbles, en cas de courtcircuit du système d'alimentation.

L'utilisation de câbles blindés implique le respect des règles de câblage suivantes :

- Pour les raccordements à la terre de protection (PE), des gaines ou des conduites métalliques peuvent être utilisées sur une partie de la longueur du blindage, pourvu qu'il n'y ait aucune discontinuité de la mise à la terre. Dans le cas de la terre fonctionnelle (FE), le blindage a pour but d'atténuer les interférences électromagnétiques et doit être continu sur toute la longueur du câble. Si la terre doit être à la fois fonctionnelle et protectrice, comme c'est souvent le cas pour les câbles de communication, le câble doit avoir un blindage continu.
- Lorsque cela est possible, séparez les câbles transportant des types de signaux différents, ainsi que les câbles transportant des signaux et les câbles de courant.

Ce blindage doit être fermement raccordé à la terre. Les blindages des câbles de communication de bus de terrain doivent être raccordés à la terre de protection (PE) avec une bride fixée à l'embase conductrice de votre installation.

Le blindage des câbles suivants doit être raccordé à la terre de protection (PE) :

- Ethernet (sauf en cas d'interdiction par un standard applicable)
- Série
- Codeur (sur les références TM262M•)

Les blindages des E/S intégrées peuvent être raccordés à la terre de protection (PE) ou à la terre fonctionnelle (FE).

## **A A DANGER**

### RISQUE DE CHOC ÉLECTRIQUE

- La borne PE (terre de protection) doit toujours être utilisée.
- Assurez-vous qu'un câble tressé de mise à la terre approprié est branché sur la borne PE/PG avant de brancher ou de débrancher le câble réseau à/de l'équipement.

Le non-respect de ces instructions provoquera la mort ou des blessures graves.

# A AVERTISSEMENT

### DECONNEXION ACCIDENTELLE DE LA TERRE DE PROTECTION (PE)

- N'utilisez pas la barre de mise à la terre TM2XMTGB pour obtenir une terre de protection (PE).
- N'utilisez la plaque de mise à la terre TM2XMTGB que pour obtenir une terre fonctionnelle (FE).

Le non-respect de ces instructions peut provoquer la mort, des blessures graves ou des dommages matériels.

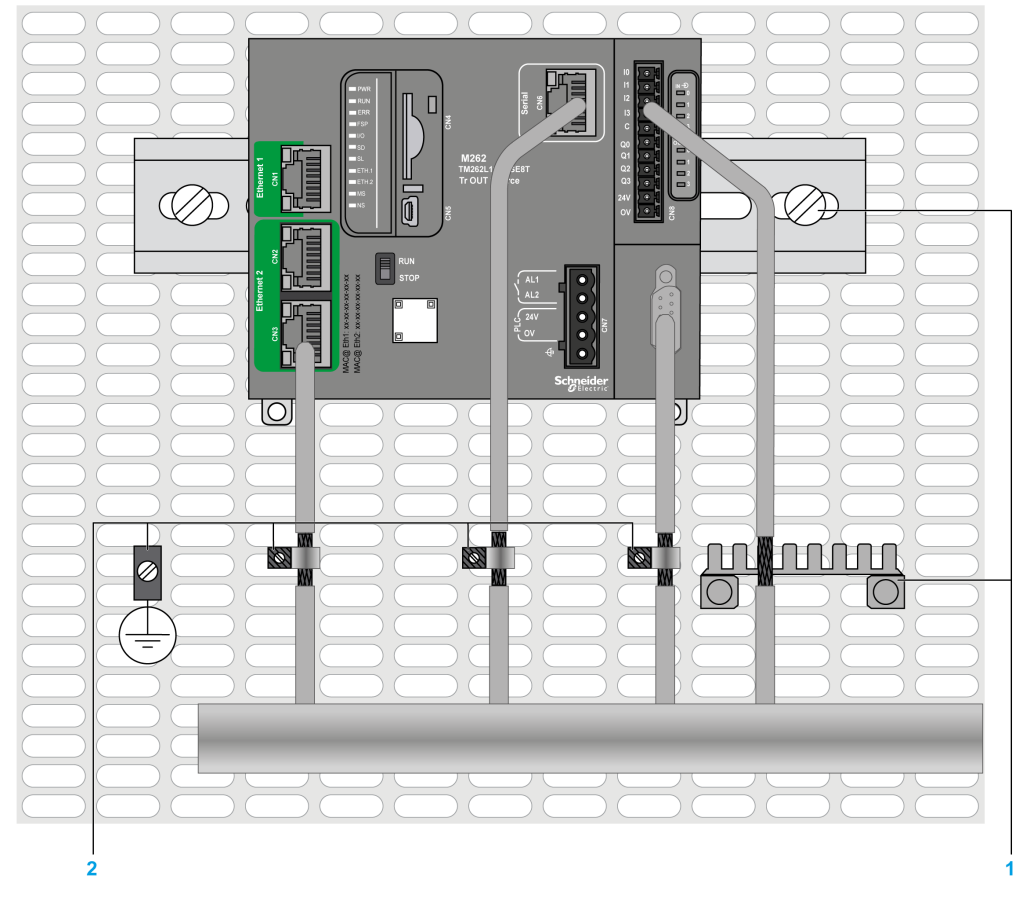

La figure ci-dessous représente un M262 Logic/Motion Controller avec des câbles blindés raccordés à un rail DIN :

- 1 Terre fonctionnelle (FE)<br>2 Terre de protection (PE)
- Terre de protection (PE)

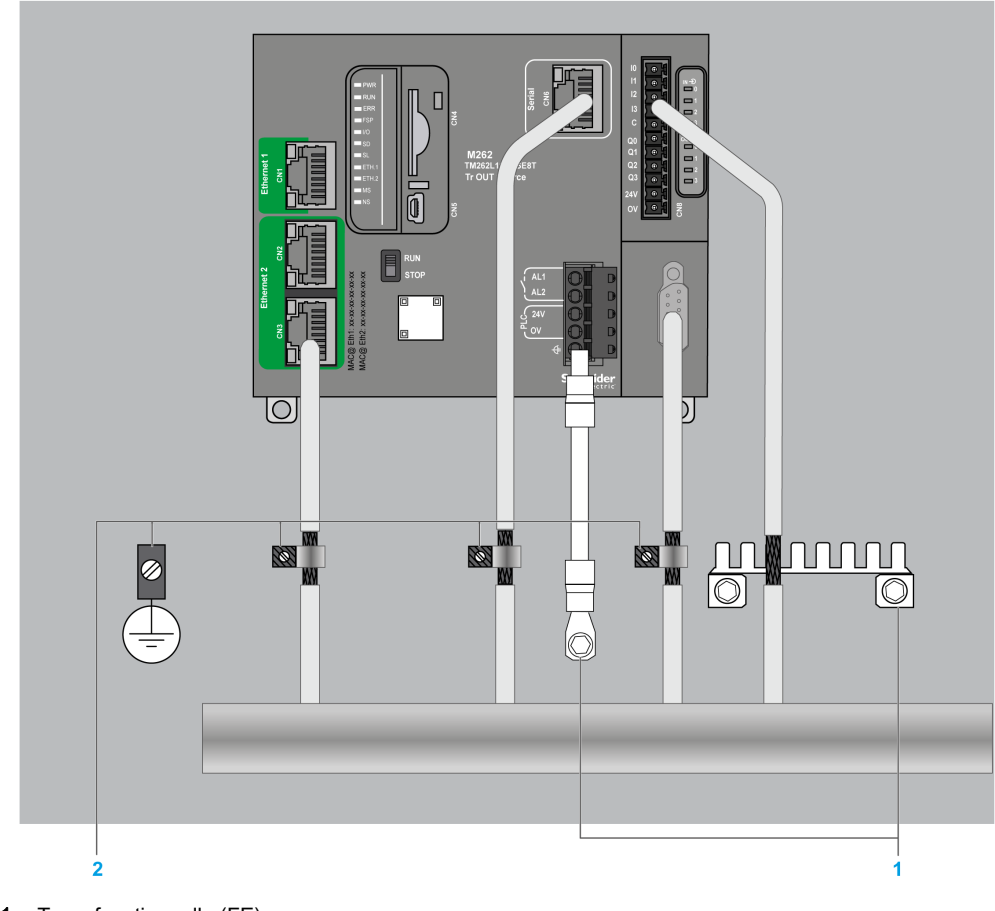

La figure ci-dessous représente un M262 Logic/Motion Controller avec des câbles blindés raccordés à un panneau de montage :

1 Terre fonctionnelle (FE)<br>2 Terre de protection (PE)

Terre de protection (PE)

### Blindage du câble de terre de protection (PE)

Pour relier à la terre le blindage d'un câble via un raccord de mise à la terre, procédez comme suit :

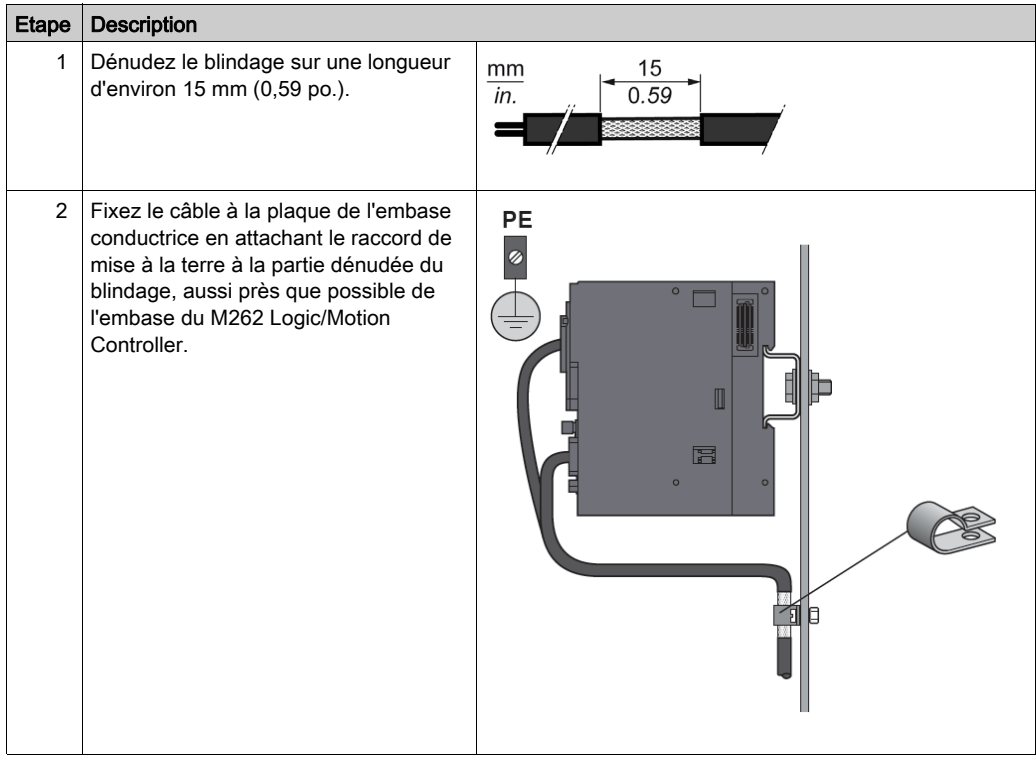

NOTE : le blindage doit être fixé suffisamment fort à l'embase conductrice pour assurer un bon contact.

## Blindage du câble de terre fonctionnelle (FE)

Pour raccorder le blindage d'un câble via la barre de mise à la terre, procédez comme suit :

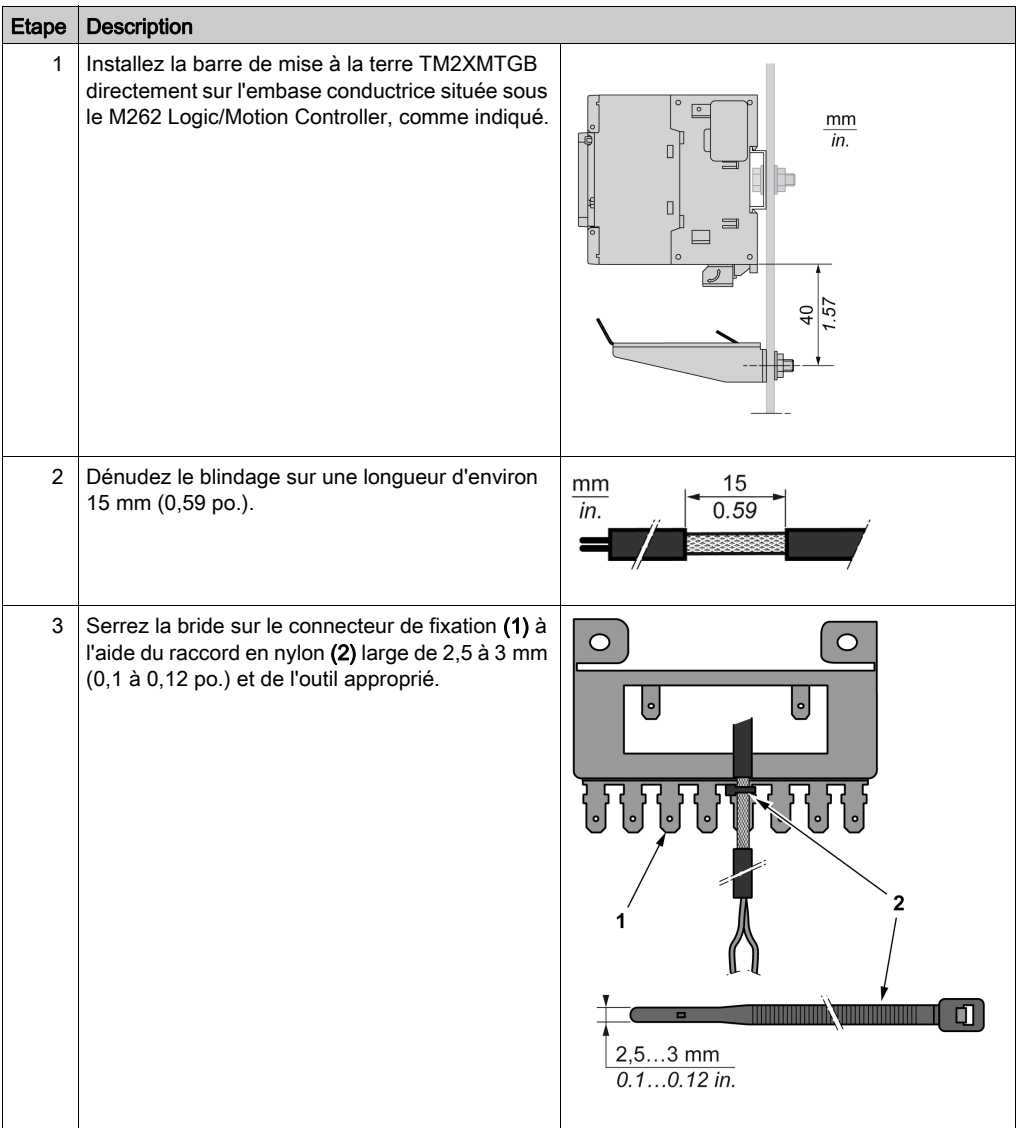

## <span id="page-100-0"></span>Câblage du relais d'alarme

### Présentation

Le M262 Logic/Motion Controller possède des connexions de relais intégrées, qu'il est possible de raccorder à une alarme externe.

### Dimensions des fils et barrettes de câblage

Le relais d'alarme est raccordé au moyen d'un bornier à vis débrochable à pas de 5,08 mm sur la face avant du M262 Logic/Motion Controller. Pour en savoir plus, consultez Règles relatives aux borniers [\(voir](#page-85-0) page 86).

## Utilisation du relais d'alarme pour l'alimentation des actionneurs

Pour utiliser le relais d'alarme alimentant les actionneurs, procédez comme suit :

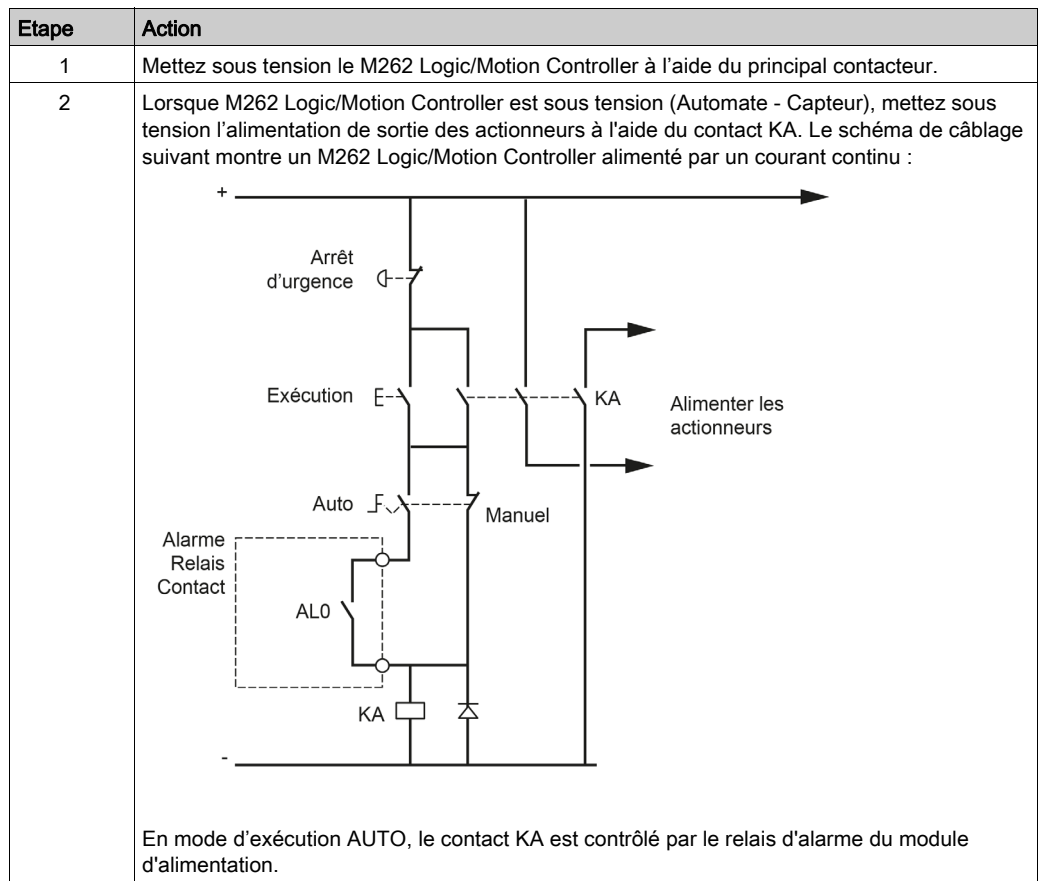

Si votre système comprend plusieurs M262 Logic/Motion Controller installés dans plusieurs racks, réglez les contacts de relais d'alarme dans tous les contrôleurs en série (AL0, AL1, AL2, etc.), comme indiqué sur le schéma suivant :

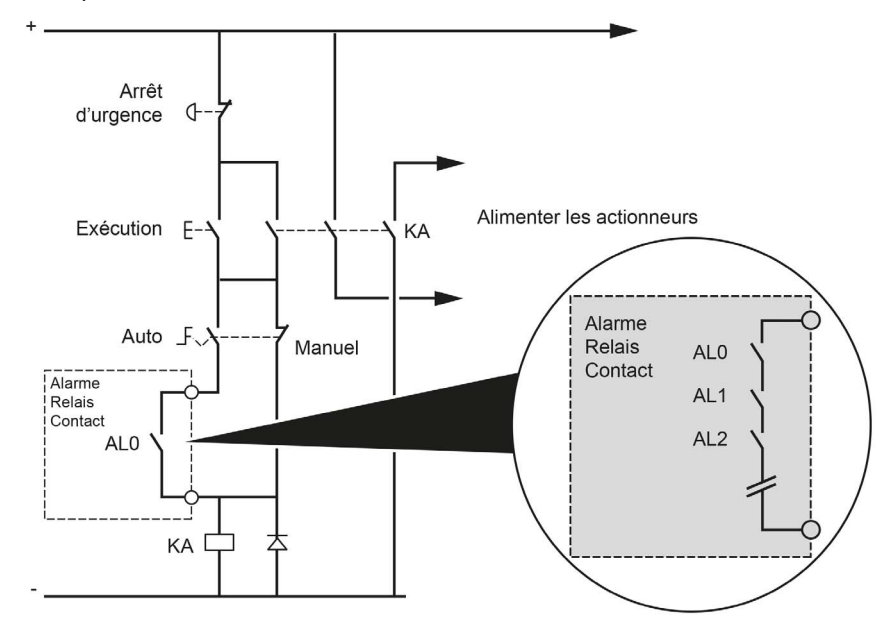

## **Chapitre 3** Modicon M262 Logic/Motion Controller

## Contenu de ce chapitre

Ce chapitre contient les sujets suivants :

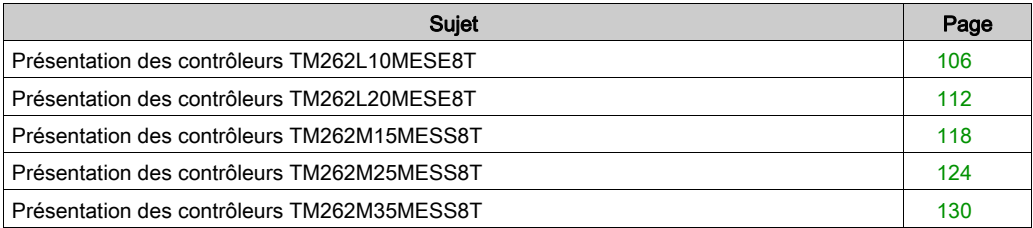

## <span id="page-105-0"></span>Présentation des contrôleurs TM262L10MESE8T

### Présentation

Le Logic Controller TM262L10MESE8T fournit :

- 4 entrées logiques rapides
- 4 sorties numériques rapides (source)
- Ports de communication :
	- o 1 port de ligne série
	- o 1 port de programmation USB mini B
	- 2 ports Ethernet commutés
	- o 1 port Ethernet

### **Description**

L'illustration suivante montre les différents composants du contrôleur TM262L10MESE8T :

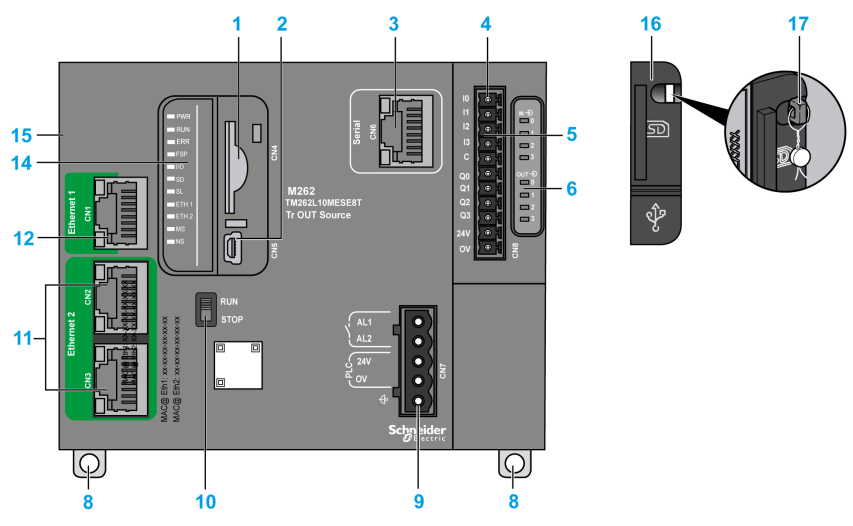

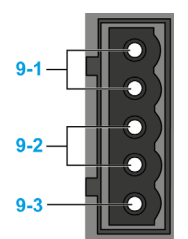

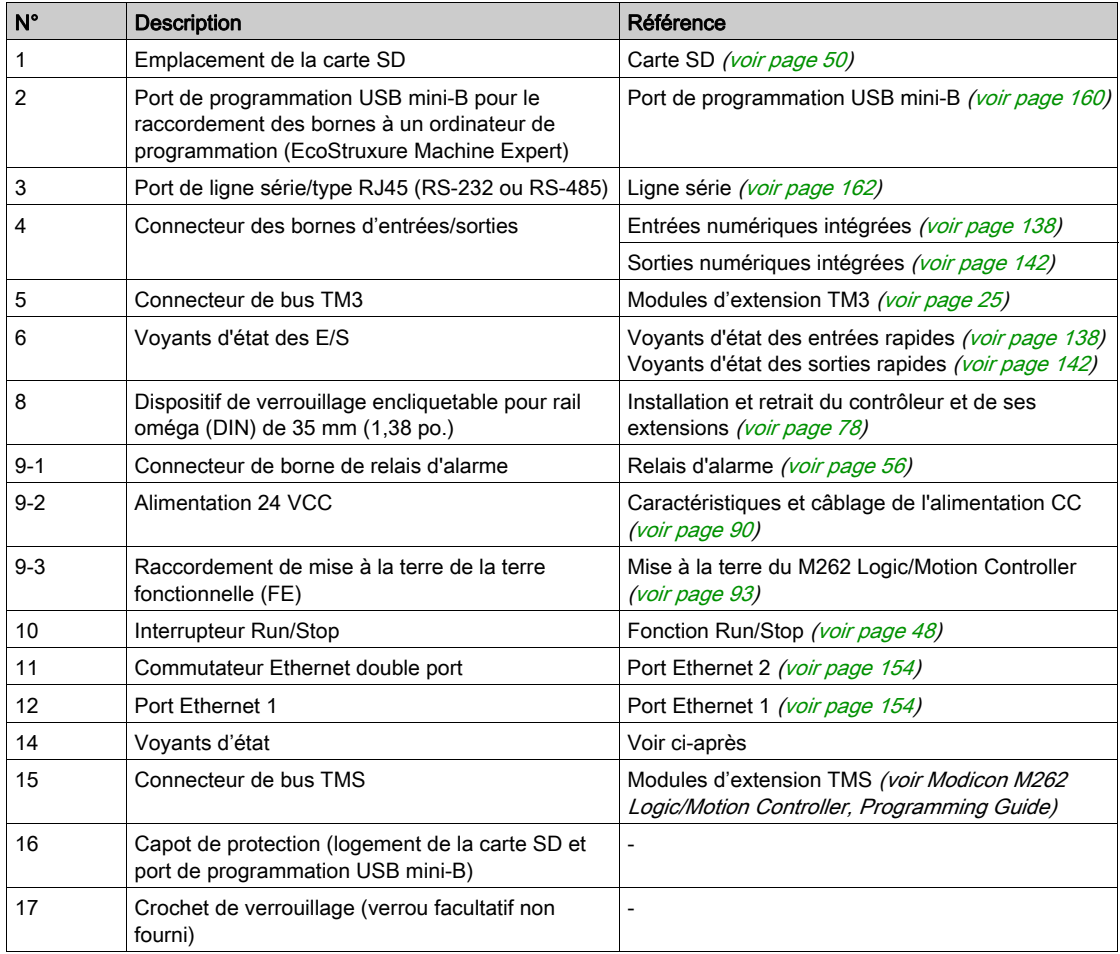

## Voyants d'état

Cette figure montre les voyants d'état :

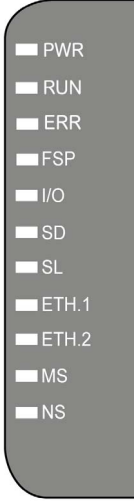

Le tableau ci-dessous décrit les voyants d'état du système :

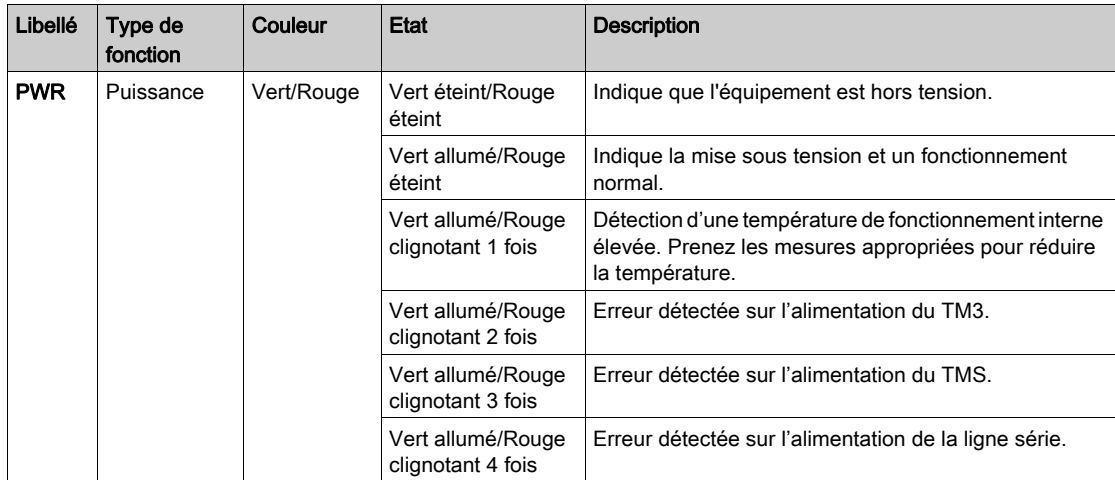
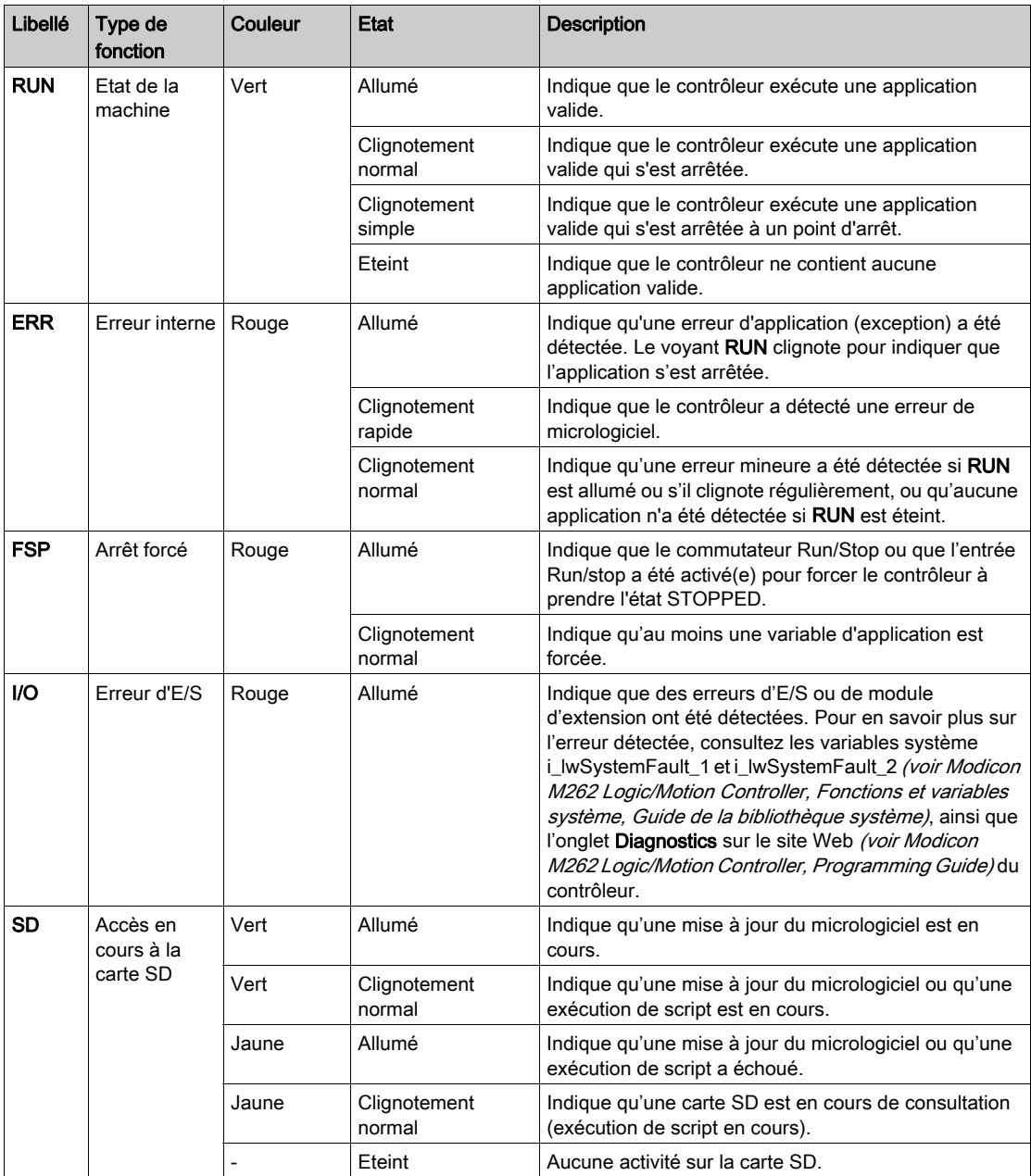

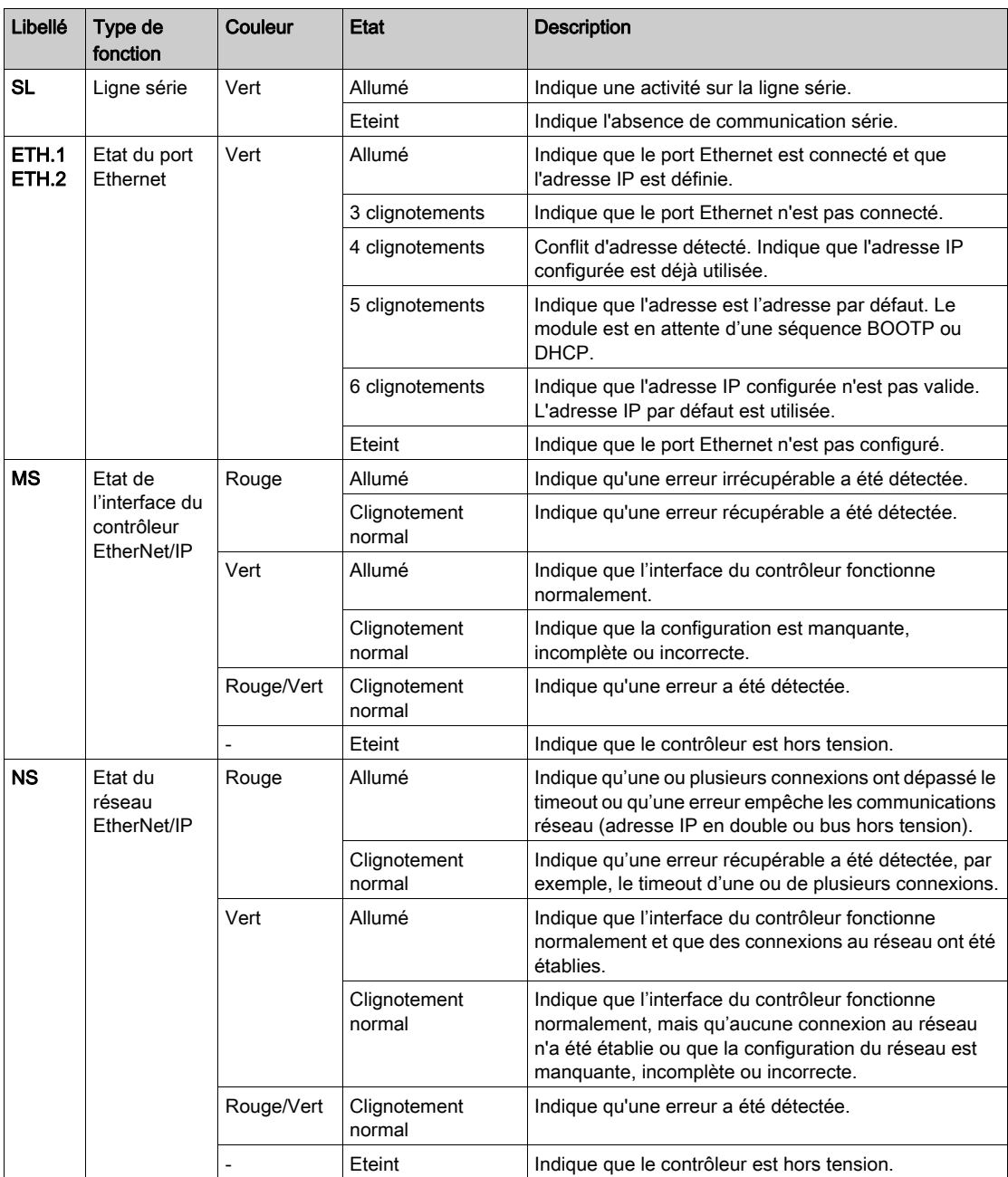

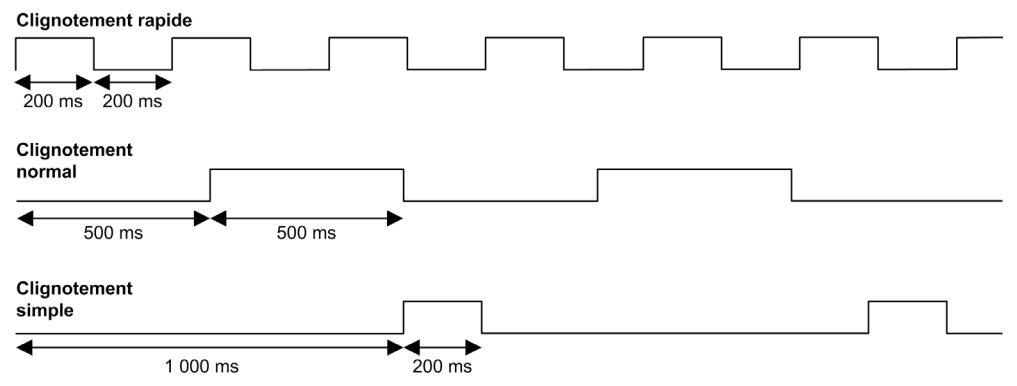

#### **Dimensions**

L'illustration suivante indique les dimensions externes du Logic Controller TM262L10MESE8T :

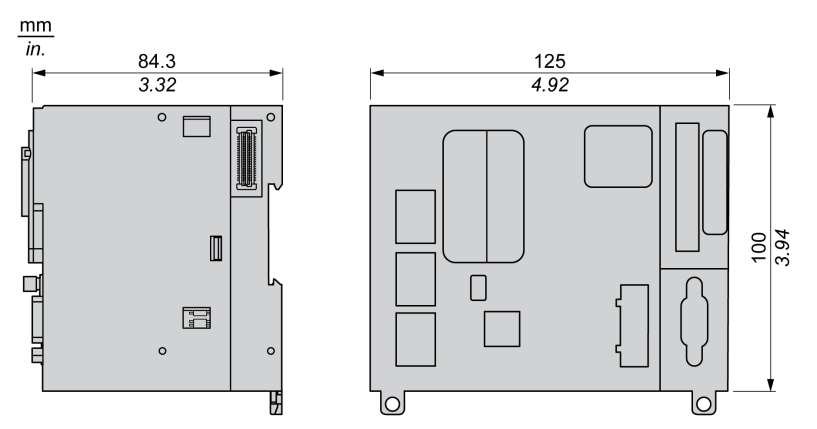

# Présentation des contrôleurs TM262L20MESE8T

#### Présentation

Le Logic Controller TM262L20MESE8T fournit :

- 4 entrées logiques rapides
- 4 sorties numériques rapides (source)
- Ports de communication :
	- o 1 port de ligne série
	- o 1 port de programmation USB mini B
	- 2 ports Ethernet commutés
	- o 1 port Ethernet

#### **Description**

L'illustration suivante montre les différents composants du contrôleur TM262L20MESE8T :

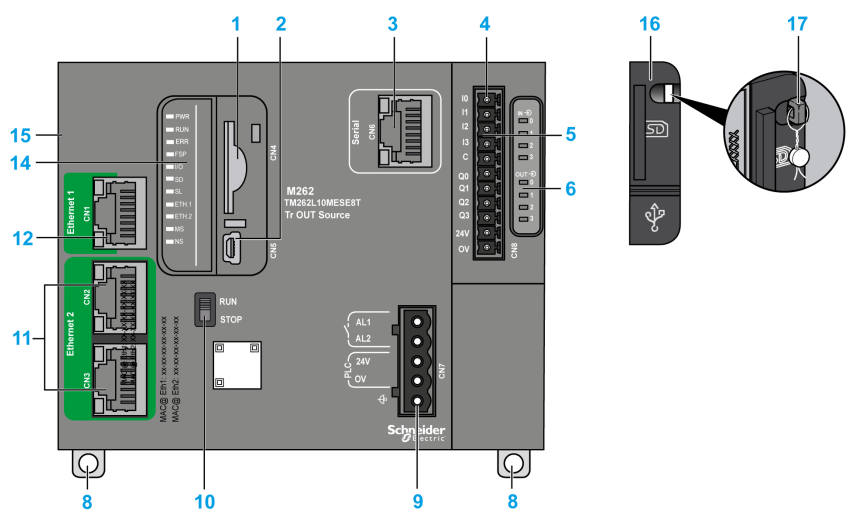

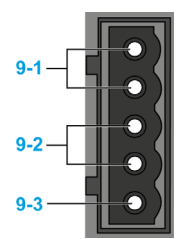

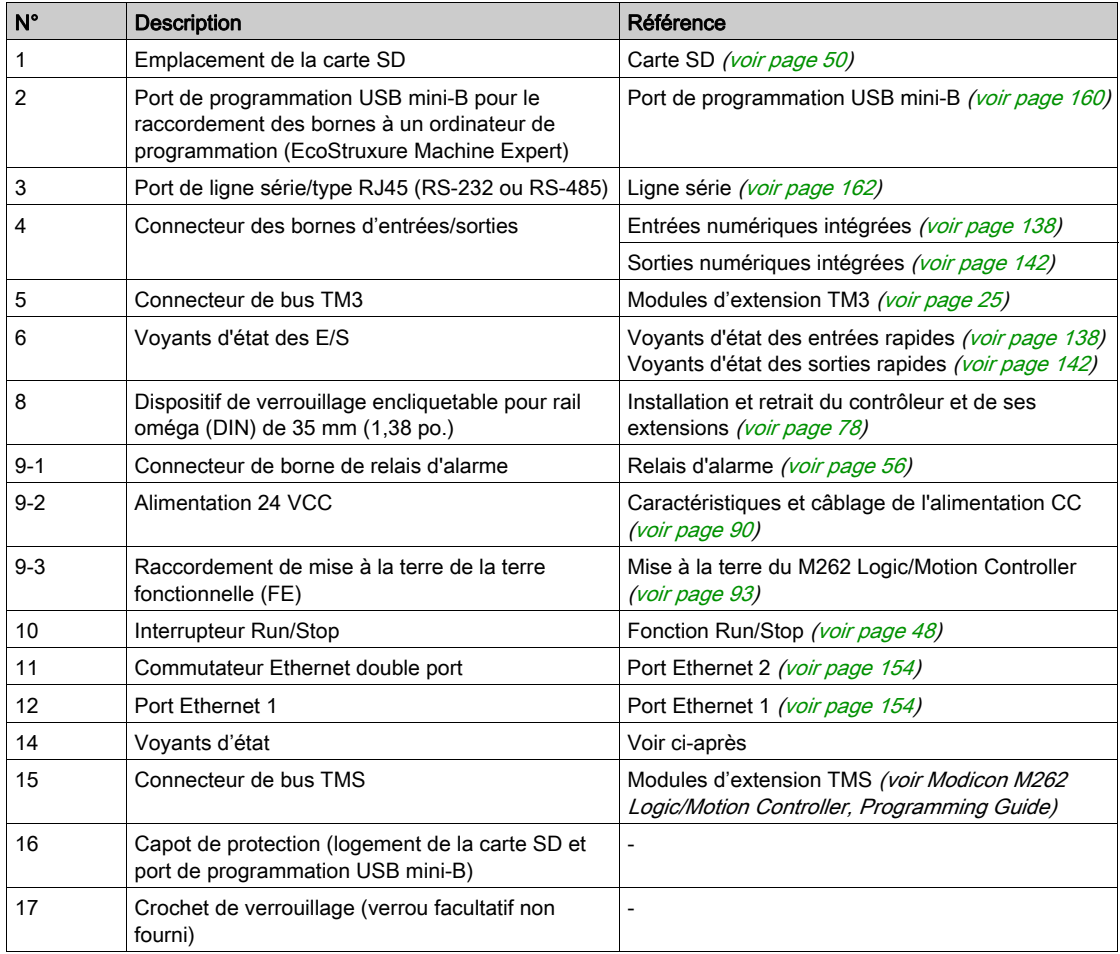

## Voyants d'état

Cette figure montre les voyants d'état :

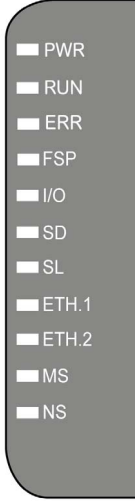

Le tableau ci-dessous décrit les voyants d'état du système :

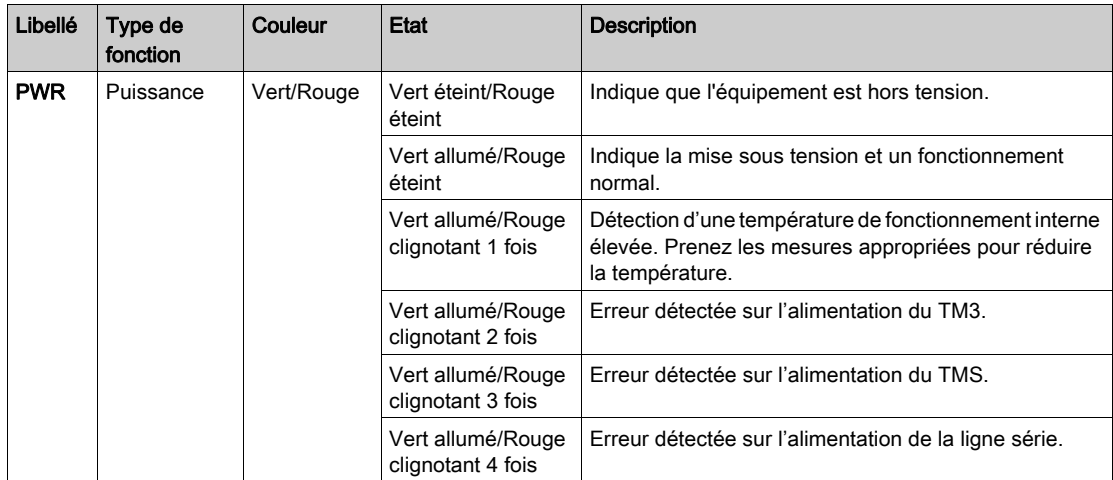

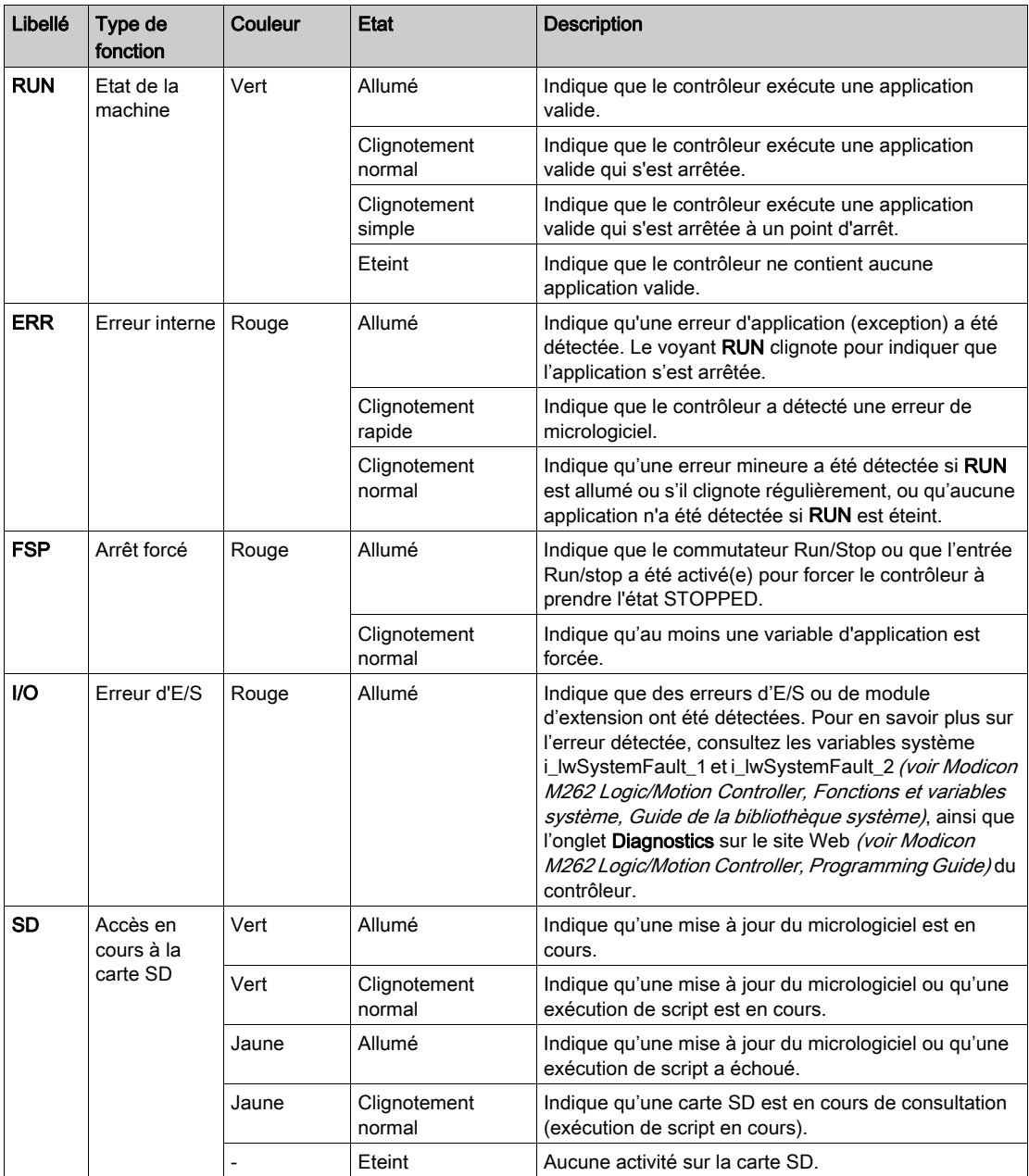

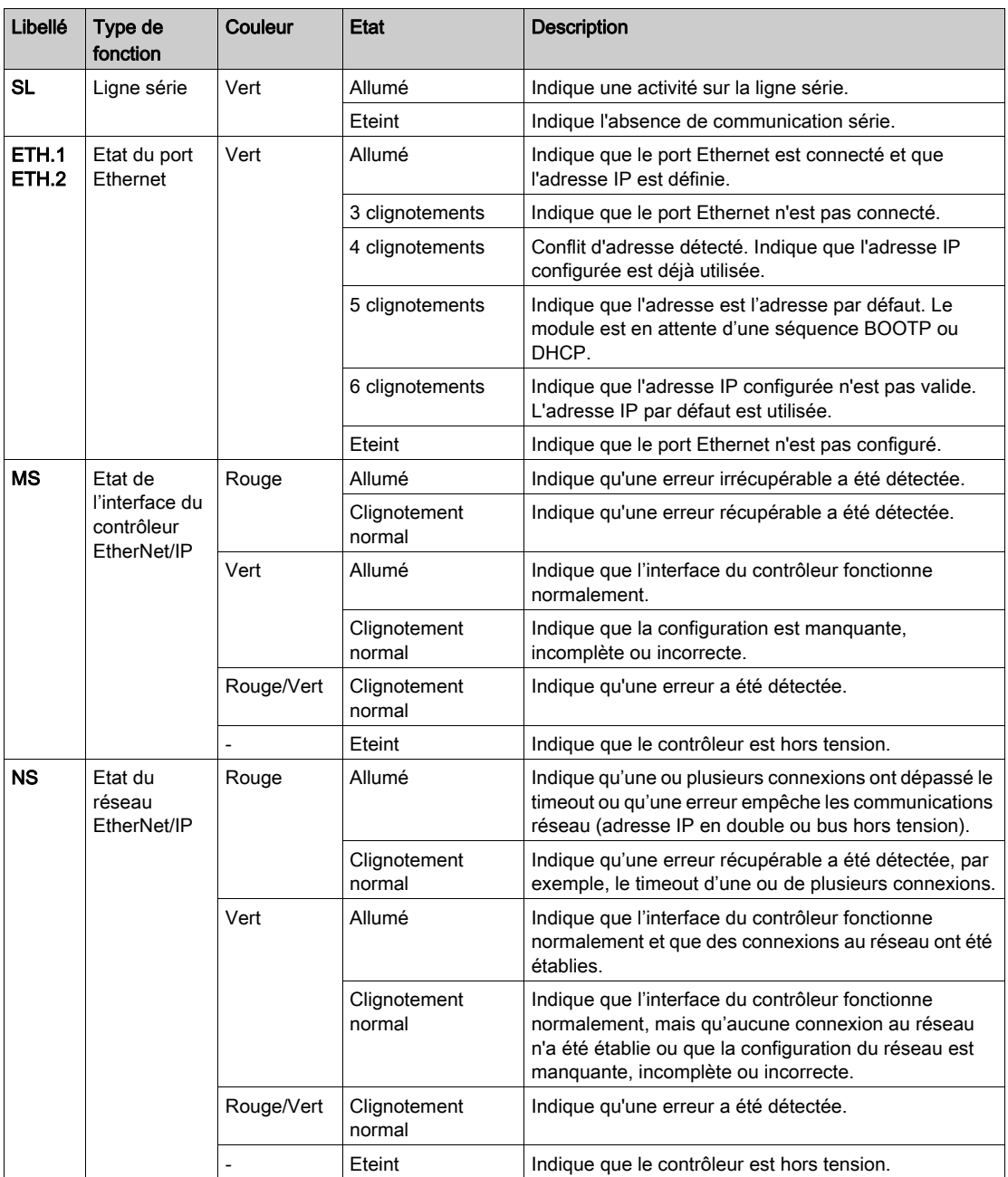

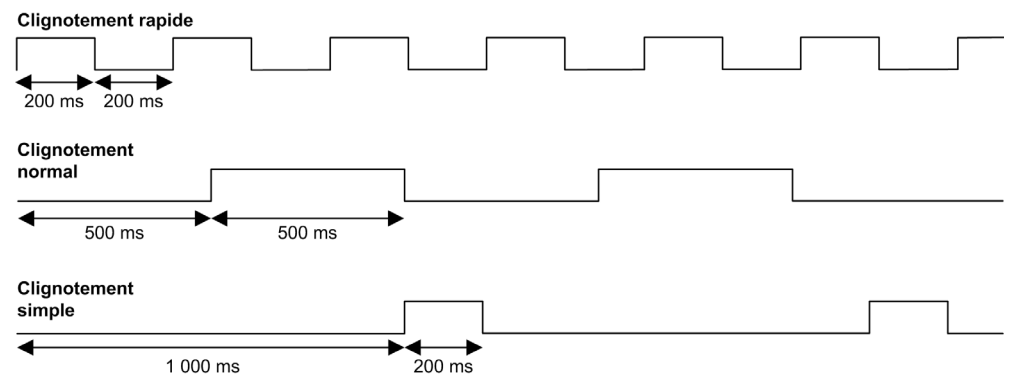

#### **Dimensions**

L'illustration suivante indique les dimensions externes du Logic Controller TM262L20MESE8T :

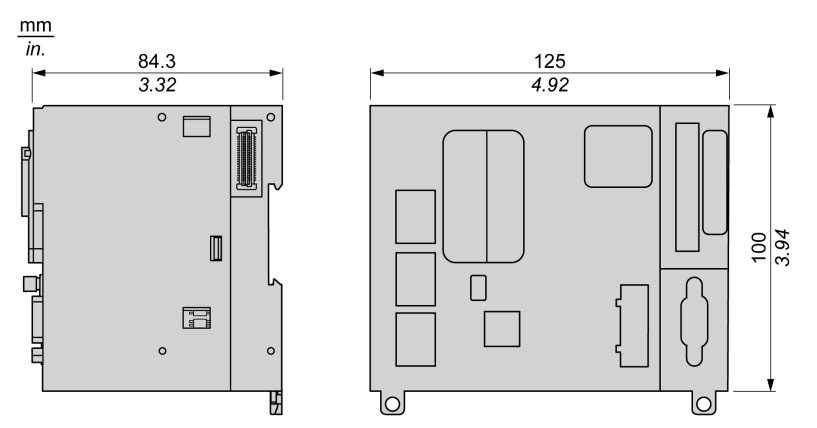

# Présentation des contrôleurs TM262M15MESS8T

#### Présentation

Le Logic Controller TM262M15MESS8T fournit :

- 4 entrées logiques rapides
- 4 sorties numériques rapides (source)
- Ports de communication :
	- o 1 port de ligne série
	- o 1 port de programmation USB mini B
	- 2 ports Ethernet commutés
	- o 1 port Ethernet pour le bus de terrain avec interface Sercos
- Interface du codeur (SSI/incrémentale)

#### **Description**

L'illustration suivante montre les différents composants du Logic Controller TM262M15MESS8T :

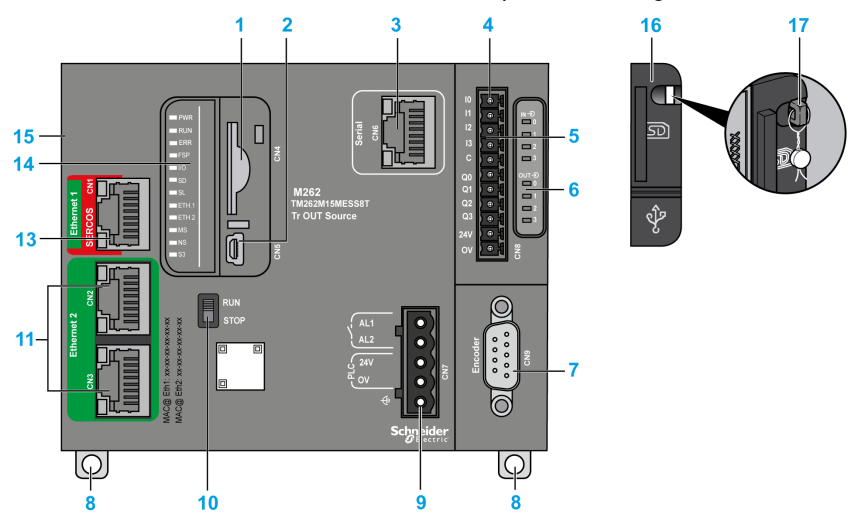

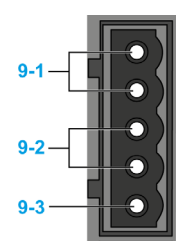

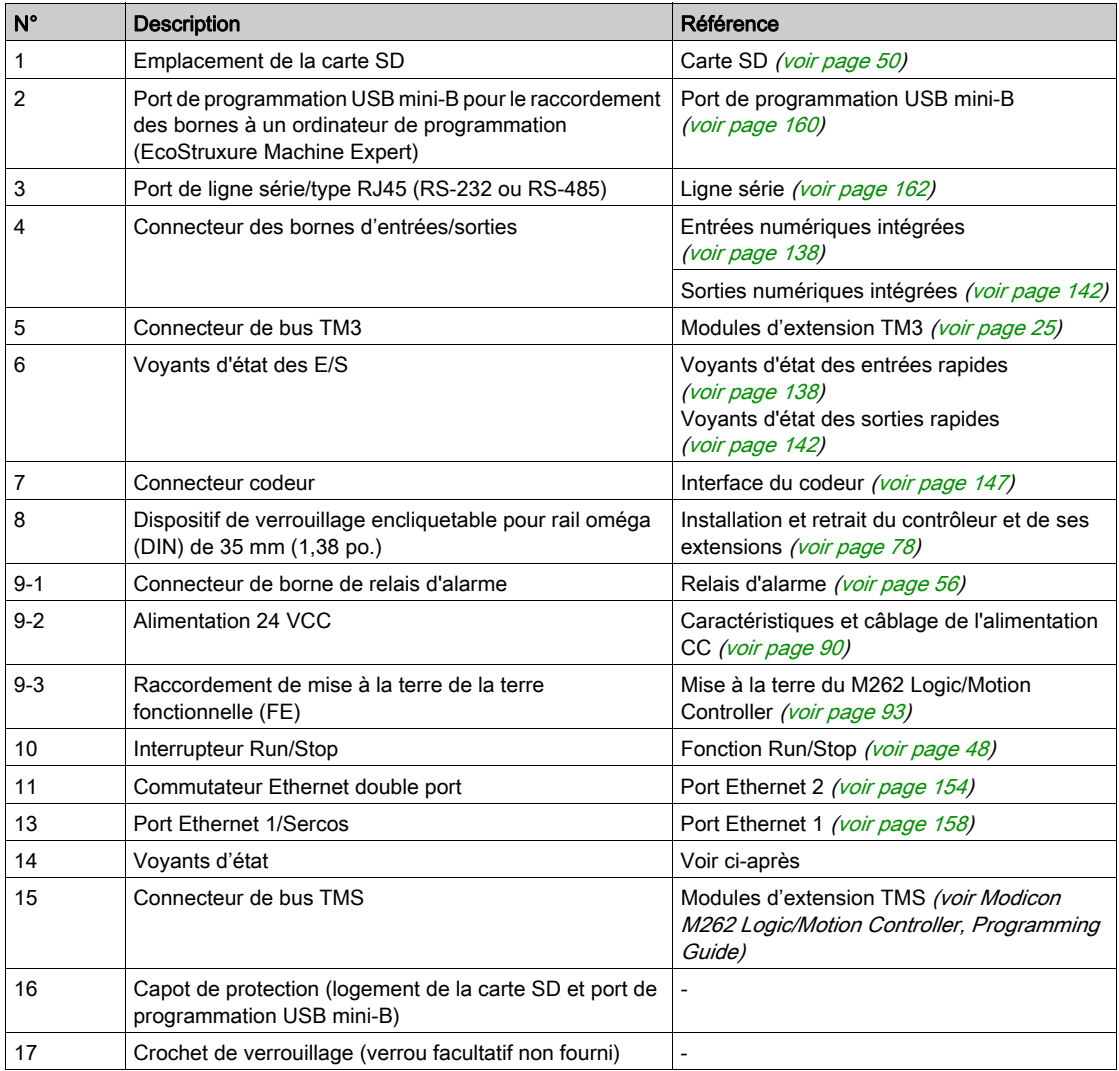

## Voyants d'état

Cette figure montre les voyants d'état :

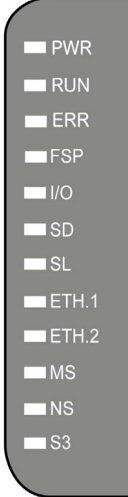

Le tableau ci-dessous décrit les voyants d'état du système :

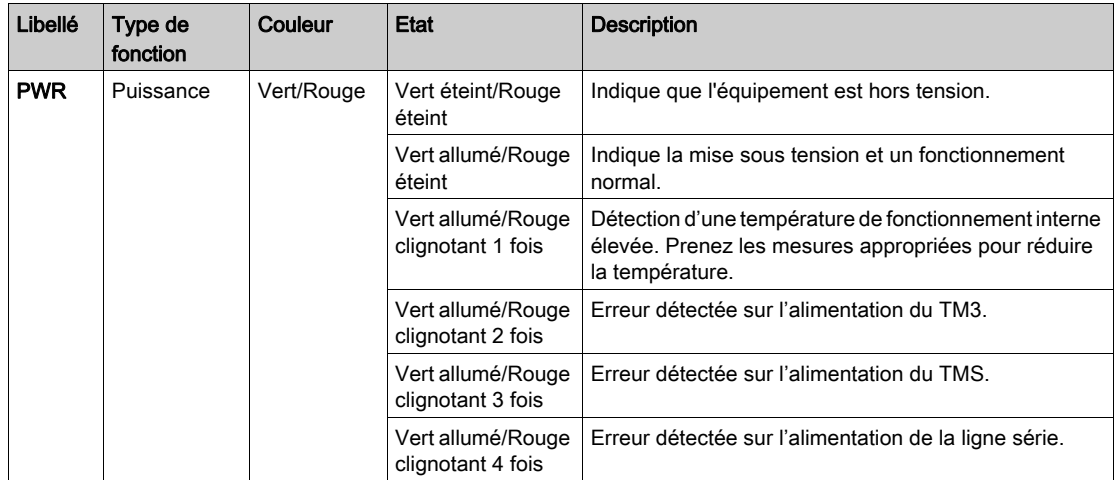

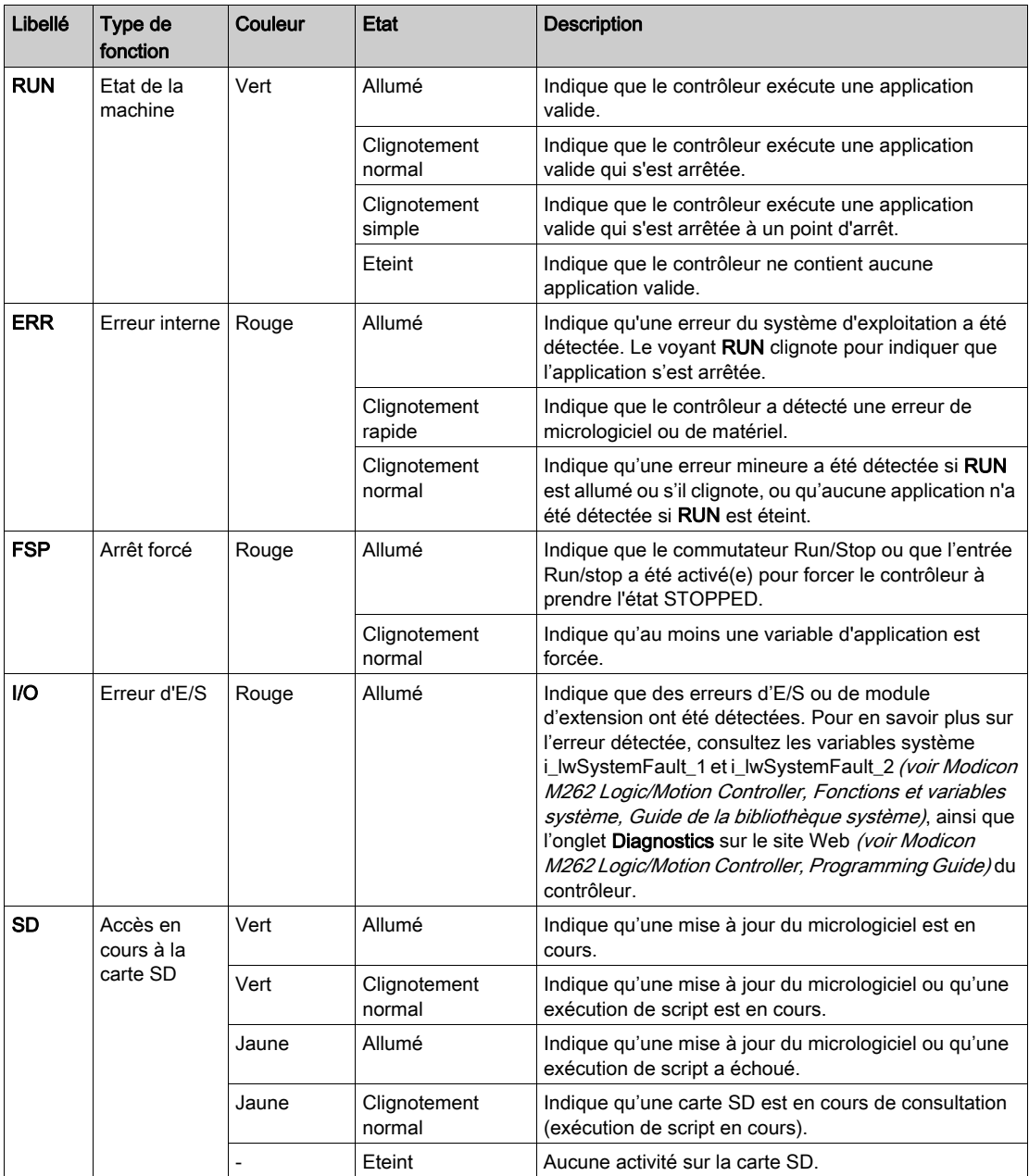

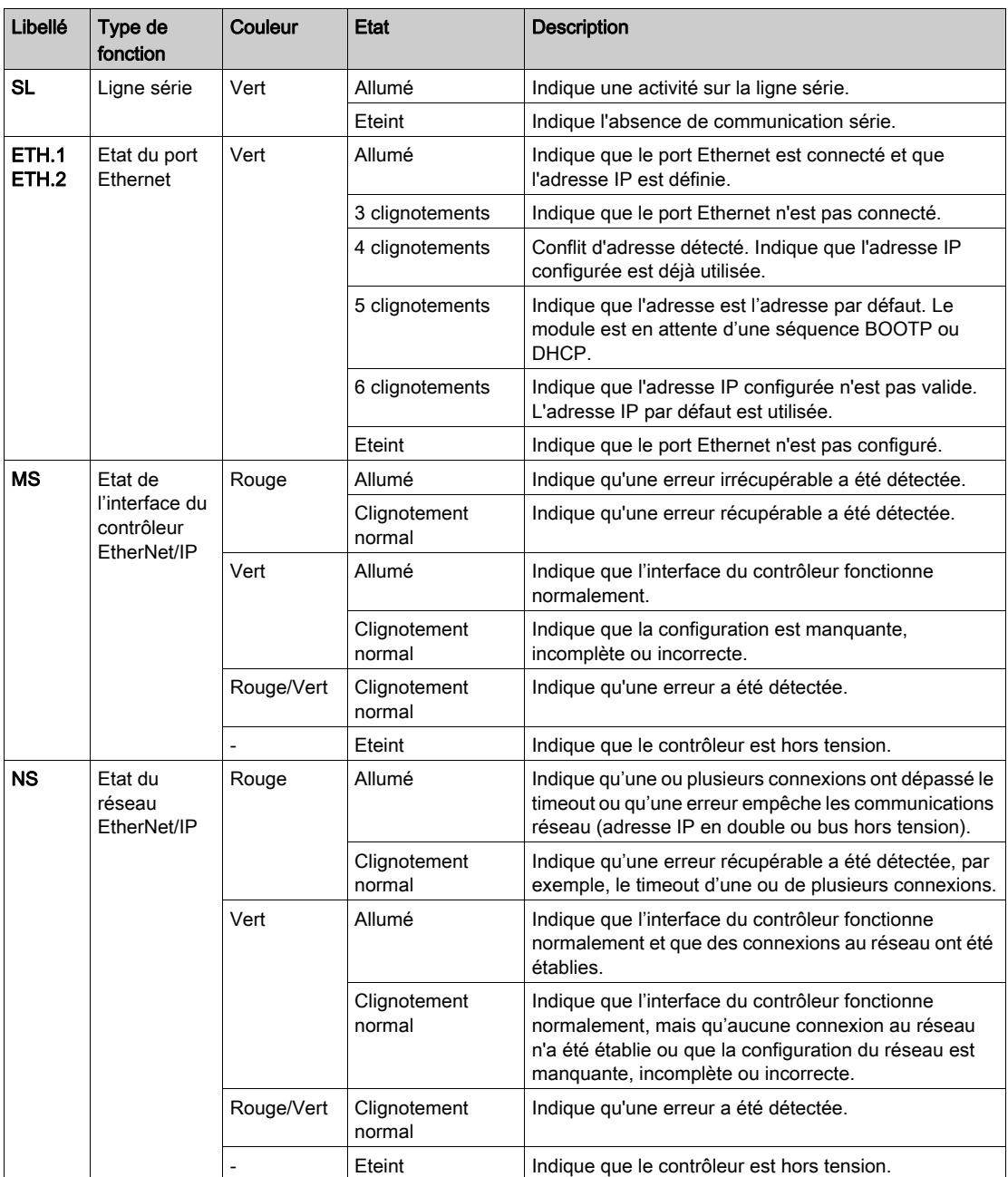

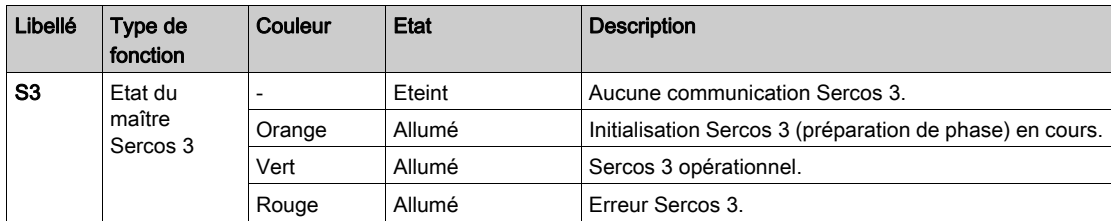

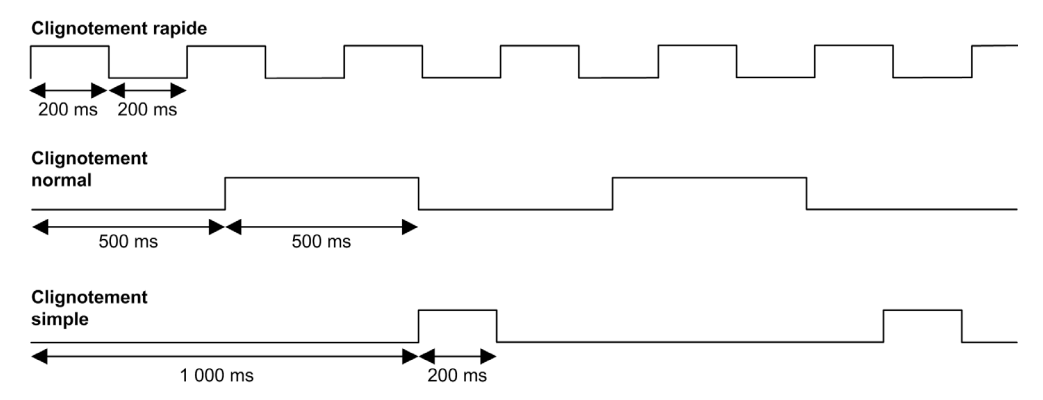

#### **Dimensions**

L'illustration suivante indique les dimensions externes du Logic Controller TM262M15MESS8T :

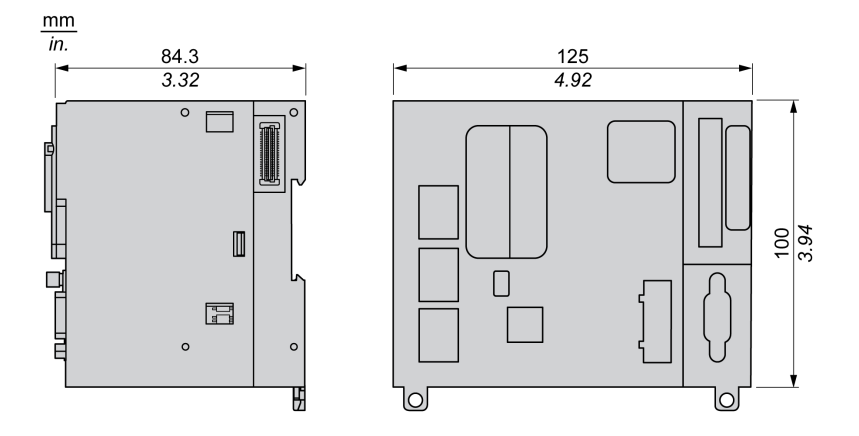

# Présentation des contrôleurs TM262M25MESS8T

#### Présentation

Le Logic Controller TM262M25MESS8T fournit :

- 4 entrées logiques rapides
- 4 sorties numériques rapides (source)
- Ports de communication :
	- o 1 port de ligne série
	- o 1 port de programmation USB mini B
	- 2 ports Ethernet commutés
	- o 1 port Ethernet pour le bus de terrain avec interface Sercos
- Interface du codeur (SSI/incrémentale)

#### **Description**

L'illustration suivante montre les différents composants du Logic Controller TM262M25MESS8T :

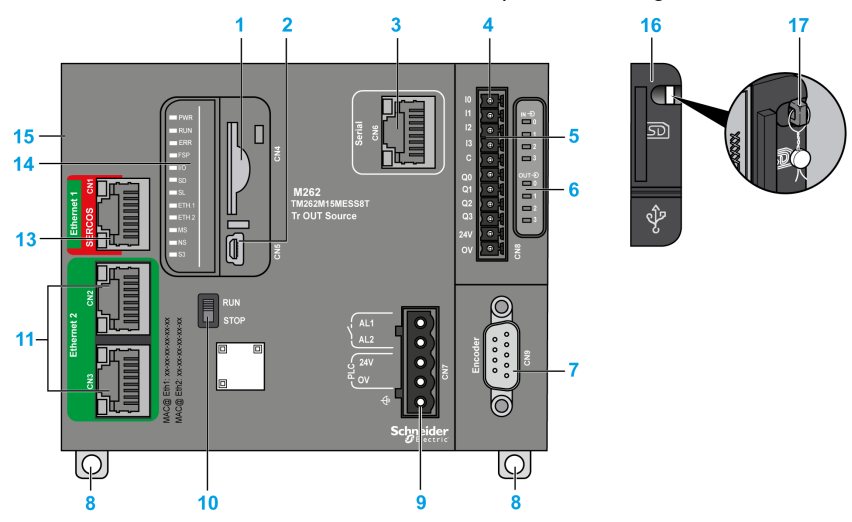

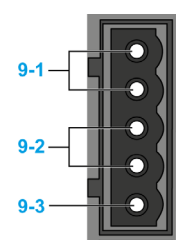

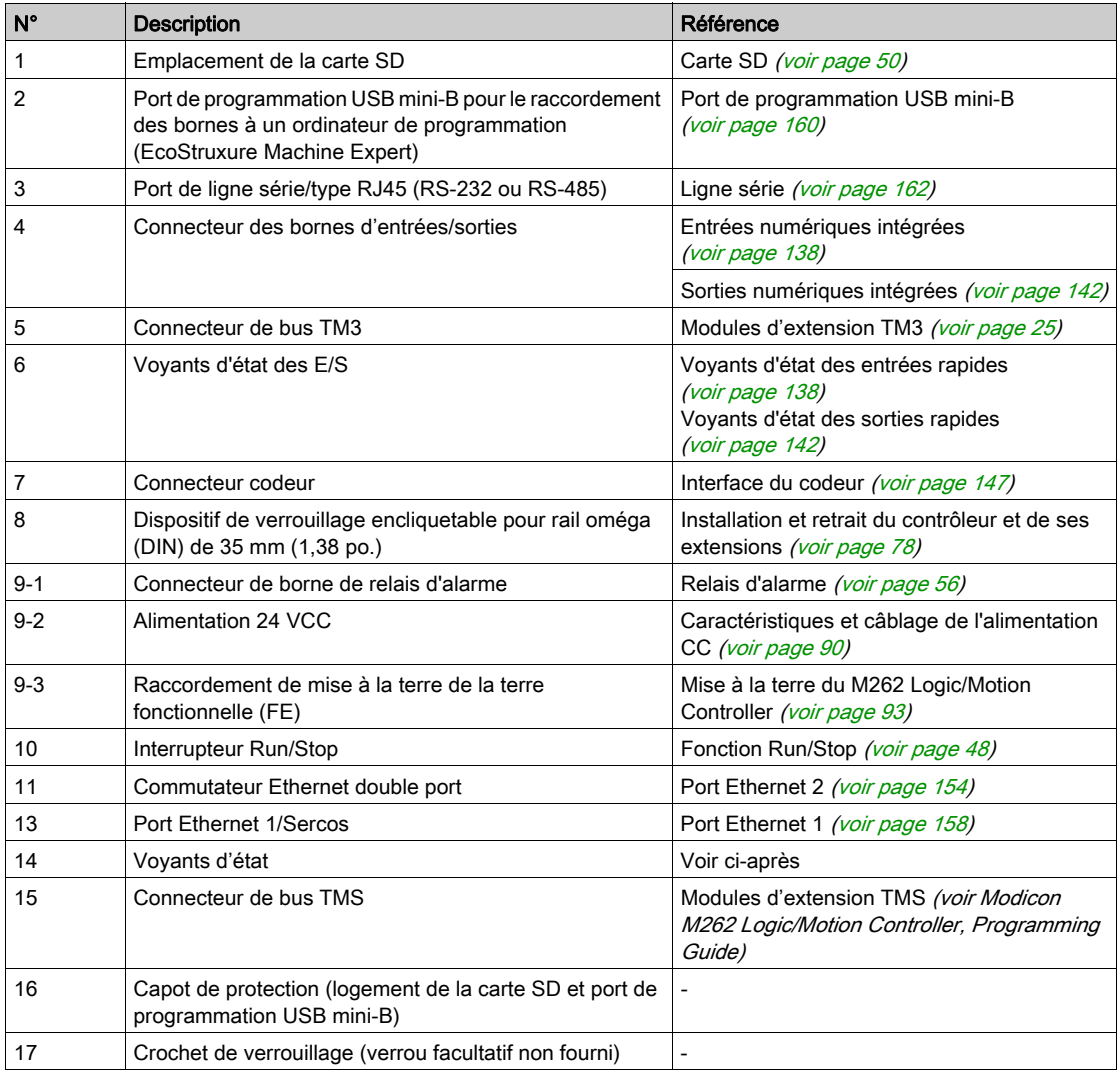

## Voyants d'état

Cette figure montre les voyants d'état :

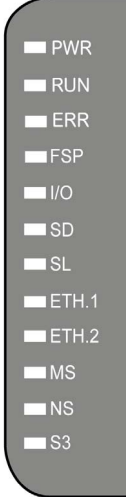

Le tableau ci-dessous décrit les voyants d'état du système :

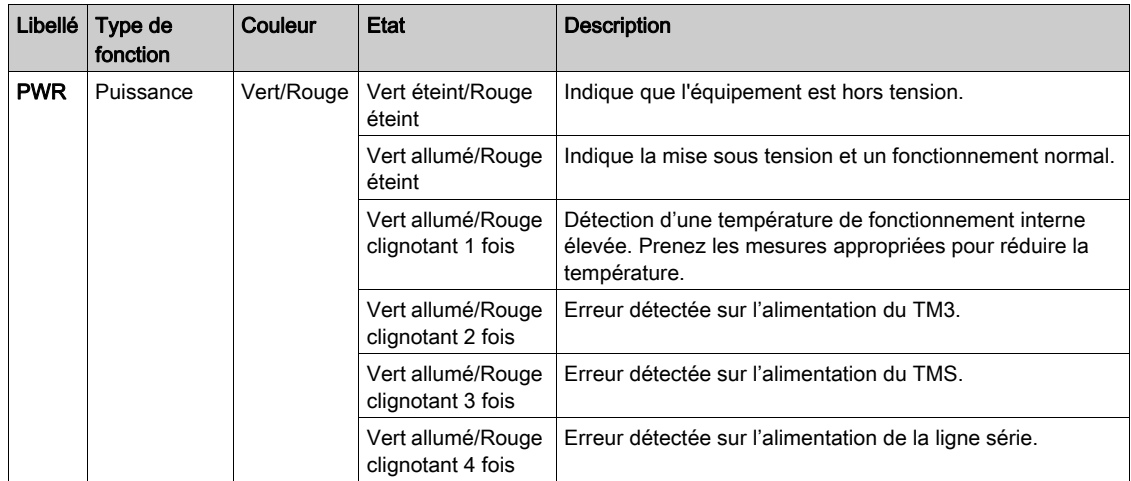

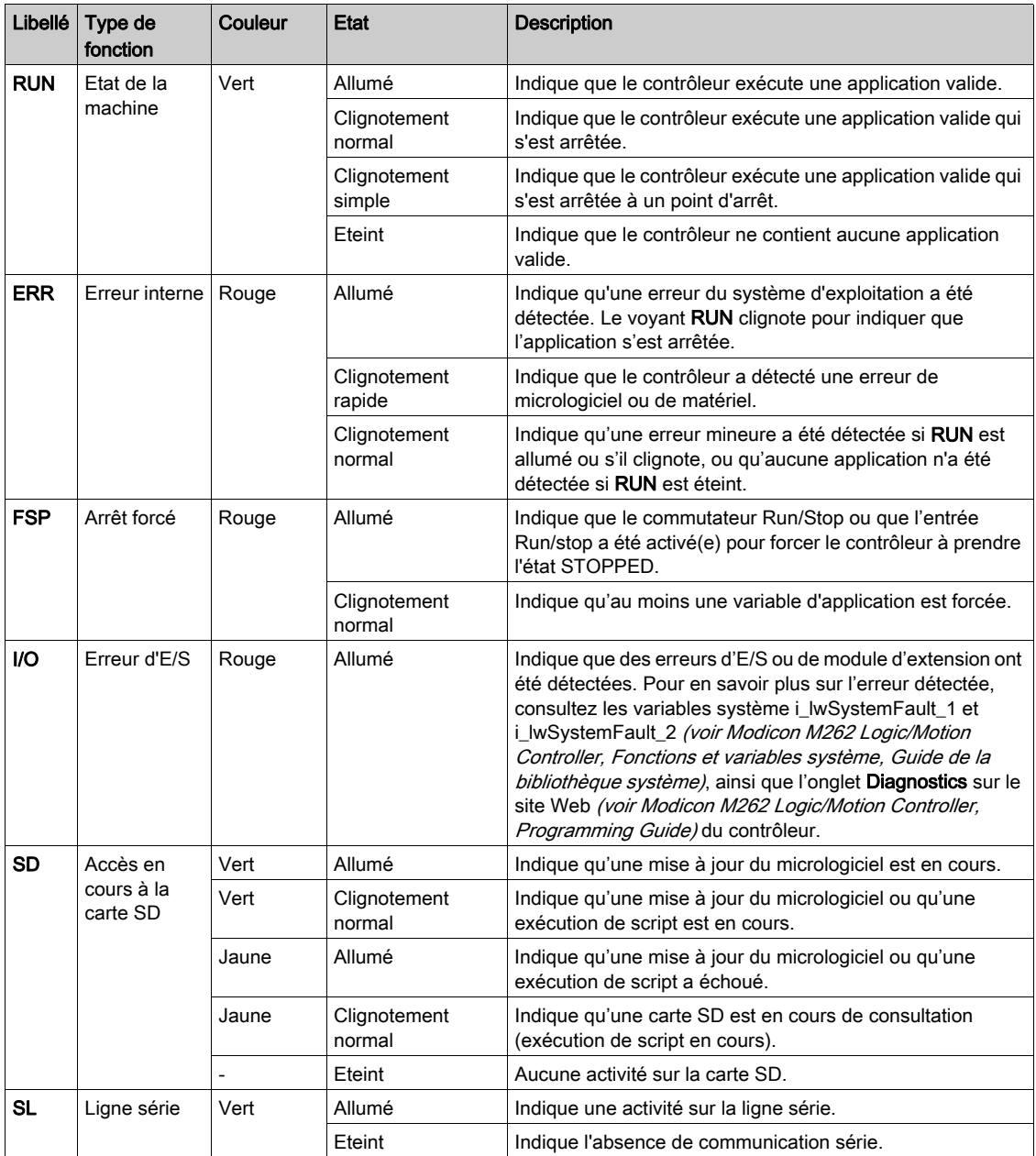

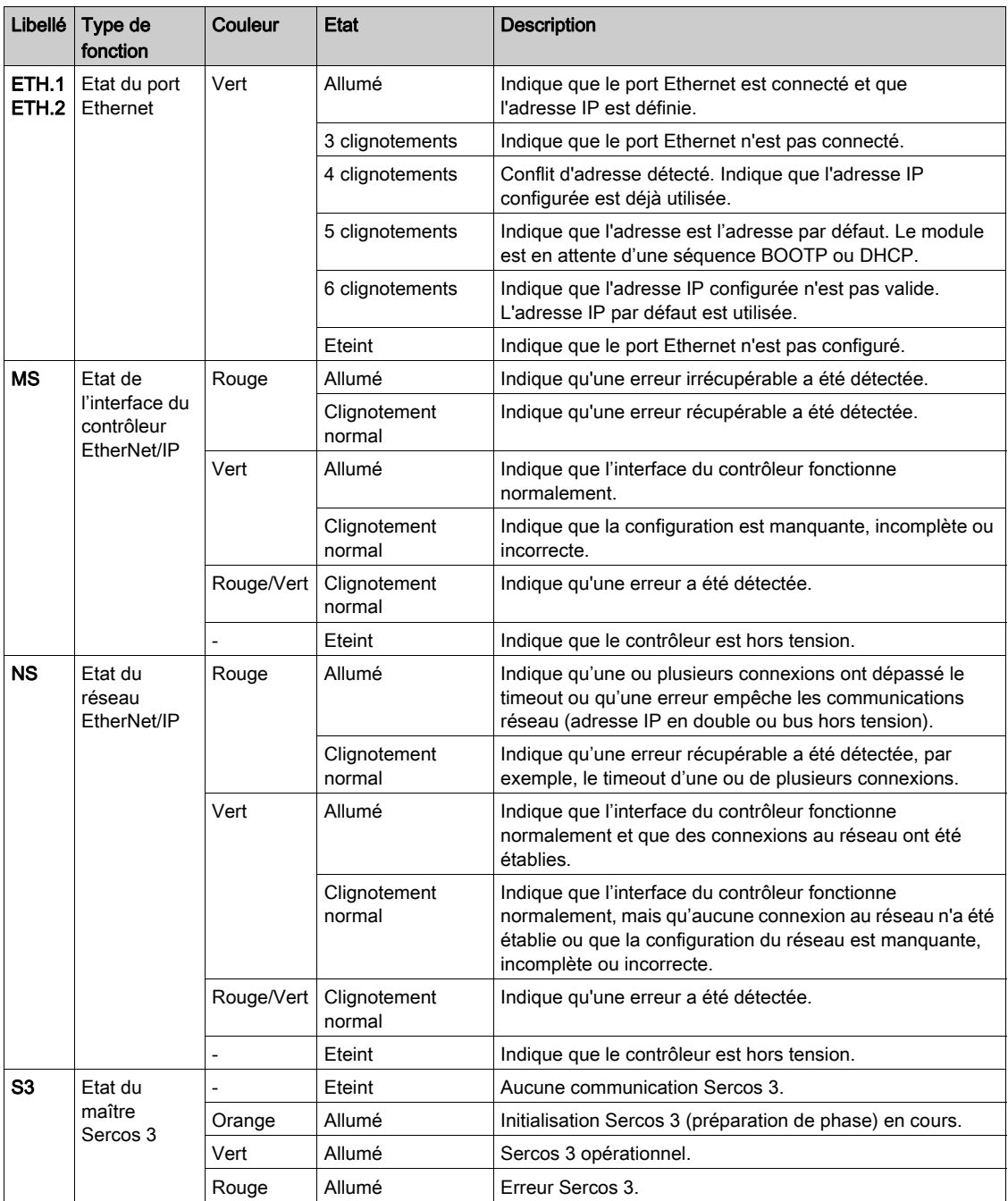

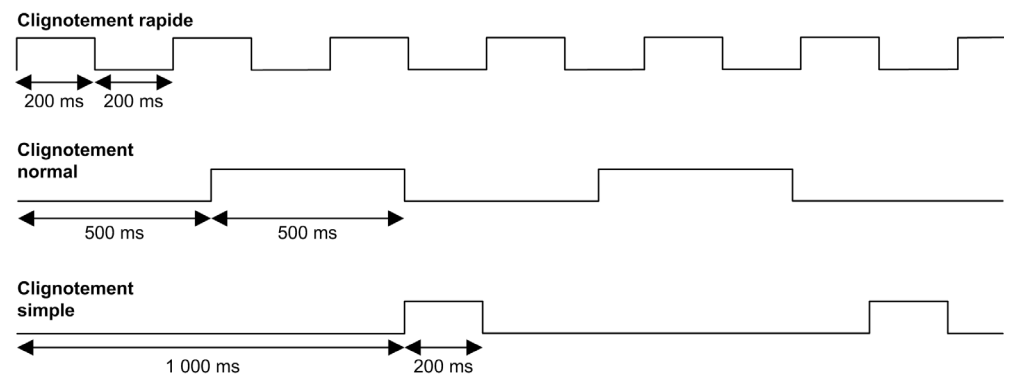

#### **Dimensions**

L'illustration suivante indique les dimensions externes du Logic Controller TM262M25MESS8T :

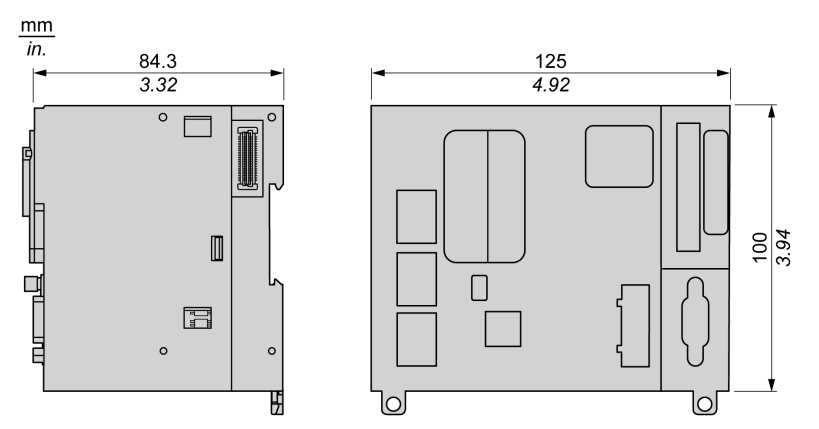

# Présentation des contrôleurs TM262M35MESS8T

#### Présentation

Le Logic Controller TM262M35MESS8T fournit :

- 4 entrées logiques rapides
- 4 sorties numériques rapides (source)
- Ports de communication :
	- o 1 port de ligne série
	- o 1 port de programmation USB mini B
	- 2 ports Ethernet commutés
	- o 1 port Ethernet pour le bus de terrain avec interface Sercos
- Interface du codeur (SSI/incrémentale)

#### **Description**

L'illustration suivante montre les différents composants du Logic Controller TM262M35MESS8T :

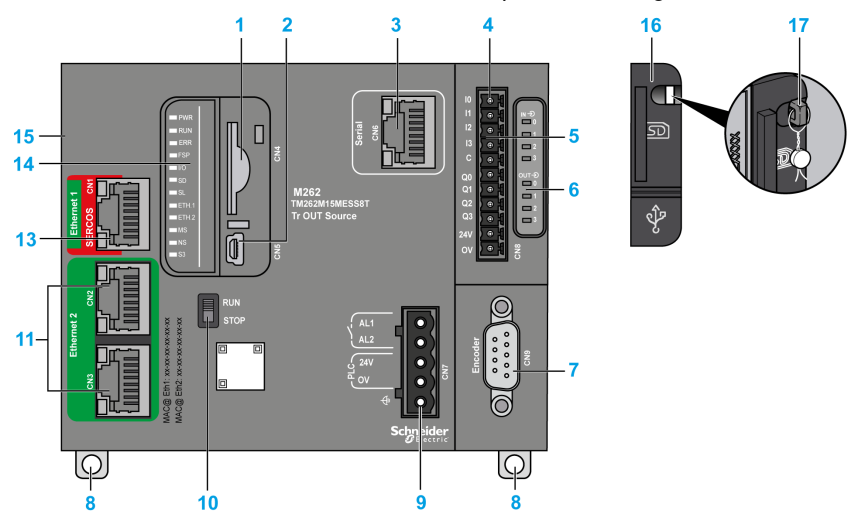

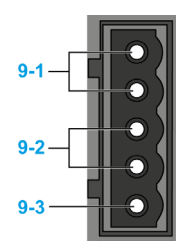

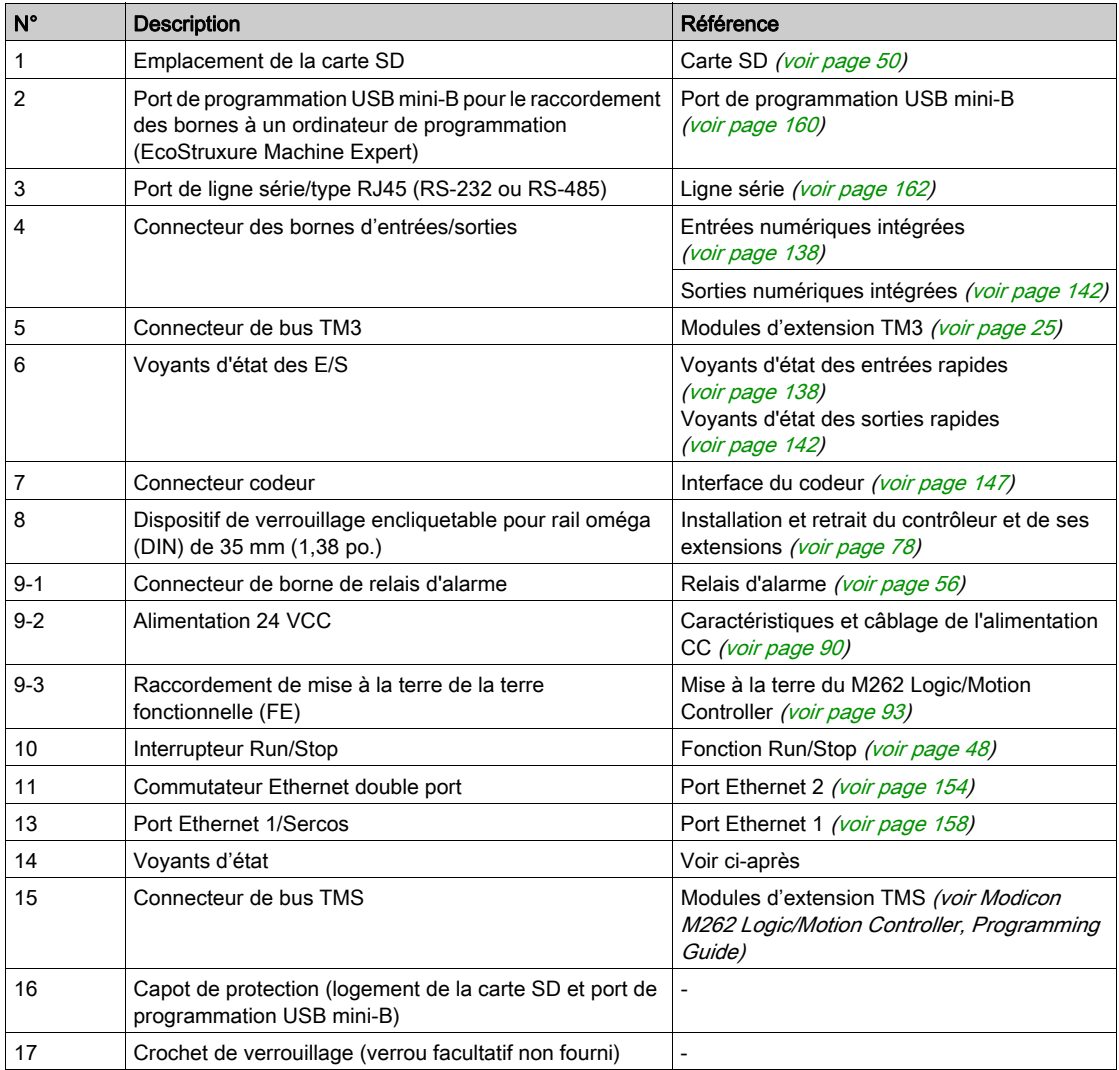

## Voyants d'état

Cette figure montre les voyants d'état :

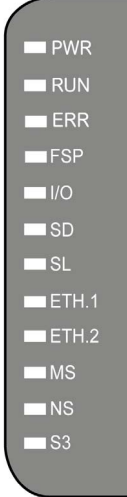

Le tableau ci-dessous décrit les voyants d'état du système :

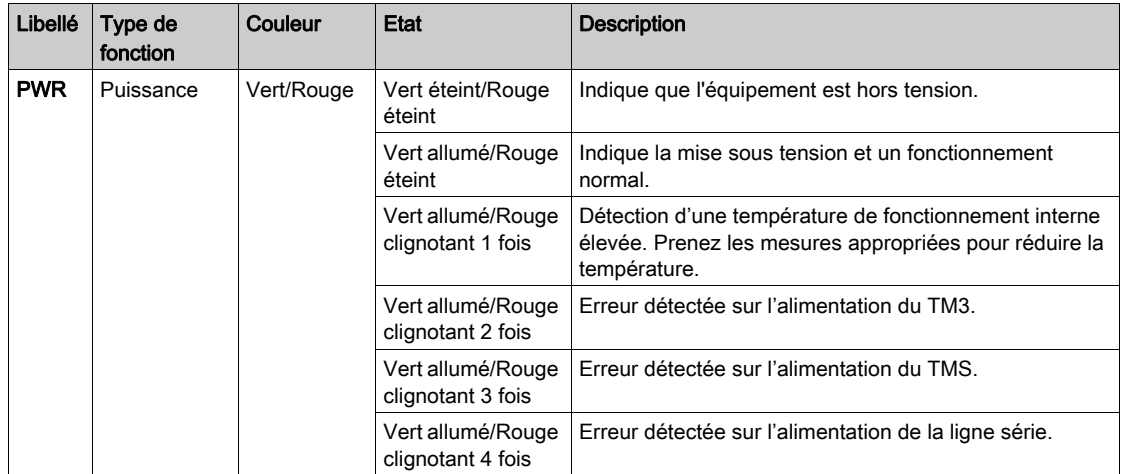

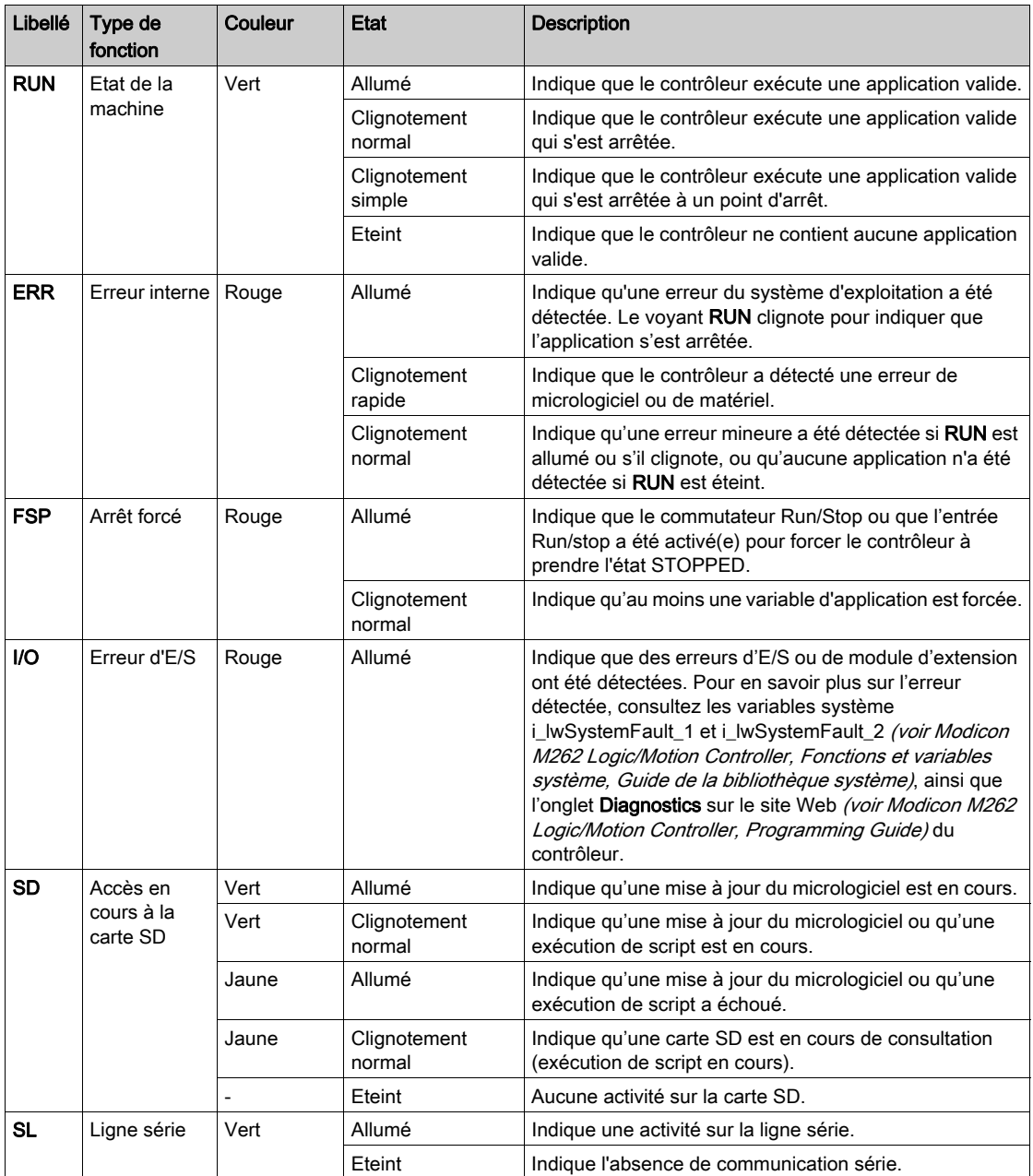

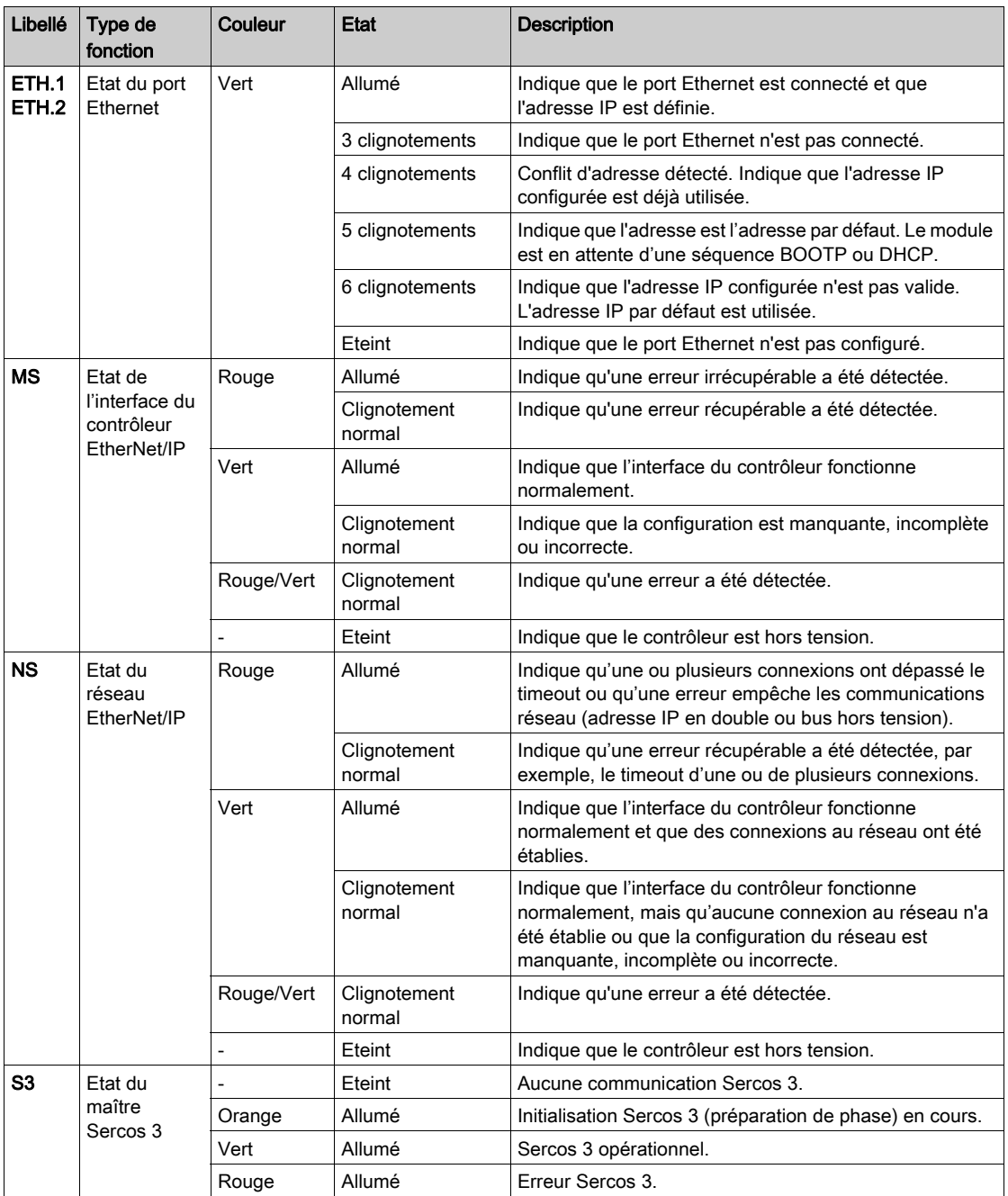

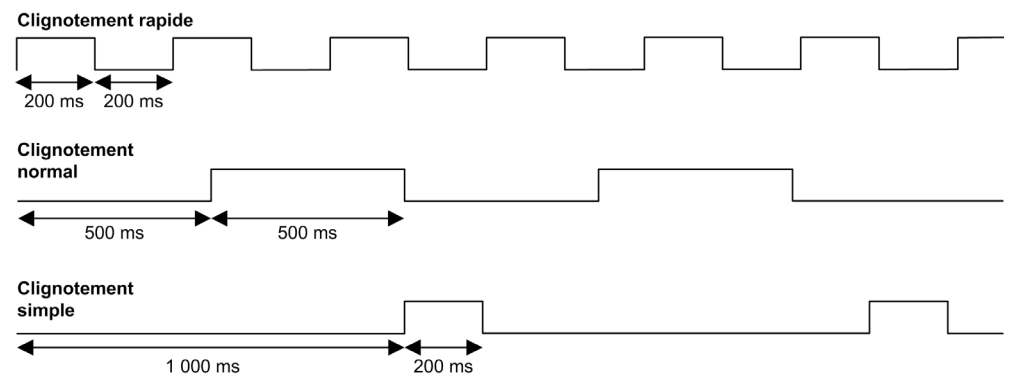

#### **Dimensions**

L'illustration suivante indique les dimensions externes du Logic Controller TM262M35MESS8T :

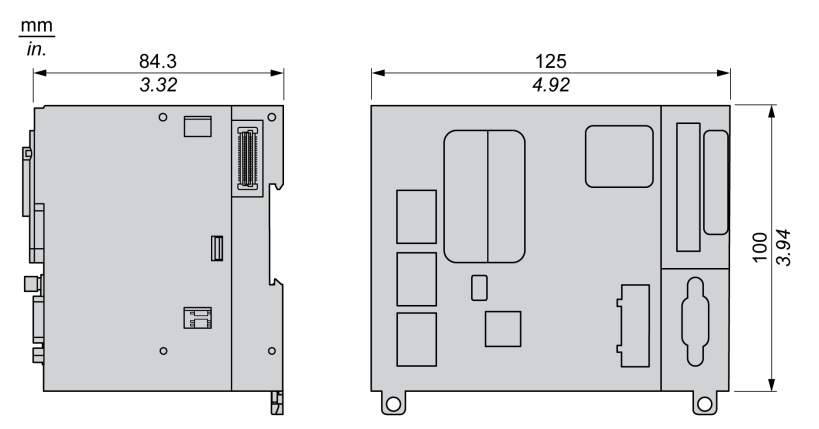

# **Chapitre 4** Voies d'E/S intégrées

### Présentation

Ce chapitre décrit les voies d'E/S intégrées.

#### Contenu de ce chapitre

Ce chapitre contient les sujets suivants :

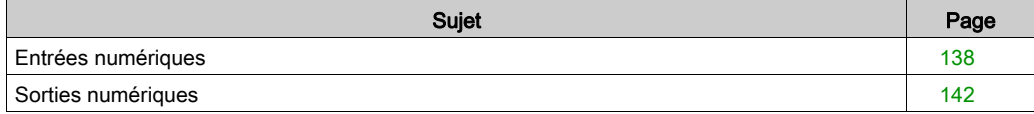

# <span id="page-137-1"></span><span id="page-137-0"></span>Entrées numériques

#### Présentation

Le Modicon M262 Logic/Motion Controller intègre 4 entrées numériques rapides.

Les entrées numériques sont connectées sur la face avant du contrôleur.

# **A DANGER**

#### RISQUE D'INCENDIE

Utilisez uniquement les sections de fil appropriées pour la capacité de courant maximum des voies d'E/S et des alimentations.

Le non-respect de ces instructions provoquera la mort ou des blessures graves.

# A AVERTISSEMENT

### FONCTIONNEMENT IMPRÉVU DE L'ÉQUIPEMENT

Ne dépassez pas les valeurs nominales indiquées dans les tableaux des caractéristiques d'environnement et électriques.

Le non-respect de ces instructions peut provoquer la mort, des blessures graves ou des dommages matériels.

#### Caractéristiques des entrées numériques

Ce tableau présente les caractéristiques des entrées numériques :

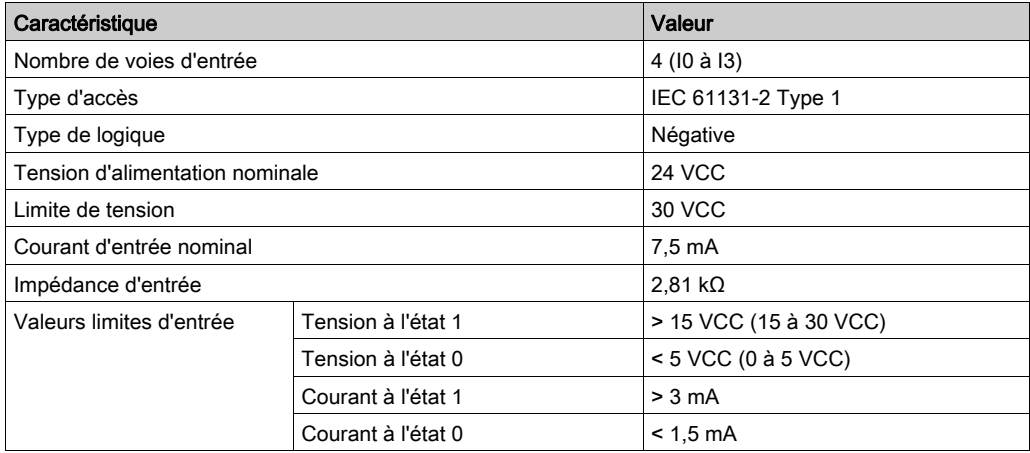

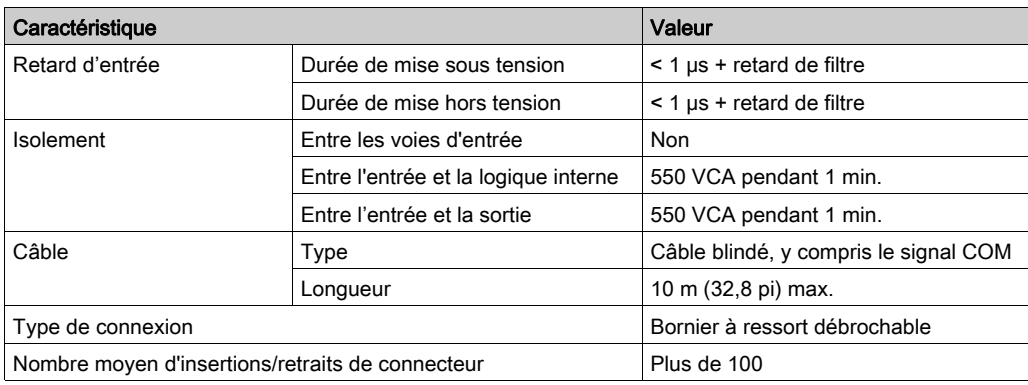

## Brochage

Les entrées numériques sont connectées sur la face avant du contrôleur.

Cette figure décrit le brochage du connecteur :

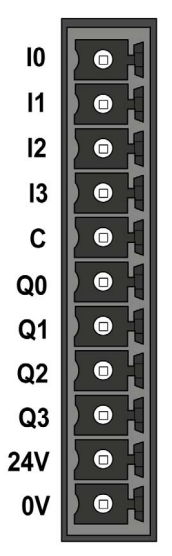

Ce tableau décrit le brochage du connecteur d'E/S intégré :

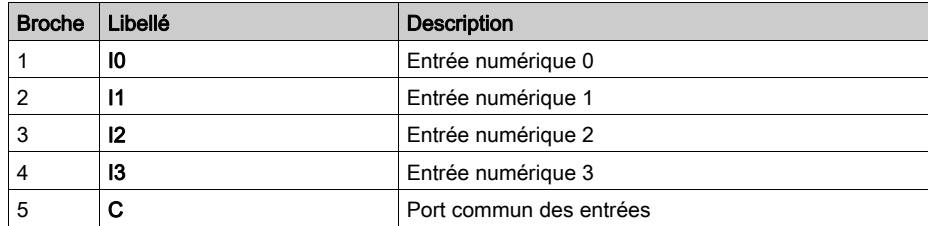

### Voyants d'état

Cette figure montre les voyants d'état des E/S :

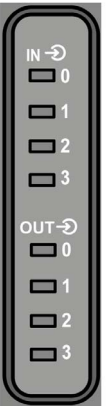

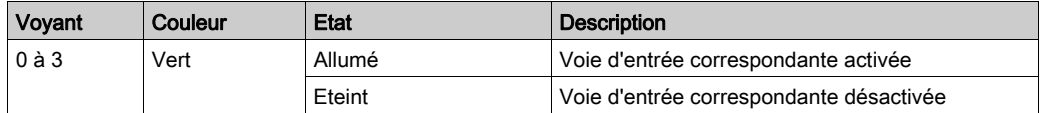

NOTE : Les voyants indiquent l'état logique de chaque entrée.

#### Règles de câblage

Consultez la section Bonnes pratiques en matière de câblage [\(voir](#page-82-0) page 83).

Les perturbations électromagnétiques peuvent provoquer un fonctionnement imprévu de l'application.

# A AVERTISSEMENT

### FONCTIONNEMENT IMPRÉVU DE L'ÉQUIPEMENT

- Adapter le filtrage programmable à la fréquence appliquée aux entrées.
- Utiliser des câbles blindés dans tous les cas où cette exigence est mentionnée, en les connectant à la masse fonctionnelle à l'aide de la barre de mise à la terre TM2XMTGB [\(voir](#page-38-0) page 39).
- Utiliser un bloc d'alimentation 24 VCC spécifique pour les entrées et les sorties.

Le non-respect de ces instructions peut provoquer la mort, des blessures graves ou des dommages matériels.

#### Schéma de câblage

Cette illustration présente le schéma de câblage des entrées rapides :

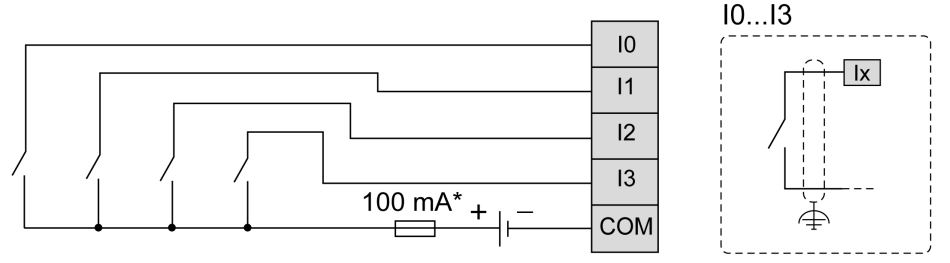

Fusible de type T

## <span id="page-141-1"></span><span id="page-141-0"></span>Sorties numériques

#### Présentation

Le Modicon M262 Logic/Motion Controller intègre 4 sorties numériques rapides.

Les sorties numériques sont connectées sur la face avant du contrôleur.

# **A DANGER**

#### RISQUE D'INCENDIE

Utilisez uniquement les sections de fil appropriées pour la capacité de courant maximum des voies d'E/S et des alimentations.

Le non-respect de ces instructions provoquera la mort ou des blessures graves.

# A AVERTISSEMENT

### FONCTIONNEMENT IMPRÉVU DE L'ÉQUIPEMENT

Ne dépassez pas les valeurs nominales indiquées dans les tableaux des caractéristiques d'environnement et électriques.

Le non-respect de ces instructions peut provoquer la mort, des blessures graves ou des dommages matériels.

#### Caractéristiques des sorties rapides

Le tableau suivant décrit les caractéristiques des sorties rapides intégrées :

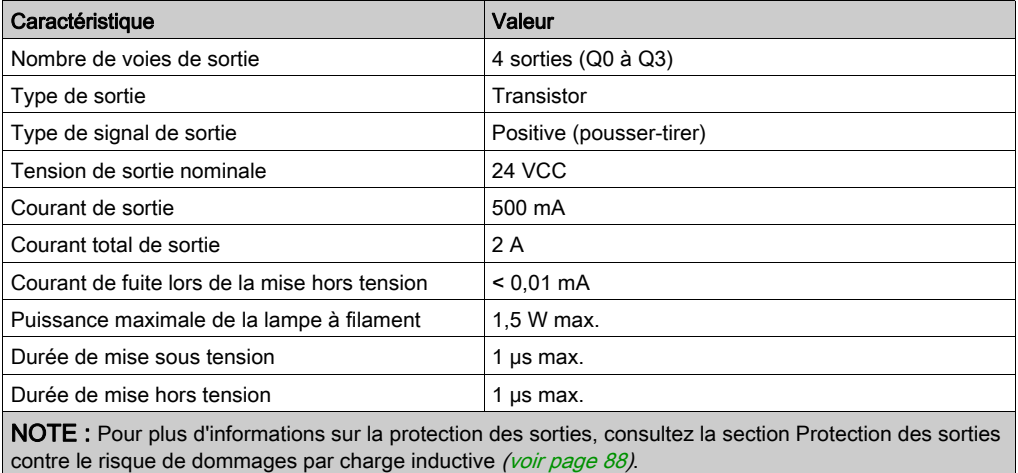

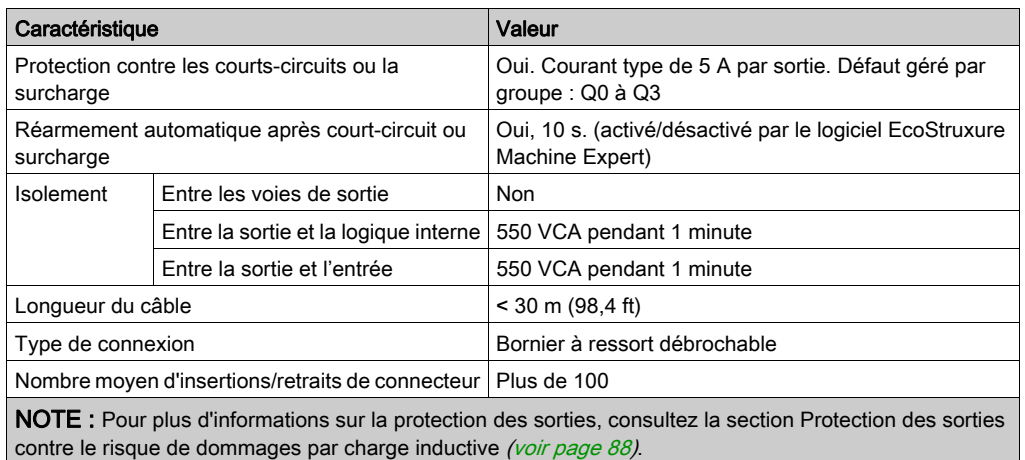

### Brochage

Cette figure décrit le brochage du connecteur :

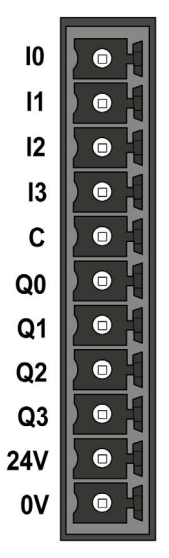

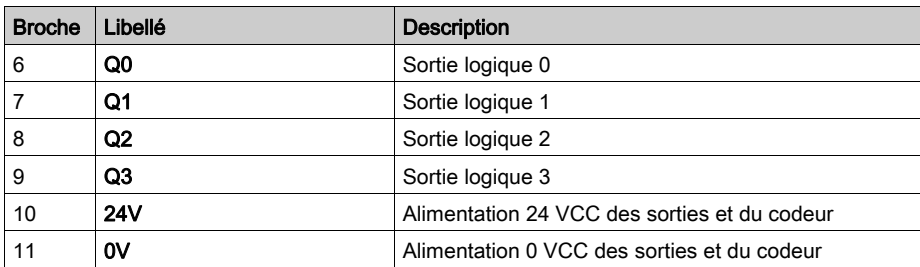

Ce tableau décrit le brochage du connecteur d'E/S intégré :

#### Caractéristiques d'alimentation des sorties et du codeur

Le tableau suivant présente les caractéristiques de l'alimentation fournie par le contrôleur aux sorties numériques incorporées et à l'interface codeur [\(voir](#page-146-1) page 147).

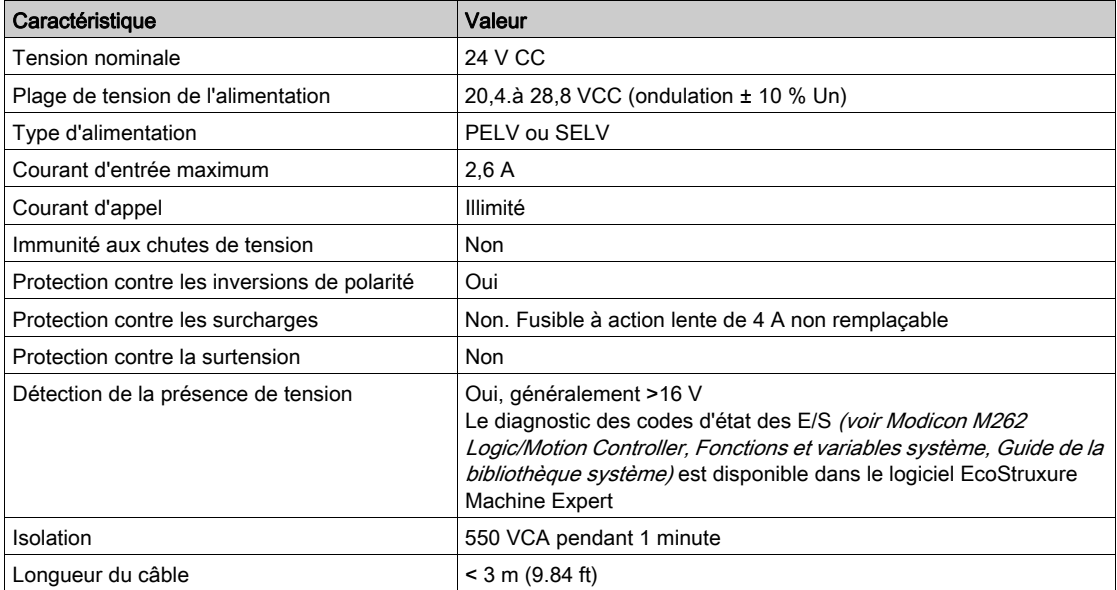
#### Voyants d'état

Cette figure montre les voyants d'état des E/S :

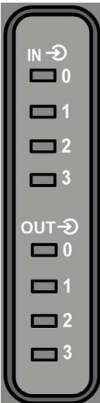

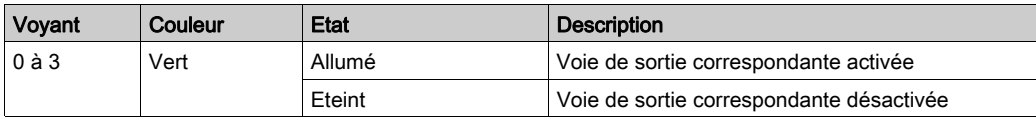

NOTE : Les voyants indiquent l'état logique de chaque sortie.

#### Règles de câblage

Consultez la section Bonnes pratiques en matière de câblage [\(voir](#page-82-0) page 83).

Les perturbations électromagnétiques peuvent provoquer un fonctionnement imprévu de l'application.

## A AVERTISSEMENT

#### FONCTIONNEMENT IMPRÉVU DE L'ÉQUIPEMENT

- Adapter le filtrage programmable à la fréquence appliquée aux entrées.
- Utiliser des câbles blindés dans tous les cas où cette exigence est mentionnée, en les connectant à la masse fonctionnelle à l'aide de la barre de mise à la terre TM2XMTGB [\(voir](#page-38-0) page 39).
- Utiliser un bloc d'alimentation 24 VCC spécifique pour les entrées et les sorties.

#### Le non-respect de ces instructions peut provoquer la mort, des blessures graves ou des dommages matériels.

#### Schéma de câblage des sorties rapides

Cette illustration présente le schéma de câblage des sorties rapides :

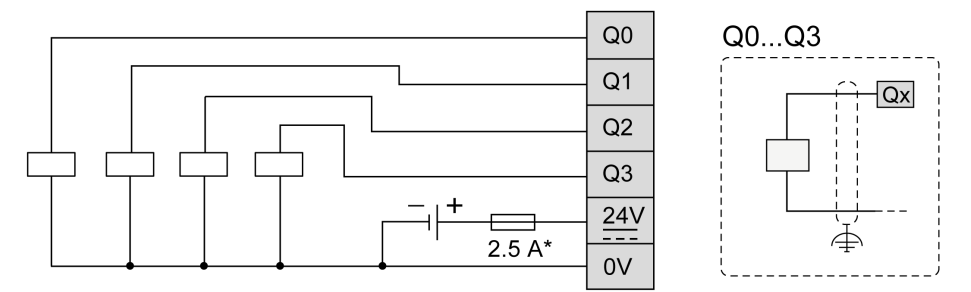

\* Utilisez un fusible de type T adapté à la charge, ne dépassant pas 2,5 A.

# A AVERTISSEMENT

### FONCTIONNEMENT IMPRÉVU DE L'ÉQUIPEMENT

S'assurer que le câblage physique respecte les connexions indiquées dans le schéma de câblage. En particulier, que le terminal 24V est raccordé, que seule une alimentation 24 VCC est raccordée au terminal 24V et que seule une alimentation 0 VCC est raccordée au terminal 0V.

Le non-respect de ces instructions peut provoquer la mort, des blessures graves ou des dommages matériels.

## Chapitre 5 Interface du codeur

### Interface du codeur

#### Présentation

L'illustration suivante montre l'interface du codeur sur les références TM262M• :

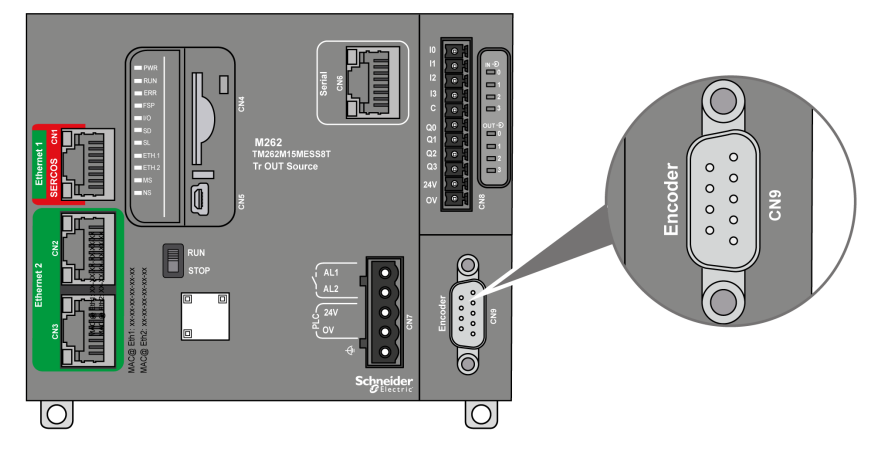

L'interface du codeur prend en charge les types de raccordement suivants :

- $\bullet$  Incrémental (RS422 (5 V ou 24 V))
- Absolu (SSI)

L'avantage d'utiliser un codeur absolu (SSI) pour la détection de position réside dans le fait que la position réelle de l'objet mobile surveillé est toujours connue. En cas de mise sous tension ou de redémarrage après une coupure de courant, les données fournies par le codeur sont immédiatement utilisables par le contrôleur.

L'interface du codeur peut fournir et gérer l'alimentation du codeur.

L'interface du codeur est alimentée par le contrôleur via l'alimentation des sorties numériques [\(voir](#page-141-0) page 142) intégrées.

#### **Caractéristiques**

Le tableau suivant présente les caractéristiques du codeur :

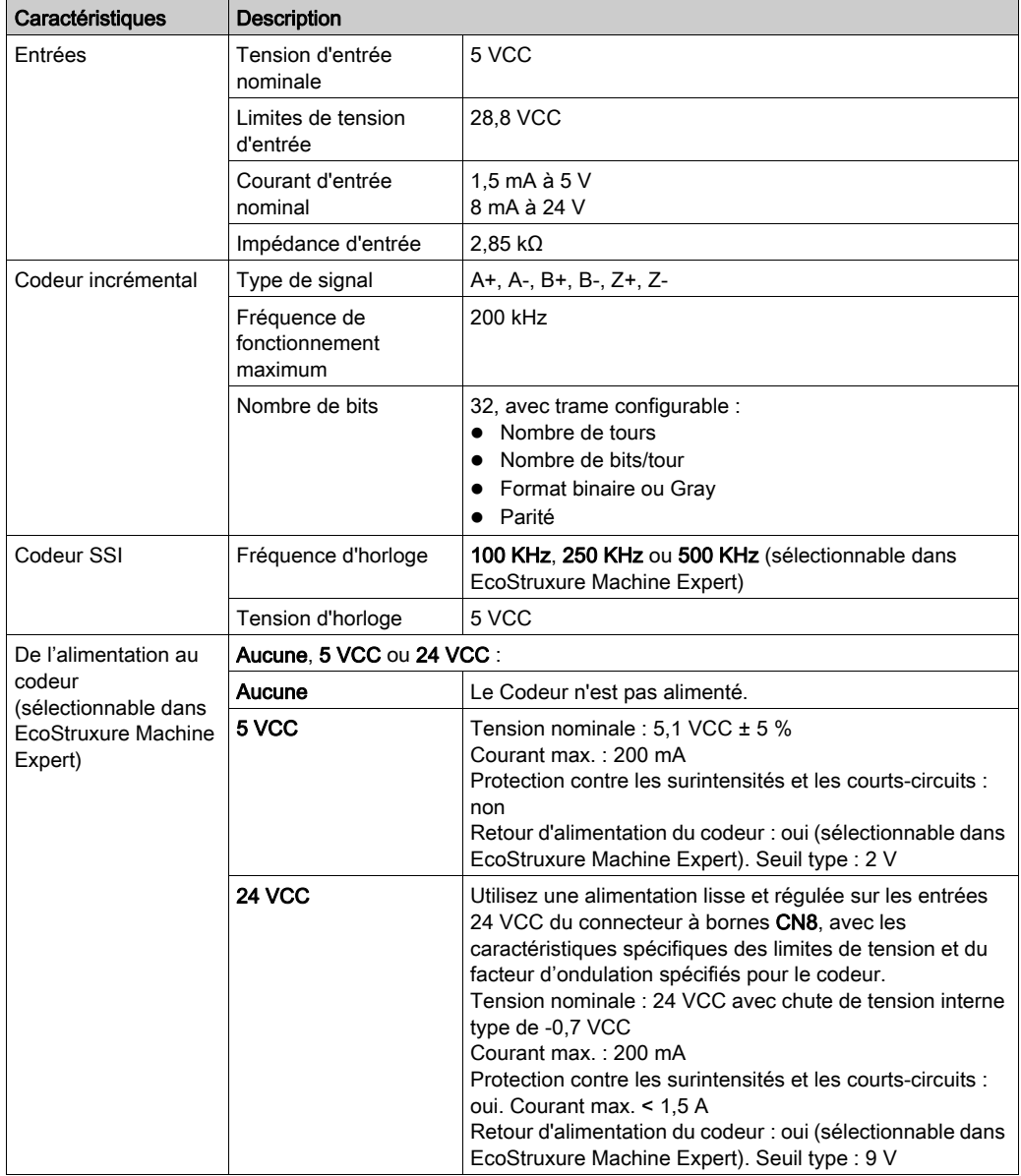

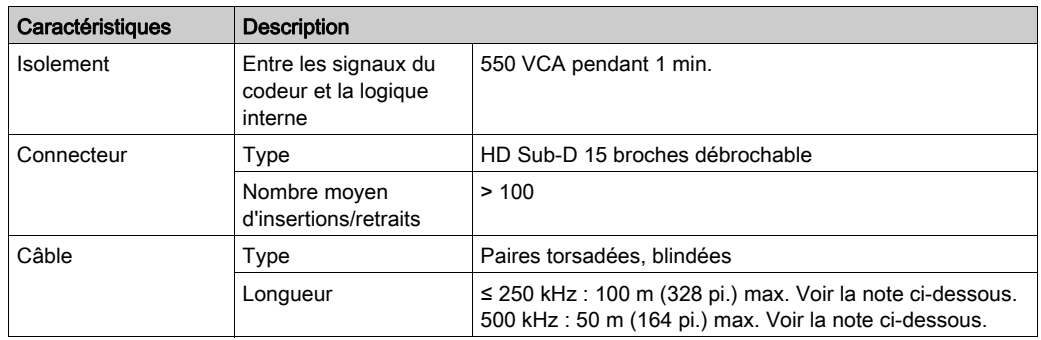

NOTE : Calcul de la longueur maximum du câble

Longueur Max. câble [m] = Chute tension max. du câble [V] x section du câble (mm<sup>2</sup>) / (courant du codeur [A] x 0,0171 (Ω mm<sup>2</sup>/m])

Où :

Chute tension max. du câble = (Tension sortie module min. - Tension entrée codeur min.) / 2 Exemple :

Le codeur consomme 100 mA avec une alimentation de 4,5 à 5,5 V

Tension sortie module min.  $= 5.1$  VCC x  $0.95 = 4.845$  VCC

Chute tension max. du câble = (4,845 VCC - 4,5 VCC) / 2 = 0,1725 VCC

Longueur max. câble  $0,14$  mm<sup>2</sup> =  $0,1725 \times 0,14$  /  $(0,1 \times 0,0171)$  = 14 m

Longueur max. câble  $0.50 \text{ mm}^2$  = 0,1725 x 0,50 / (0,1 x 0,0171) = 50 m

#### <span id="page-149-0"></span>Brochage

L'interface du codeur est un connecteur HD Sub-D 15 broches.

L'illustration suivante décrit la numérotation des broches :

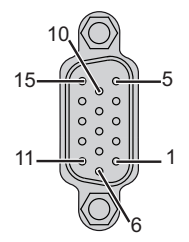

Le tableau suivant décrit les broches du codeur :

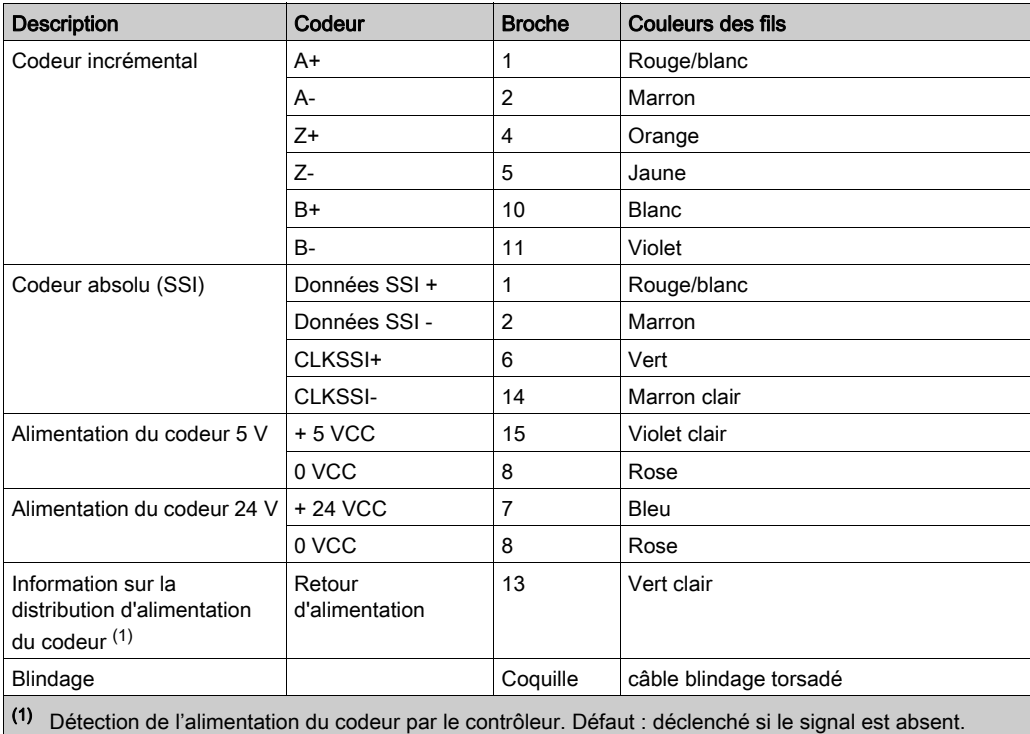

#### Schéma de câblage

L'illustration suivante décrit le schéma de câblage d'un codeur incrémental (RS422/24 VCC) monté sur l'interface du codeur :

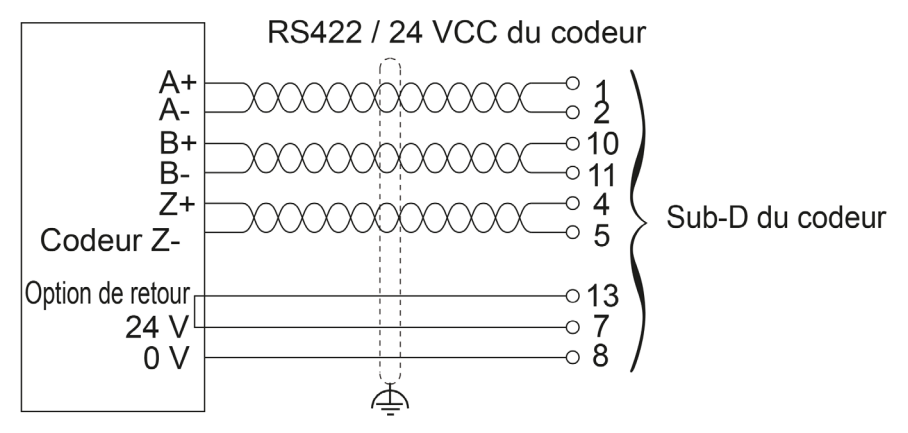

L'illustration suivante décrit le schéma de câblage d'un codeur incrémental (RS422/5 VCC ou pousser-tirer) monté sur l'interface du codeur :

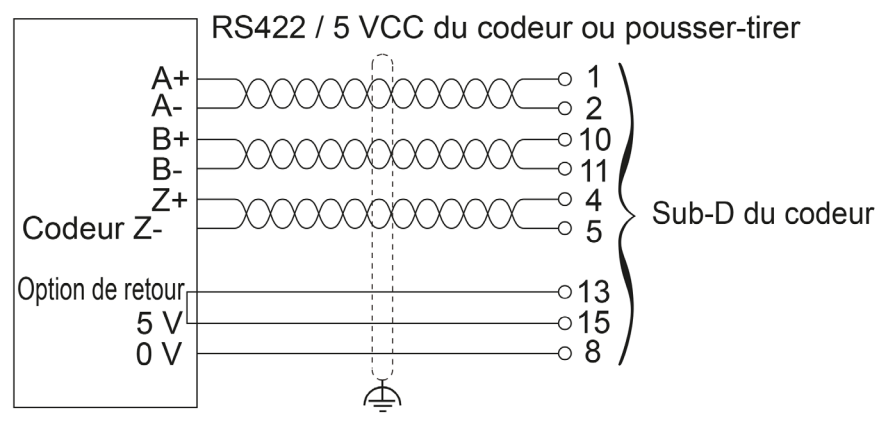

L'illustration suivante décrit le schéma de câblage d'un codeur absolu (SSI) monté sur l'interface du codeur :

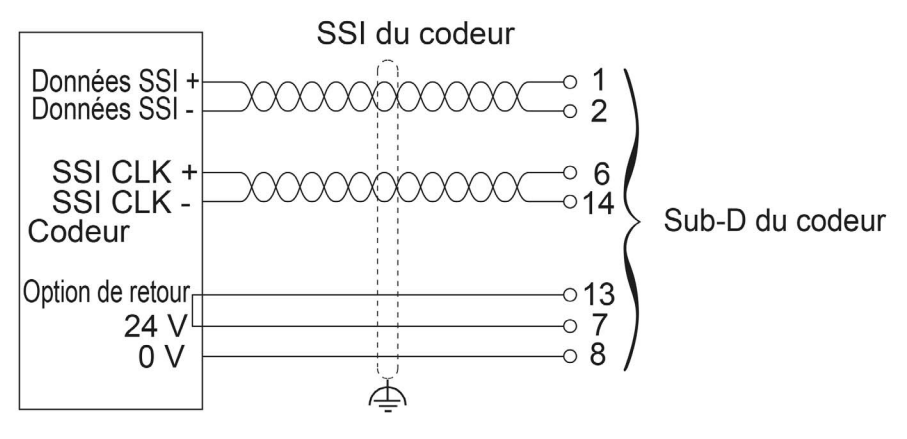

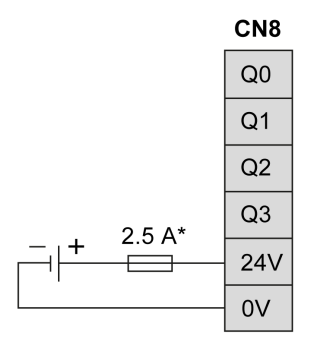

Utilisez un fusible de type T adapté à la charge, ne dépassant pas 2,5 A.

\*

## <span id="page-152-0"></span>**Chapitre 6** Ports de communication intégrés

### Contenu de ce chapitre

Ce chapitre contient les sujets suivants :

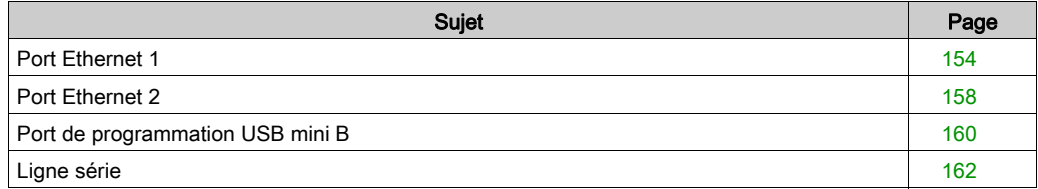

### <span id="page-153-1"></span><span id="page-153-0"></span>Port Ethernet 1

#### Présentation

Le M262 Logic/Motion Controller est équipé de ports de communication Ethernet :

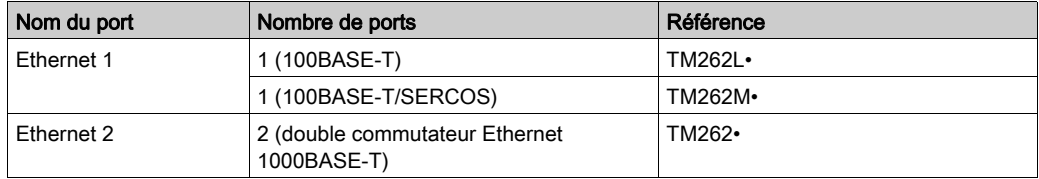

#### **Caractéristiques**

Ce tableau décrit les caractéristiques physiques du port Ethernet 1 :

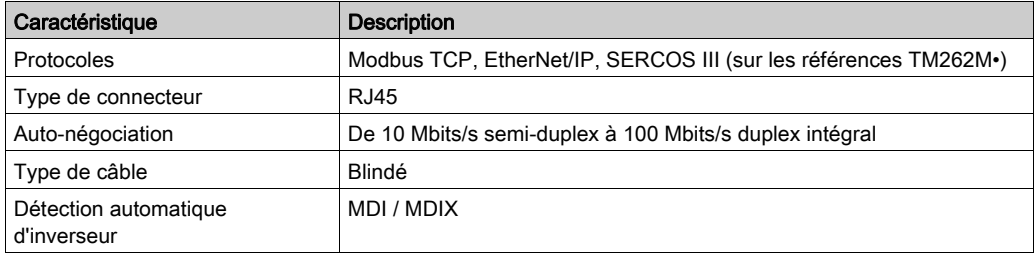

#### Brochage Ethernet 1

Cette figure montre le brochage des connecteurs Ethernet 1 :

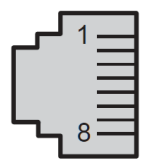

Ce tableau décrit le brochage RJ45 des connecteurs Ethernet 1 :

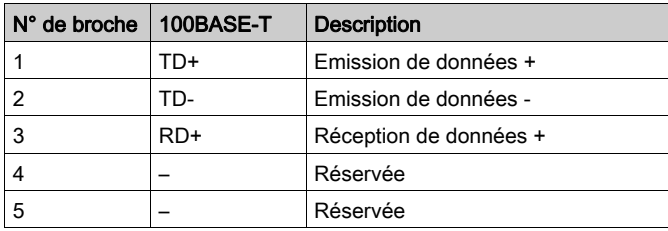

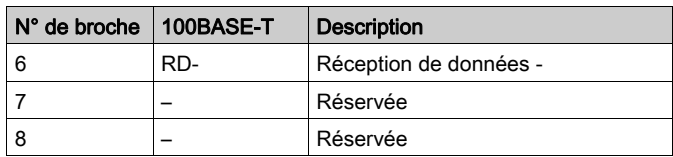

NOTE : Le contrôleur prend en charge la fonction de câble inverseur automatique MDI/MDIX. Il n'est pas nécessaire d'utiliser des câbles inverseurs Ethernet spéciaux pour raccorder directement des équipements à ce port (raccordement sans concentrateur ou commutateur Ethernet).

NOTE : La déconnexion du câble Ethernet est vérifiée chaque seconde. Si la déconnexion est brève (< 1 seconde), l'état du réseau peut ne pas la signaler.

#### Voyant d'état

Cette figure montre les voyants d'état des connecteurs RJ45 :

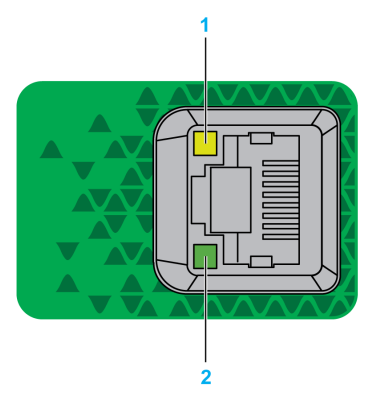

Ce tableau décrit les voyants d'état des ports Ethernet :

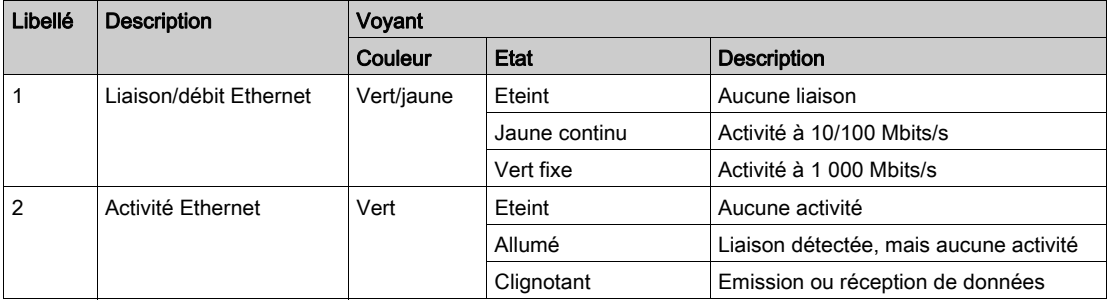

#### <span id="page-155-0"></span>Port Sercos

Cette figure montre l'emplacement du port Sercos sur les références TM262M• :

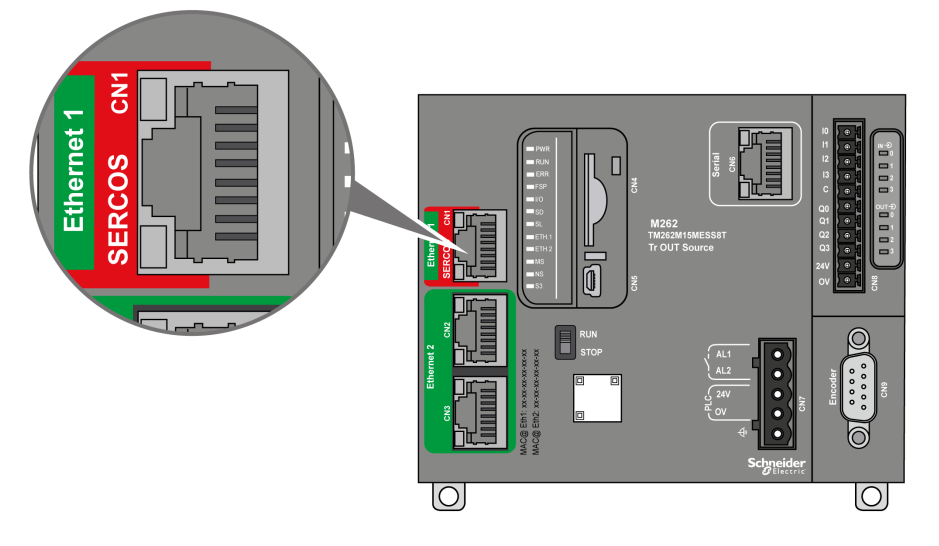

#### Caractéristiques du port Sercos

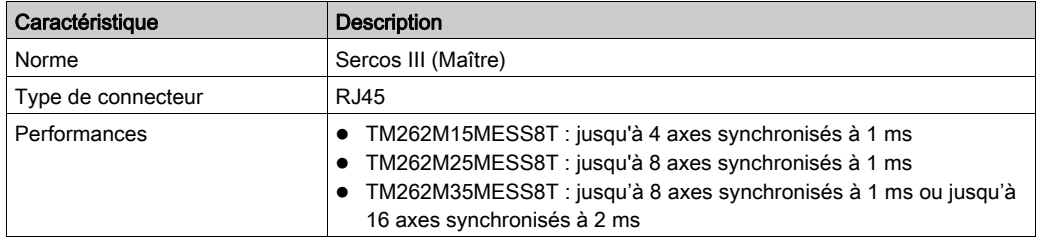

#### <span id="page-156-0"></span>Brochage du port Sercos

Cette figure montre les broches du port Sercos :

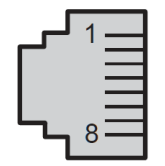

Ce tableau décrit le brochage du port Sercos :

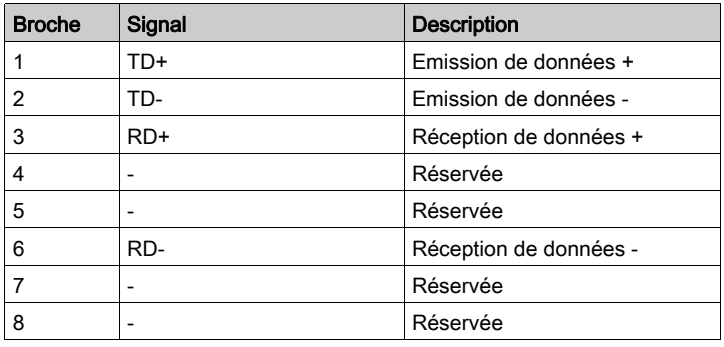

### <span id="page-157-1"></span><span id="page-157-0"></span>Port Ethernet 2

#### Présentation

Le M262 Logic/Motion Controller est équipé de ports de communication Ethernet :

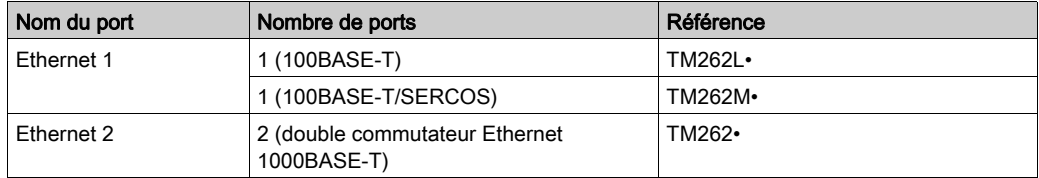

#### **Caractéristiques**

Ce tableau décrit les caractéristiques physiques des ports Ethernet 2 :

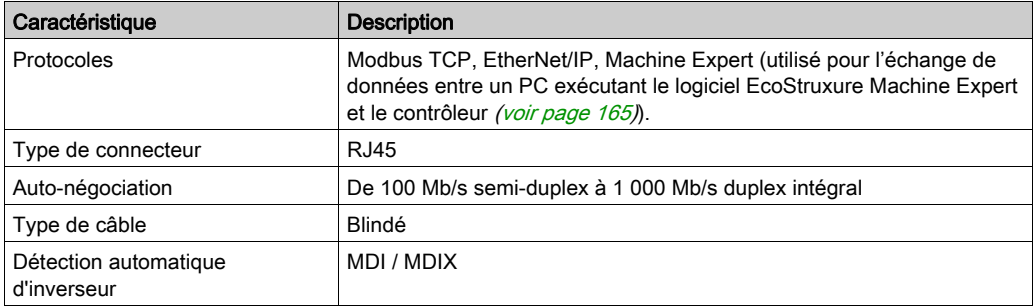

#### Brochage Ethernet 2

Cette figure montre le brochage Ethernet 2 des connecteurs RJ45 :

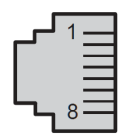

Ce tableau décrit le brochage Ethernet 2 des connecteurs :

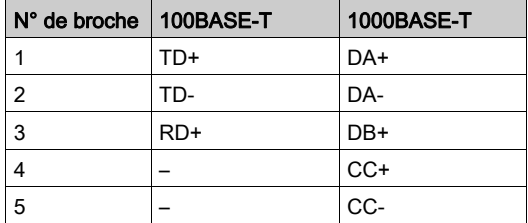

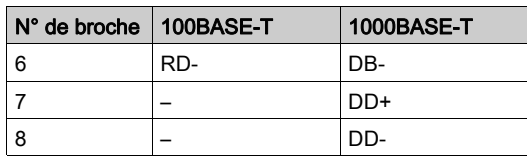

NOTE : Le contrôleur prend en charge la fonction de câble inverseur automatique MDI/MDIX. Il n'est pas nécessaire d'utiliser des câbles inverseurs Ethernet spéciaux pour raccorder directement des équipements à ce port (raccordement sans concentrateur ou commutateur Ethernet).

NOTE : La déconnexion du câble Ethernet est vérifiée chaque seconde. Si la déconnexion est brève (< 1 seconde), l'état du réseau peut ne pas la signaler.

#### Voyants d'état

Cette figure montre les voyants d'état sur le connecteur RJ45 :

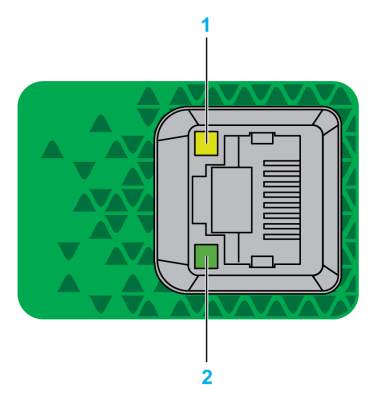

Ce tableau décrit les voyants d'état des ports Ethernet :

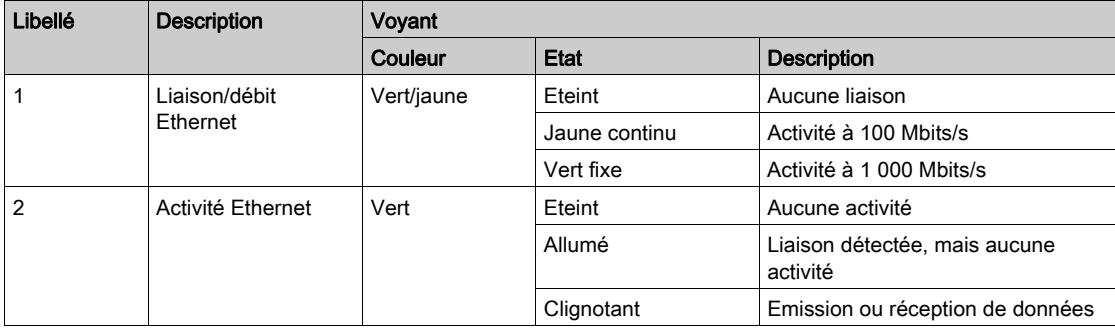

### <span id="page-159-1"></span><span id="page-159-0"></span>Port de programmation USB mini B

#### Présentation

Le port Mini-B USB est le port de programmation qui vous permet de connecter un PC au port d'hôte USB à l'aide du logiciel EcoStruxure Machine Expert. En utilisant un câble USB classique, cette connexion est idéale pour les mises à jour rapides du programme ou les connexions à courte durée afin d'assurer la maintenance et de vérifier des valeurs de données. Elle ne convient pas aux connexions à long terme, comme la mise en service ou la surveillance, qui requièrent des câbles spécifiques minimisant les interférences électromagnétiques.

# $\boldsymbol\Lambda$  AVERTISSEMENT

#### FONCTIONNEMENT IMPRÉVU DE L'ÉQUIPEMENT OU ÉQUIPEMENT INOPÉRANT

- Pour un raccordement de longue durée, vous devez utiliser un câble USB blindé, tel qu'un BMX XCAUSBH0••, raccordé à la terre fonctionnelle (FE) du système.
- Ne connectez pas plusieurs contrôleurs ou coupleurs de bus simultanément en utilisant des connexions USB.
- N'utilisez le ou les ports USB que si la zone est identifiée comme non dangereuse.

#### Le non-respect de ces instructions peut provoquer la mort, des blessures graves ou des dommages matériels.

La figure suivante montre l'emplacement du port de programmation USB Mini-B :

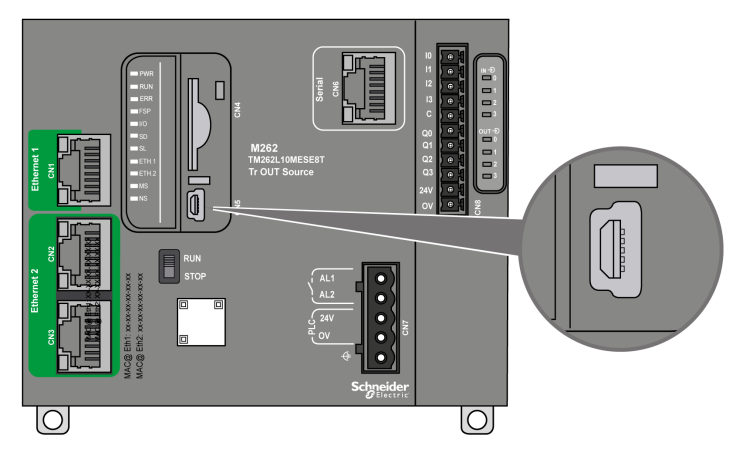

#### **Caractéristiques**

Ce tableau décrit les caractéristiques du port de programmation USB Mini-B :

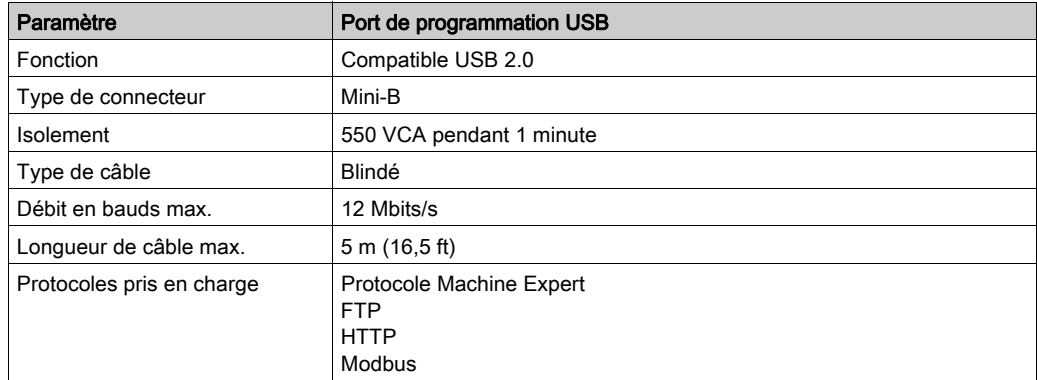

### <span id="page-161-1"></span><span id="page-161-0"></span>Ligne série

#### Présentation

La ligne série permet de communiquer avec des équipements prenant en charge le protocole Modbus comme maître ou esclave, le protocole ASCII (imprimante, modem, etc.) et le protocole Machine Expert (IHM, etc.).

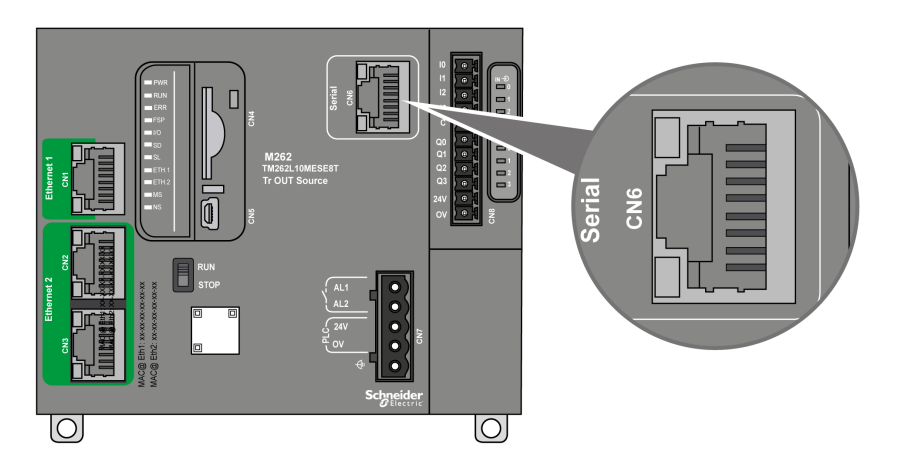

#### **Caractéristiques**

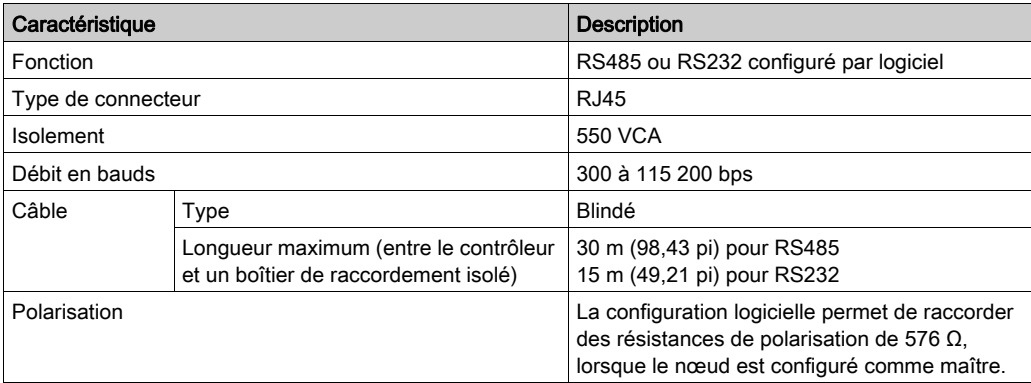

NOTE : Certains équipements délivrent une tension sur les connexions série RS485. Ne raccordez pas ces lignes de tension au contrôleur, car cela risque d'endommager l'électronique du port série du contrôleur et de rendre ce port inopérant.

## AVIS

### ÉQUIPEMENT INOPÉRANT

N'utilisez que le câble série VW3A8306R•• pour connecter des équipements RS485 au contrôleur.

#### Le non-respect de ces instructions peut provoquer des dommages matériels.

#### Brochage

L'illustration suivante montre les broches du connecteur RJ45 :

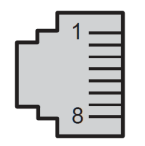

Ce tableau décrit le brochage du connecteur RJ45 :

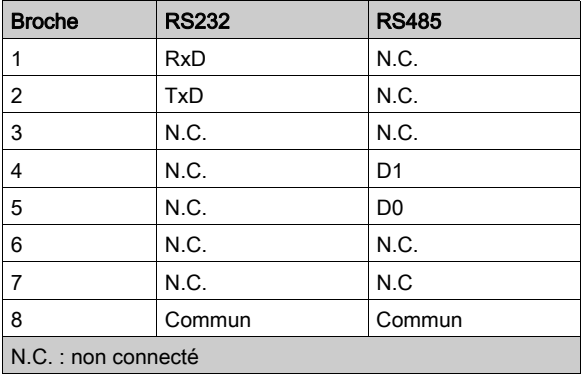

## A AVERTISSEMENT

### FONCTIONNEMENT IMPRÉVU DE L'ÉQUIPEMENT

Ne raccordez aucun fil à des connexions réservées, inutilisées ou portant la mention « No Connection (N.C.) ».

#### Le non-respect de ces instructions peut provoquer la mort, des blessures graves ou des dommages matériels.

#### Voyant d'état

Consultez la description du voyant d'état [\(voir](#page-131-0) page 132) SL.

## Chapitre 7 Raccordement du M262 Logic/Motion Controller à un PC

### <span id="page-164-0"></span>Raccordement du contrôleur à un PC

#### Présentation

Pour transférer, exécuter et surveiller les applications, vous pouvez utiliser un câble USB ou une connexion Ethernet pour relier le contrôleur à un ordinateur sur lequel est installé EcoStruxure Machine Expert.

AVIS

#### ÉQUIPEMENT INOPÉRANT

Connectez toujours le câble de communication à l'ordinateur avant de le brancher au contrôleur.

Le non-respect de ces instructions peut provoquer des dommages matériels.

#### Raccordement au port mini B USB

TCSXCNAMUM3P : Ce câble USB convient pour les connexions de courte durée (mises à jour rapides ou récupération de valeurs de données, par exemple).

BMXXCAUSBH018 : ce câble USB blindé et mis à la terre convient pour une connexion de longue durée.

NOTE : Vous pouvez connecter au PC seulement 1 contrôleur à la fois ou tout autre équipement associé à EcoStruxure Machine Expert et ses composants.

Le port Mini-B USB est le port de programmation qui vous permet de connecter un PC au port d'hôte USB à l'aide du logiciel EcoStruxure Machine Expert. En utilisant un câble USB classique, cette connexion est idéale pour les mises à jour rapides du programme ou les connexions à courte durée afin d'assurer la maintenance et de vérifier des valeurs de données. Elle ne convient pas aux connexions à long terme, comme la mise en service ou la surveillance, qui requièrent des câbles spécifiques minimisant les interférences électromagnétiques.

## A AVERTISSEMENT

### FONCTIONNEMENT IMPRÉVU DE L'ÉQUIPEMENT OU ÉQUIPEMENT INOPÉRANT

- Pour un raccordement de longue durée, vous devez utiliser un câble USB blindé, tel qu'un BMX XCAUSBH0••, raccordé à la terre fonctionnelle (FE) du système.
- Ne connectez pas plusieurs contrôleurs ou coupleurs de bus simultanément en utilisant des connexions USB.
- N'utilisez le ou les ports USB que si la zone est identifiée comme non dangereuse.

#### Le non-respect de ces instructions peut provoquer la mort, des blessures graves ou des dommages matériels.

Le câble de communication doit d'abord être branché au PC pour réduire le risque de décharge électrostatique néfaste pour le contrôleur.

#### **USB mini-B**

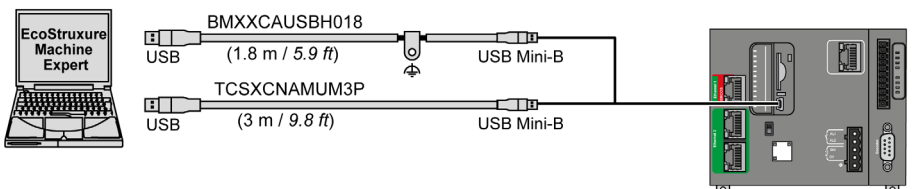

Pour raccorder le câble USB au contrôleur, procédez comme suit :

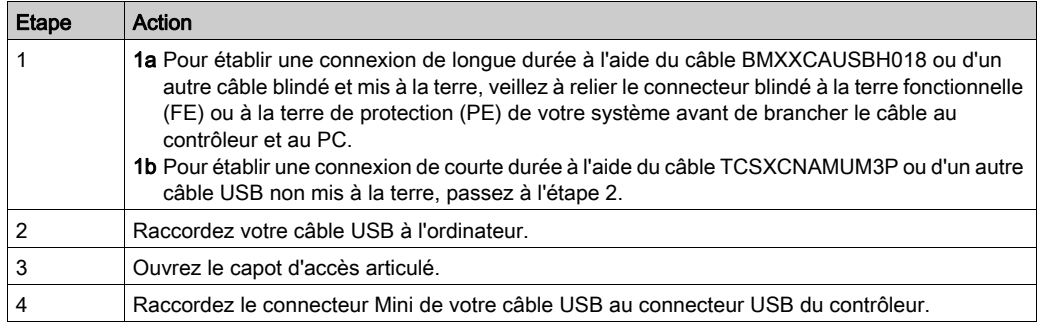

#### Connexion au port Ethernet

Vous pouvez aussi connecter le contrôleur au PC par un câble Ethernet.

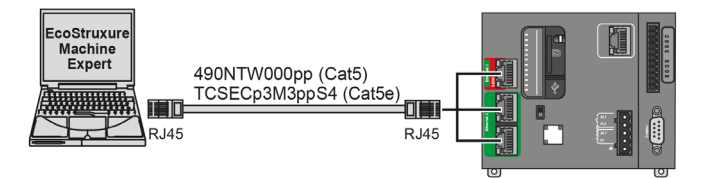

Pour raccorder le contrôleur au PC, procédez comme suit :

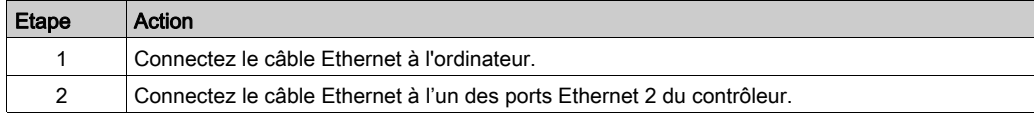

## Glossaire

## A

#### ASCII

Acronyme de American Standard Code for Information Interchange. Protocole utilisé pour représenter les caractères alphanumériques (lettres, chiffres, ainsi que certains caractères graphiques et de contrôle).

## B

#### bits/s

La mesure des *bits par seconde* définit le taux de transmission, également indiqué conjointement avec les multiplicateurs kilo (Kbits/s) et méga (Mbits/s).

#### bornier

Le *bornier* est le composant intégré dans un module électronique qui établit les connexions électriques entre le contrôleur et les équipements de terrain.

## C

#### CANopen

Protocole de communication standard ouvert et spécification de profil d'équipement (EN 50325-4).

#### CFC

Acronyme de continuous function chart (diagramme fonctionnel continu). Langage de programmation graphique (extension de la norme IEC 61131-3) basé sur le langage de diagramme à blocs fonction et qui fonctionne comme un diagramme de flux. Toutefois, il n'utilise pas de réseaux et le positionnement libre des éléments graphiques est possible, ce qui permet les boucles de retour. Pour chaque bloc, les entrées se situent à gauche et les sorties à droite. Vous pouvez lier les sorties de blocs aux entrées d'autres blocs pour créer des expressions complexes.

#### contrôleur

Programme comprenant des données de configuration, des symboles et de la documentation.

### D

#### DIN

Acronyme de *Deutsches Institut für Normung*, institut allemand de normalisation. Institution allemande qui édicte des normes d'ingénierie et de dimensions.

## E

#### EN

EN désigne l'une des nombreuses normes européennes gérées par le CEN (*European Committee* for Standardization), le CENELEC (*European Committee for Electrotechnical Standardization*) ou l'ETSI (European Telecommunications Standards Institute).

#### Ethernet

Technologie de couche physique et de liaison de données pour les réseaux locaux (LANs) également appelée IEEE 802.3.

### F

#### FBD

Acronyme de *function block diagram*, diagramme à blocs fonction. Un des 5 langages de logique ou de contrôle pris en charge par la norme IEC 61131-3 pour les systèmes de contrôle. FBD est un langage de programmation orienté graphique. Il fonctionne avec une liste de réseaux où chaque réseau contient une structure graphique de zones et de lignes de connexion représentant une expression logique ou arithmétique, un appel de bloc fonction ou une instruction de retour.

#### FE

Acronyme de *functional earth*, terre fonctionnelle. Connexion de mise à la terre commune destinée à améliorer, voire permettre le fonctionnement normal des équipements électriquement sensibles (également appelée FG (functional ground) en Amérique du Nord).

A l'opposé d'une terre de protection (PE ou PG), une connexion de terre fonctionnelle a une autre fonction que la protection contre les chocs et peut normalement transporter du courant. Les équipements qui utilisent des connexions de terre fonctionnelle comprennent notamment les limiteurs de surtension et les filtres d'interférences électromagnétiques, certaines antennes et des instruments de mesure.

## H

#### HE10

Connecteur rectangulaire pour les signaux électriques avec des fréquences inférieures à 3 MHz, selon la norme IEC 60807-2.

## I

#### IEC

Acronyme de *International Electrotechnical Commission*, Commission Electrotechnique Internationale (CEI). Organisation internationale non gouvernementale à but non lucratif, qui rédige et publie les normes internationales en matière d'électricité, d'électronique et de domaines connexes.

#### IEC 61131-3

Partie 3 d'une norme en 3 parties de l'IEC pour les équipements d'automatisation industriels. La norme IEC 61131-3 traite des langages de programmation des contrôleurs. Elle définit 2 normes pour la programmation graphique et 2 normes pour la programmation textuelle. Les langages de programmation graphiques sont le schéma à contacts (LD) et le langage à blocs fonction (FBD). Les langages textuels comprennent le texte structuré (ST) et la liste d'instructions (IL).

#### IL

Acronyme de *instruction list*, liste d'instructions. Un programme écrit en langage IL est composé d'instructions textuelles qui sont exécutées séquentiellement par le contrôleur. Chaque instruction comprend un numéro de ligne, un code d'instruction et un opérande (voir la norme IEC 61131-3).

#### IP 20

Acronyme de *ingress protection*, protection contre la pénétration de corps étrangers. Classification définie par la norme IEC 60529 qui représente le degré de protection offerte par une armoire sous la forme des lettres IP et de 2 chiffres. Le premier chiffre indique 2 facteurs : la protection des personnes et celle des équipements. Le deuxième chiffre indique la protection contre l'eau. Les équipements classés IP-20 assurent la protection contre le contact électrique d'objets de plus de 12,5 mm, mais pas contre l'eau.

## L

#### langage à liste d'instructions

Un programme écrit en langage à liste d'instructions (IL) consiste en une série d'instructions textuelles exécutées de manière séquentielle par le contrôleur. Chaque instruction comprend un numéro de ligne, un code d'instruction et un opérande (voir IEC 61131-3).

#### langage diagramme fonctionnel continu

Langage de programmation graphique (extension de la norme IEC61131-3) basé sur le langage de diagramme à blocs fonction et qui fonctionne comme un diagramme de flux. Toutefois, il n'utilise pas de réseaux et le positionnement libre des éléments graphiques est possible, ce qui permet les boucles de retour. Pour chaque bloc, les entrées se situent à gauche et les sorties à droite. Vous pouvez lier les sorties de blocs aux entrées d'autres blocs pour créer des expressions complexes.

#### langage schéma à contacts

Représentation graphique des instructions d'un programme de contrôleur, avec des symboles pour les contacts, les bobines et les blocs dans une série de réseaux exécutés séquentiellement par un contrôleur (voir IEC 61131-3).

#### LD

Acronyme de *ladder diagram*, schéma à contacts. Représentation graphique des instructions d'un programme de contrôleur, avec des symboles pour les contacts, les bobines et les blocs dans une série de réseaux exécutés séquentiellement par un contrôleur (voir IEC 61131-3).

## N

#### **NEMA**

Acronyme de National Electrical Manufacturers Association, Association nationale de fabricants de produits électriques. Norme de performance des différentes classes de boîtiers électriques. Les normes NEMA traitent de la résistance à la corrosion, de la capacité de protection contre la pluie, la submersion, etc. Pour les pays membres de l'IEC (CEI), la norme IEC 60529 classifie le degré de protection contre la pénétration de corps étrangers dans les boîtiers.

## P

#### PE

Acronyme de *Protective Earth* (terre de protection). Connexion de terre commune permettant d'éviter le risque de choc électrique en maintenant toute surface conductrice exposée d'un équipement au potentiel de la terre. Pour empêcher les chutes de tension, aucun courant n'est admis dans ce conducteur. On utilise aussi le terme *protective ground* (PG) en Amérique du Nord.

#### programme

Composant d'une application constitué de code source compilé qu'il est possible d'installer dans la mémoire d'un Logic Controller.

## R

#### rack EIA

(Electronic Industries Alliance) Système normalisé (EIA 310-D, IEC 60297 et DIN 41494 SC48D) pour le montage de divers modules électroniques dans une pile ou un rack large de 19 pouces (482,6 mm).

#### RJ45

Type standard de connecteur à 8 broches pour les câbles réseau Ethernet.

#### RS-232

Type standard de bus de communication série basé sur 3 fils (également appelé EIA RS-232C ou V.24).

#### RS-485

Type standard de bus de communication série basé sur 2 fils (également appelé EIA RS-485).

#### RTC

Acronyme de *real-time clock*, horloge en temps réel. Horloge horaire et calendaire supportée par une batterie qui fonctionne en continu, même lorsque le contrôleur n'est pas alimenté, jusqu'à la fin de l'autonomie de la batterie.

#### RxD

Ligne qui reçoit les données envoyées entre deux sources.

## S

#### SFC

Acronyme de *sequential function chart*, diagramme fonctionnel en séquence. Langage de programmation composé d'étapes et des actions associées, de transitions et des conditions logiques associées et de liaisons orientées entre les étapes et les transitions. (Le langage SFC est défini dans la norme IEC 848. Il est conforme à la norme IEC 61131-3.)

#### SSI

Acronyme de *Serial Synchronous Interface*, interface série synchrone. Interface commune des systèmes de mesure relative et absolue, comme les codeurs.

#### ST

Acronyme de *structured text*, texte structuré. Langage composé d'instructions complexes et d'instructions imbriquées (boucles d'itération, exécutions conditionnelles, fonctions). Le langage ST est conforme à la norme IEC 61131-3.

## T

#### TxD

Ligne qui envoie les données d'une source à une autre.

Glossaire

## Index

## A

accessoires, [39](#page-38-0) alimentation, [90](#page-89-0) avis perte de données d'application, [51](#page-50-0)

## B

brochage interface du codeur, [150](#page-149-0) Sercos, [157](#page-156-0)

## C

câblage, [83](#page-82-0) caractéristiques caractéristiques principales, [17](#page-16-0) modules, [31](#page-30-0) modules d'E/S mixtes analogiques, [30](#page-29-0) modules d'E/S numériques, [25](#page-24-0), [26](#page-25-0), [27](#page-26-0) modules d'entrées analogiques, [28](#page-27-0) modules de sorties analogiques, [29](#page-28-0) modules émetteur et récepteur, [33](#page-32-0) caractéristiques électriques installation, [82](#page-81-0) Caractéristiques environnementales, [61](#page-60-0) carte SD, [50](#page-49-0) certifications et normes, [64](#page-63-0) charge inductive, protection des sorties protection des sorties contre les charges inductives, [88](#page-87-0) coupleur de bus caractéristiques, [34](#page-33-0) court-circuit ou surintensité sur les sorties transistor, [47](#page-46-0)

### E

entrées normales, [25](#page-24-0), [26](#page-25-0), [27](#page-26-0)

### G

gestion des entrées, [44](#page-43-0) gestion des sorties, [47](#page-46-1)

### H

horodateur, [43](#page-42-0)

## I

installation, [59](#page-58-0) caractéristiques électriques, [82](#page-81-0) installation du Logic/Motion Controller, [65](#page-64-0) installation du Logic/Motion Controller, [65](#page-64-0) interface de bus de terrain caractéristiques, [35](#page-34-0)

### L

langages de programmation IL, LD, Grafcet, [17](#page-16-0) ligne série 1 ports de communication, [162](#page-161-1)

### M

mémorisation, [45](#page-44-0) mise à la terre, [93](#page-92-0) modules d'E/S mixtes analogiques caractéristiques, [30](#page-29-0) modules d'E/S numériques caractéristiques, [25](#page-24-0), [26](#page-25-0), [27](#page-26-0) modules d'entrées analogiques caractéristiques, [28](#page-27-0) modules d'extension TMS, [38](#page-37-0) modules d'extension TMS, [38](#page-37-0) modules de sorties analogiques caractéristiques, [29](#page-28-0)

modules émetteur et récepteur caractéristiques, [33](#page-32-0) modules Tesys caractéristiques, [31](#page-30-0)

## P

port de programmation USB ports de communication, [160](#page-159-1) port Sercos, [156](#page-155-0) ports de communication, [153](#page-152-0) ligne série 1, [162](#page-161-1) port de programmation USB, [160](#page-159-1) ports Ethernet, [154](#page-153-1), [158](#page-157-1) positions de montage, [69](#page-68-0) presentation TM262L10MESE8T, [106](#page-105-0) TM262L20MESE8T, [112](#page-111-0) TM262M15MESS8T, [118](#page-117-0) TM262M25MESS8T, [124](#page-123-0) TM262M35MESS8T, [130](#page-129-0) Protocole Machine Expert, [162](#page-161-1)

## Q

qualification du personnel, [6](#page-5-0)

## R

repli modes de configuration, [47](#page-46-2) Run/Stop, [48](#page-47-0)

## S

sensibilité électromagnétique, [63](#page-62-0) sorties relais, [25](#page-24-0), [26](#page-25-0), [27](#page-26-0) sorties transistor normales, [25](#page-24-0), [26](#page-25-0), [27](#page-26-0)

## U

utilisation conforme à l'usage prévu,  $\emph{6}$  $\emph{6}$  $\emph{6}$